# Dell XPS One 2710 Ägarens handbok

Datormodell: XPS One 2710 Regelverksmodell: W06C | Regelverkstyp: W06C001

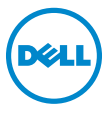

# Obs, viktigt och varningar

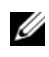

 $\mathscr{O}$  OBS! Detta meddelande innehåller viktig information som kan hjälpa dig att få ut mer av din dator.

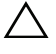

VIKTIGT: Här anges information om hur potentiell skada på maskinvaran eller dataförlust kan uppstå om anvisningarna inte följs.

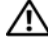

VARNING: Detta meddelande indikerar risk för skada på egendom eller person, eller livsfara.

Återgivning i någon form utan skriftligt tillstånd från Dell Inc. är strängt förbjuden.

\_\_\_\_\_\_\_\_\_\_\_\_\_\_\_\_\_\_\_\_

Informationen i det här dokumentet kan komma att ändras. © 2012 Dell Inc. Med ensamrätt.

Varumärken som används i denna text: Dell™, DELL-logotypen och XPS One™ är varumärken som tillhör Dell Inc.; Microsoft®, Windows®, och Windows startknappslogotyp är antingen varumärken eller registrerade varumärken som tillhör Microsoft Corporation i USA och/eller andra länder; Bluetooth® är ett registrerat varumärke som ägs av Bluetooth SIG, Inc. och som används av Dell under licens. Intel® är ett registrerat varumärke och Intel SpeedStep™ är ett varumärke som tillhör Intel Corporation i USA och/eller andra länder.

Övriga varumärken kan användas i dokumentet som hänvisning till antingen de enheter som gör anspråk på varumärkena eller deras produkter. Dell Inc. frånsäger sig allt ägarintresse av andra varumärken än sina egna.

# Innehåll

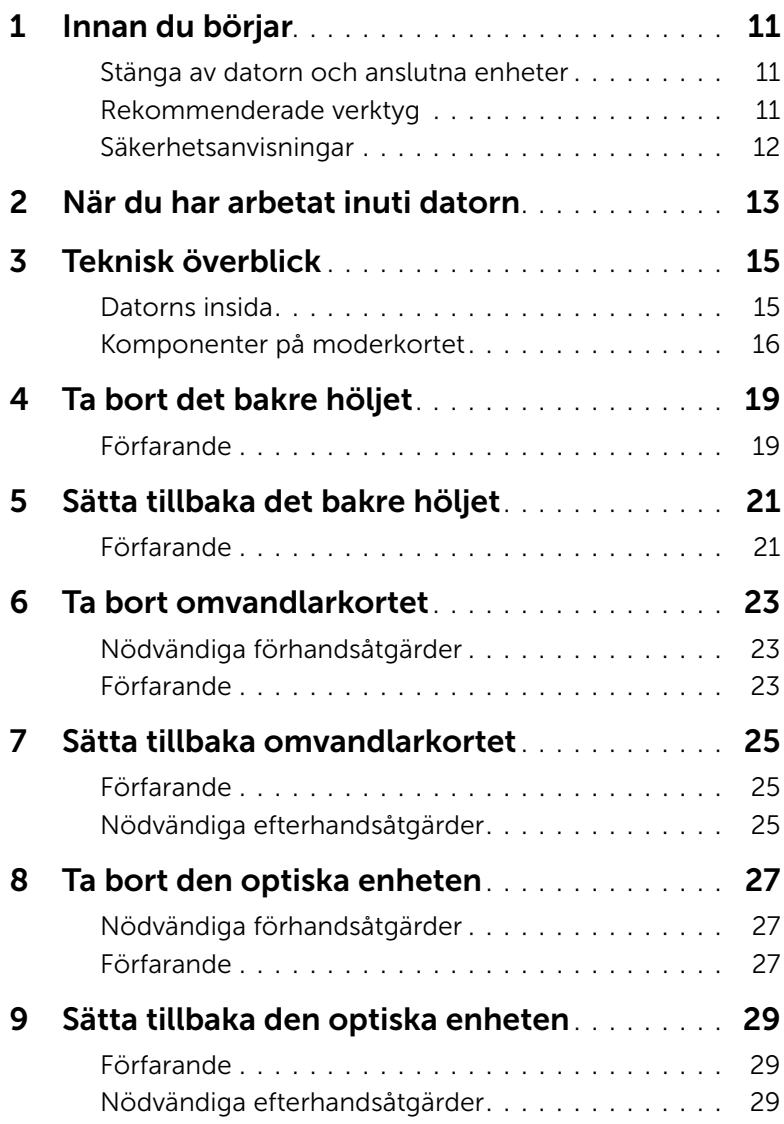

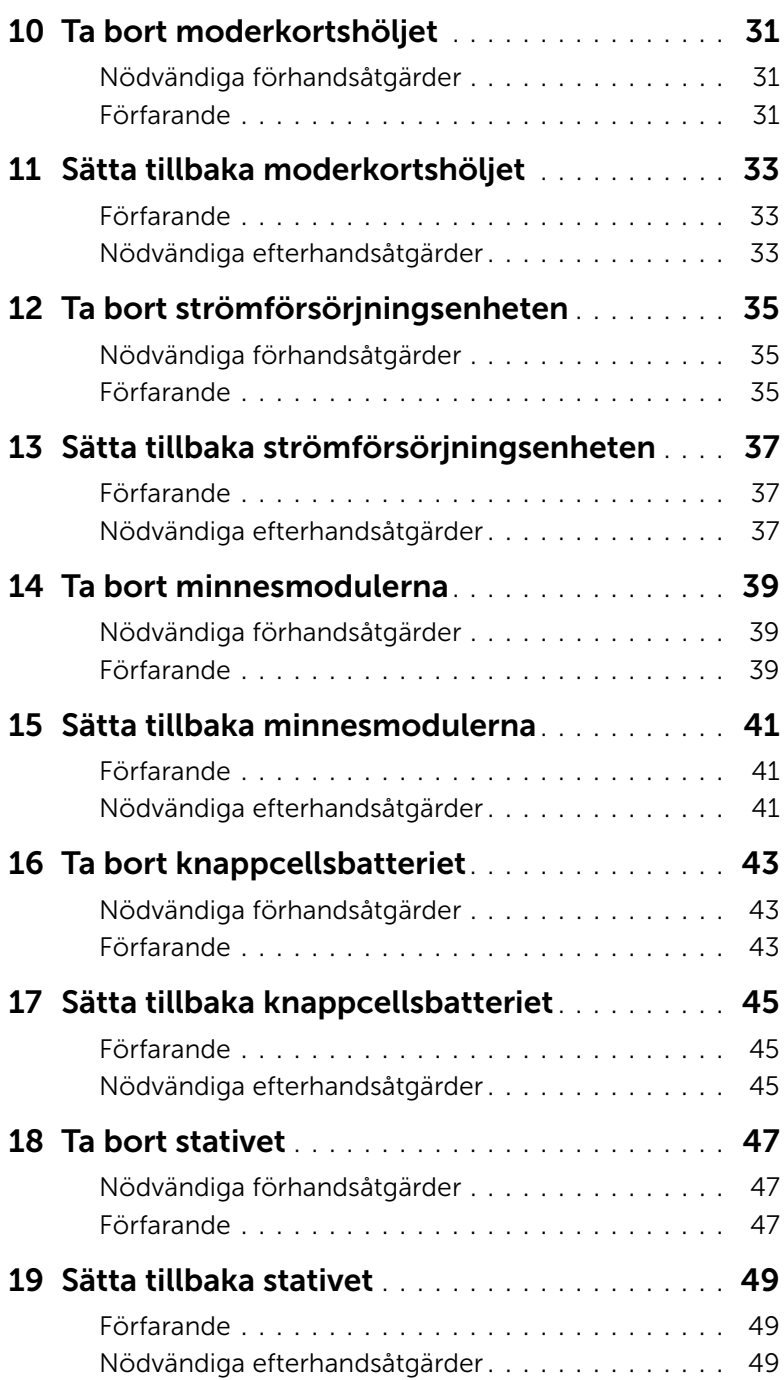

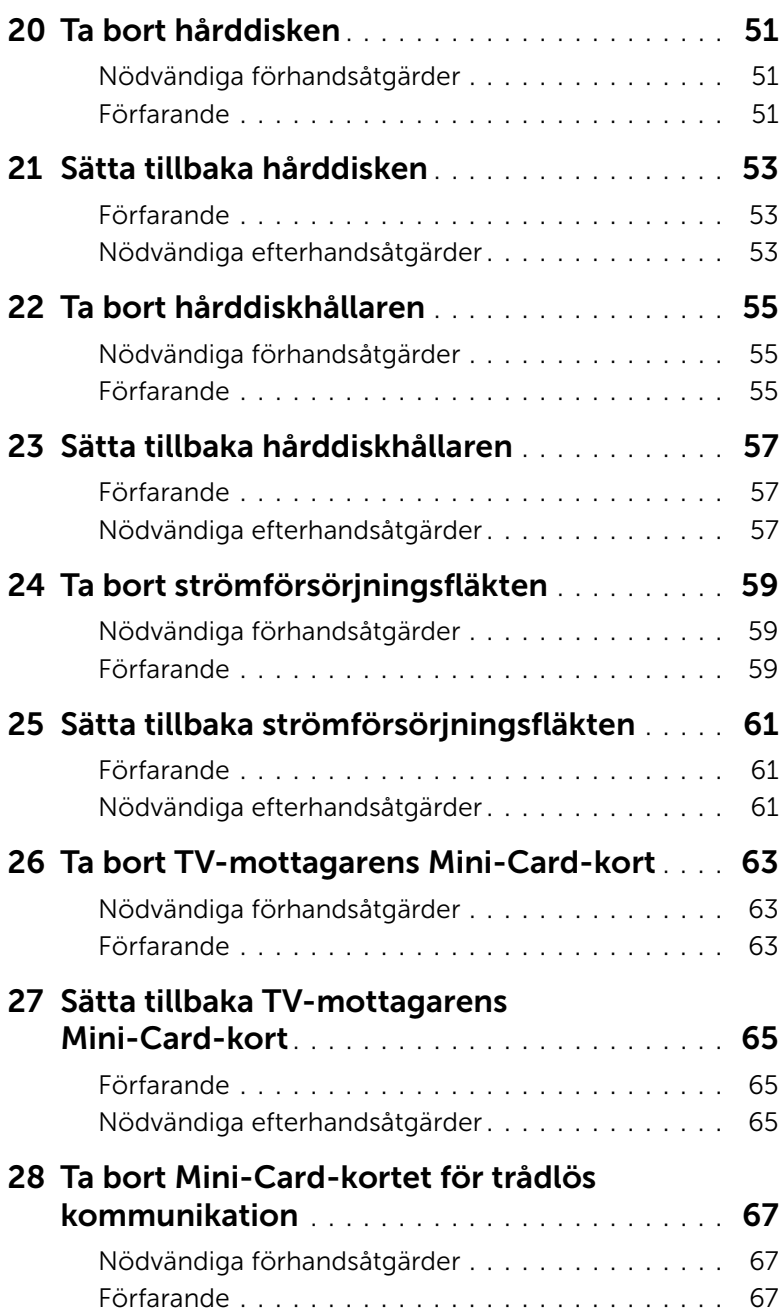

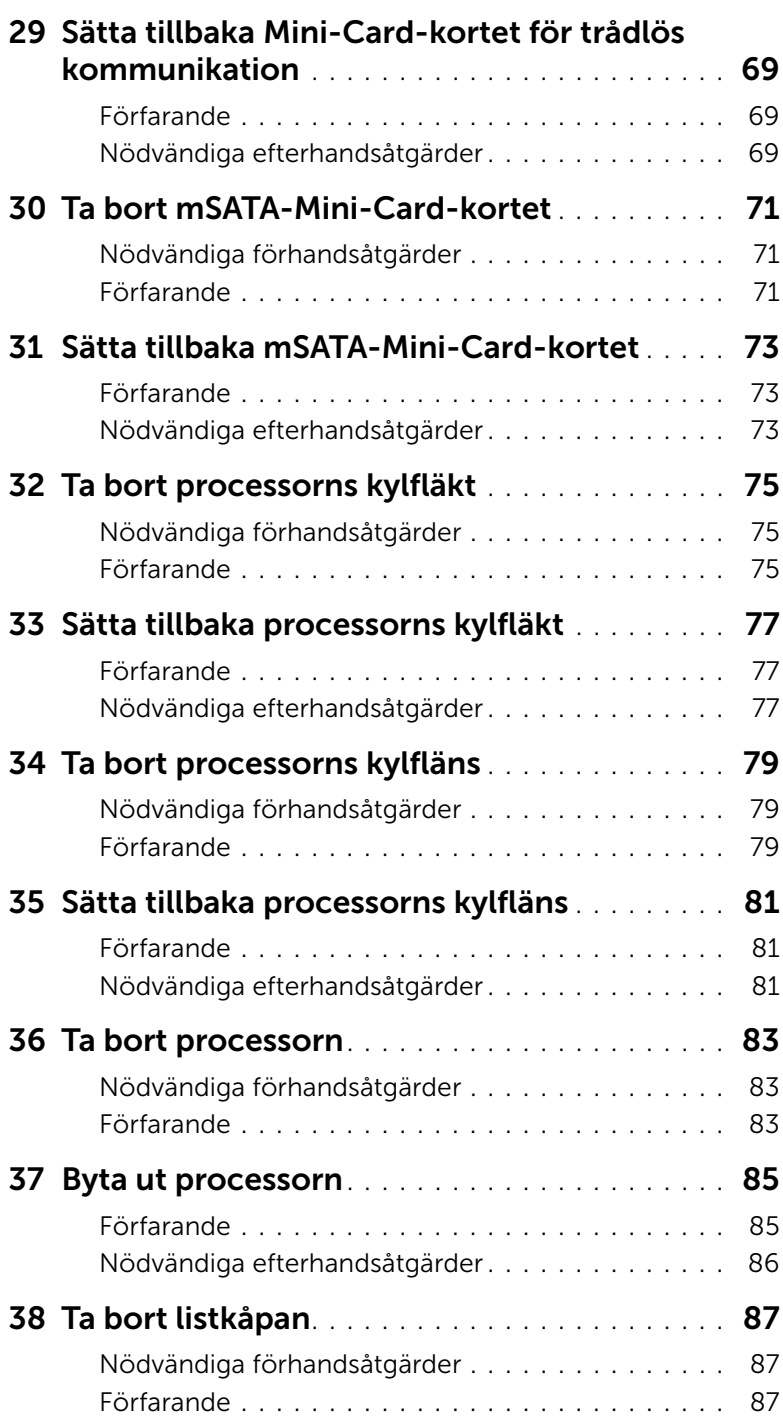

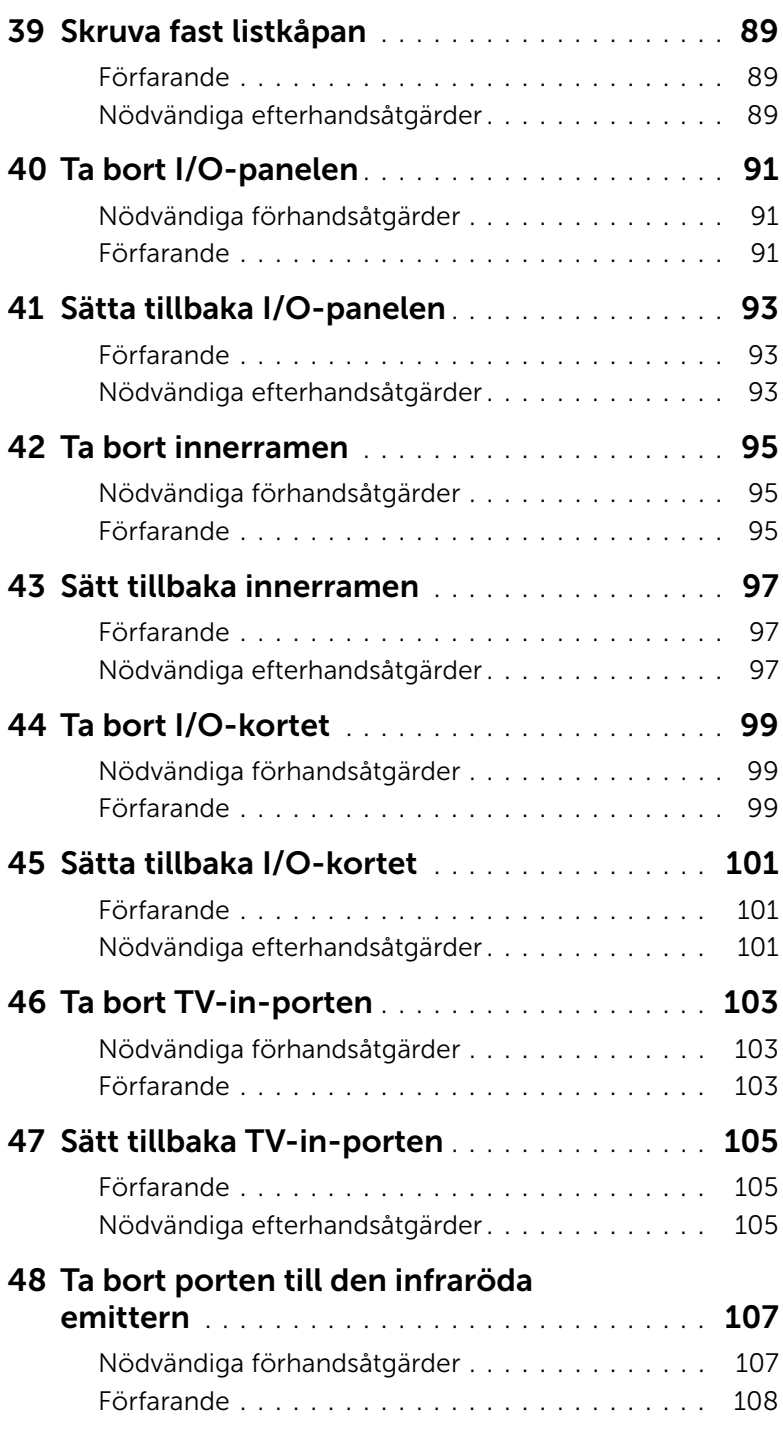

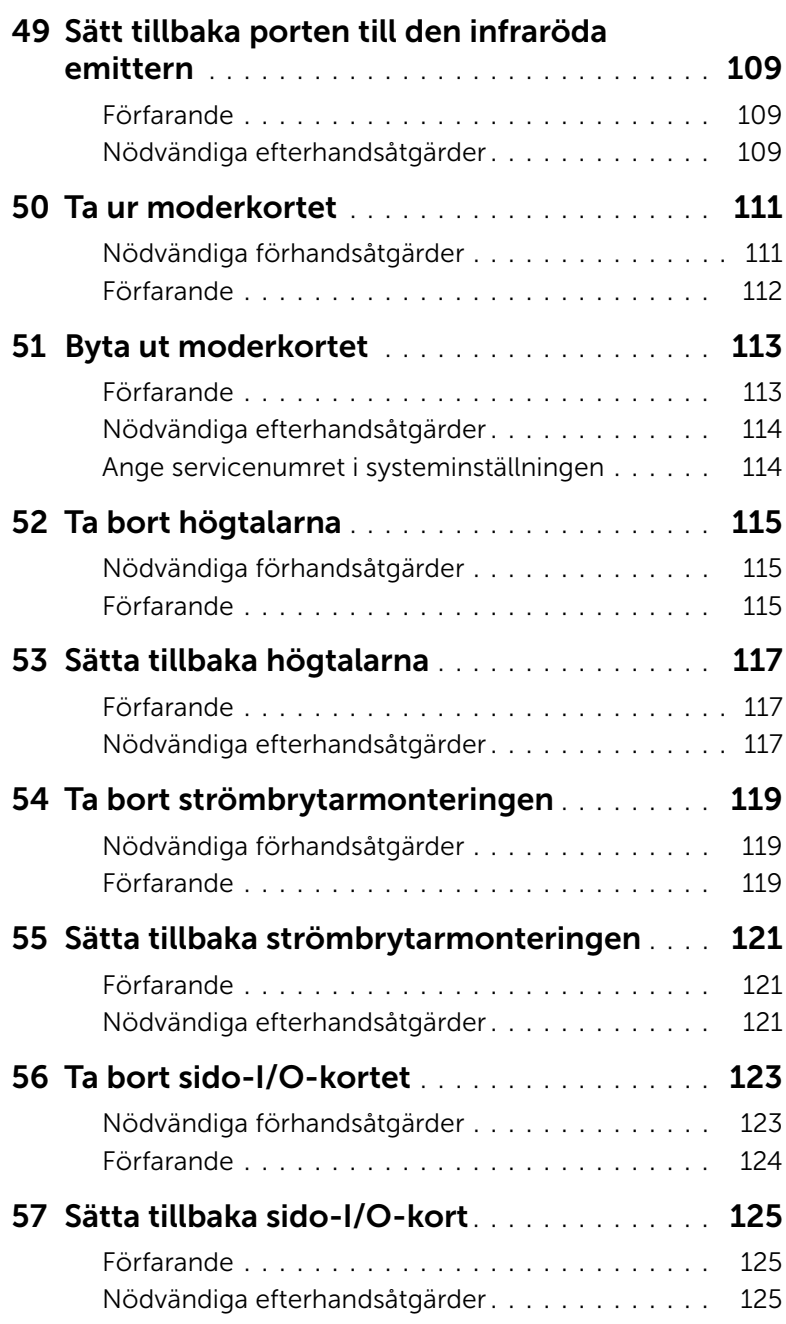

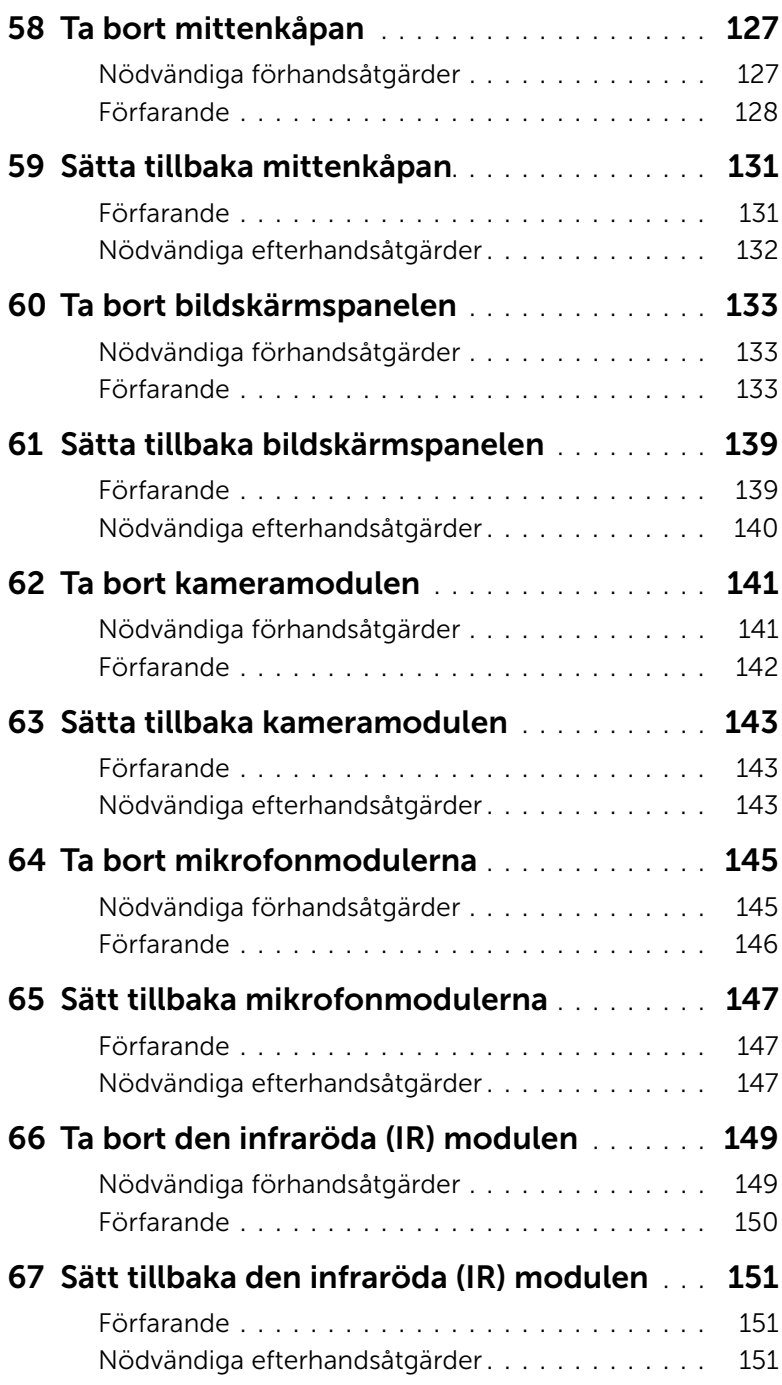

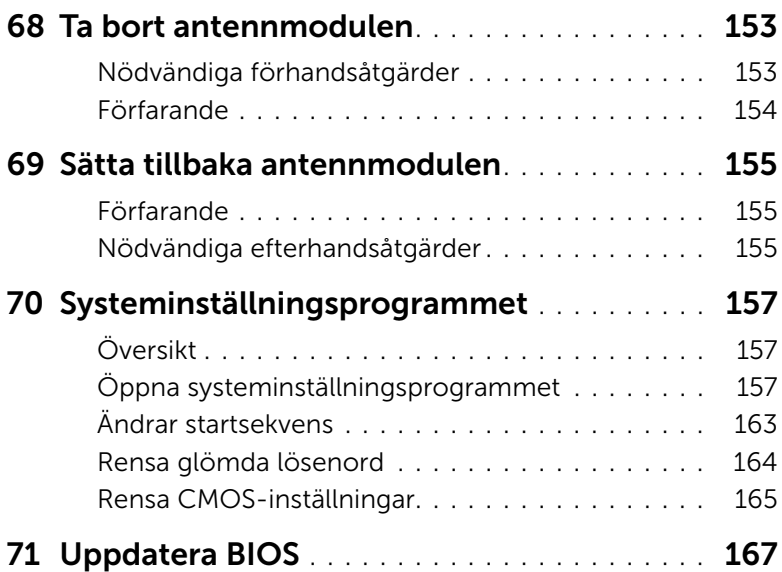

# <span id="page-10-3"></span><span id="page-10-1"></span><span id="page-10-0"></span>Stänga av datorn och anslutna enheter

VIKTIGT: Undvik dataförlust genom att spara och stänga alla öppna filer och avsluta alla program innan du stänger av datorn.

- 1 Spara och stäng alla öppna filer samt avsluta alla öppna program.
- 2 Klicka på Start **D**och klicka sedan på Stäng av.

Microsoft Windows avslutas och datorn stängs av.

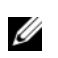

OBS! Om du använder ett annat operativsystem kan du hitta anvisningar för avstängning i dokumentationen för operativsystemet.

- 3 Koppla bort datorn och alla anslutna enheter från eluttagen.
- 4 Koppla bort alla telefonkablar, nätverkskablar och anslutna enheter från datorn.
- 5 När datorn är frånkopplad håller du strömbrytaren nedtryckt i cirka fem sekunder för att jorda moderkortet.

# <span id="page-10-2"></span>Rekommenderade verktyg

Procedurerna i detta dokument kan kräva att följande verktyg används:

- Krysspårmejsel (Phillips)
- Plastrits

# <span id="page-11-0"></span>Säkerhetsanvisningar

Använd följande säkerhetsföreskrifter för att skydda datorn och dig själv.

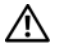

 $\bigwedge$  VARNING: Innan du utför något arbete inuti datorn ska du läsa säkerhetsinstruktionerna som medföljde datorn. Mer säkerhetsinformation finns på hemsidan för regelefterlevnad på dell.com/regulatory\_compliance.

VARNING: Koppla bort alla strömkällor innan du öppnar datorkåpan eller datorpanelerna. Sätt tillbaka alla kåpor, paneler och skruvar innan du ansluter strömkällan när du har slutfört arbetet inuti datorn.

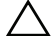

VIKTIGT: Nätverkskablar kopplas först loss från datorn och sedan från nätverksenheten.

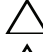

VIKTIGT: Se till att arbetsytan är plan och ren för att undvika skador på datorn.

VIKTIGT: Undvik att komponenter och kort skadas genom att hålla dem i kanterna och undvika att vidröra stift och kontakter.

VIKTIGT: Endast kvalificerade servicetekniker får ta bort datorkåpan och hantera komponenter inuti datorn. I säkerhetsanvisningarna finns fullständig information om säkerhetsåtgärder, hur du arbetar inuti datorn, och skyddar dig mot elektriska stötar.

 $\sqrt{\ }$  VIKTIGT: Jorda dig genom att röra vid en omålad metallyta, exempelvis metallen på datorns baksida, innan du vidrör något inuti datorn. Medan du arbetar bör du med jämna mellanrum röra vid en olackerad metallyta för att avleda statisk elektricitet, som kan skada de inbyggda komponenterna.

VIKTIGT: När du kopplar bort en kabel ska du alltid dra i kontakten eller i dess dragflik, inte i själva kabeln. Vissa kablar har kontakter med låsflikar eller tumskruvar som måste lossas innan kabeln kan kopplas från. När du kopplar från kablar ska du hålla dem korrekt inriktade för att undvika att kontaktstiften böjs. När du ansluter kablar ska du se till att kontakter och portar är korrekt inriktade.

<span id="page-12-1"></span><span id="page-12-0"></span>När du har slutfört bytesprocedurerna ska du kontrollera följande:

- Sätt tillbaka alla skruvar och kontrollera att inga lösa skruvar finns kvar inuti datorn
- Anslut eventuella externa enheter, kablar, kort och andra delar som du tagit bort innan du påbörjade arbetet med datorn
- Anslut datorn och alla anslutna enheter till eluttagen

 $\bigwedge$  VIKTIGT: Innan du startar datorn sätter du tillbaka alla skruvar och kontrollerar att inga lösa skruvar ligger kvar inuti datorn. Om du inte gör det finns risk för skador på datorn.

# <span id="page-14-0"></span>3 Teknisk överblick

 $\bigwedge$  VARNING: Innan du utför något arbete inuti datorn ska du läsa säkerhetsinstruktionerna som medföljde datorn och följa stegen i ["Innan du](#page-10-3)  [börjar" på sidan 11.](#page-10-3) När du har arbetat inuti datorn följer du instruktionerna i ["När](#page-12-1)  [du har arbetat inuti datorn" på sidan 13.](#page-12-1) Mer säkerhetsinformation finns på hemsidan för regelefterlevnad på dell.com/regulatory\_compliance.

#### <span id="page-14-1"></span>Datorns insida

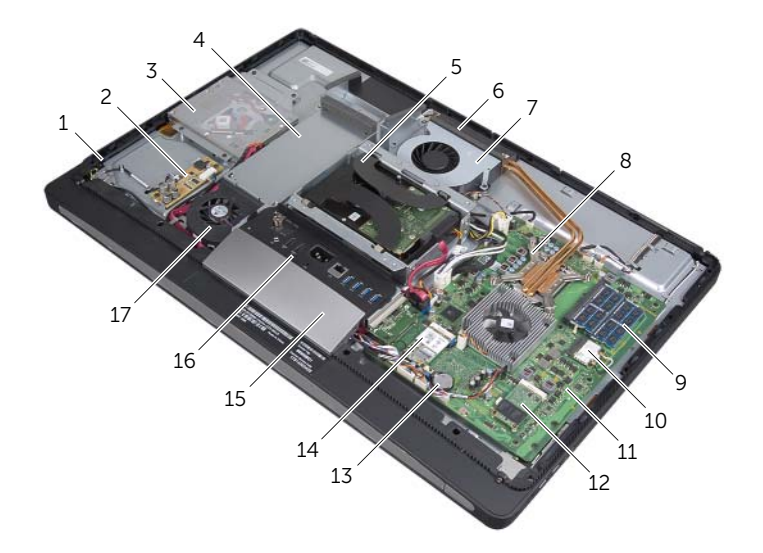

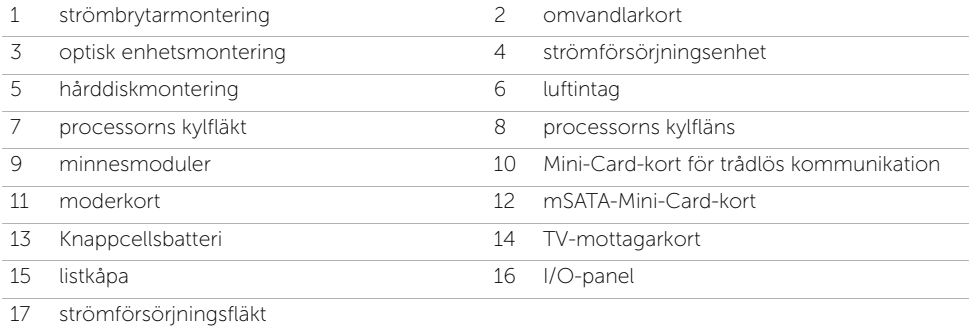

# <span id="page-15-0"></span>Komponenter på moderkortet

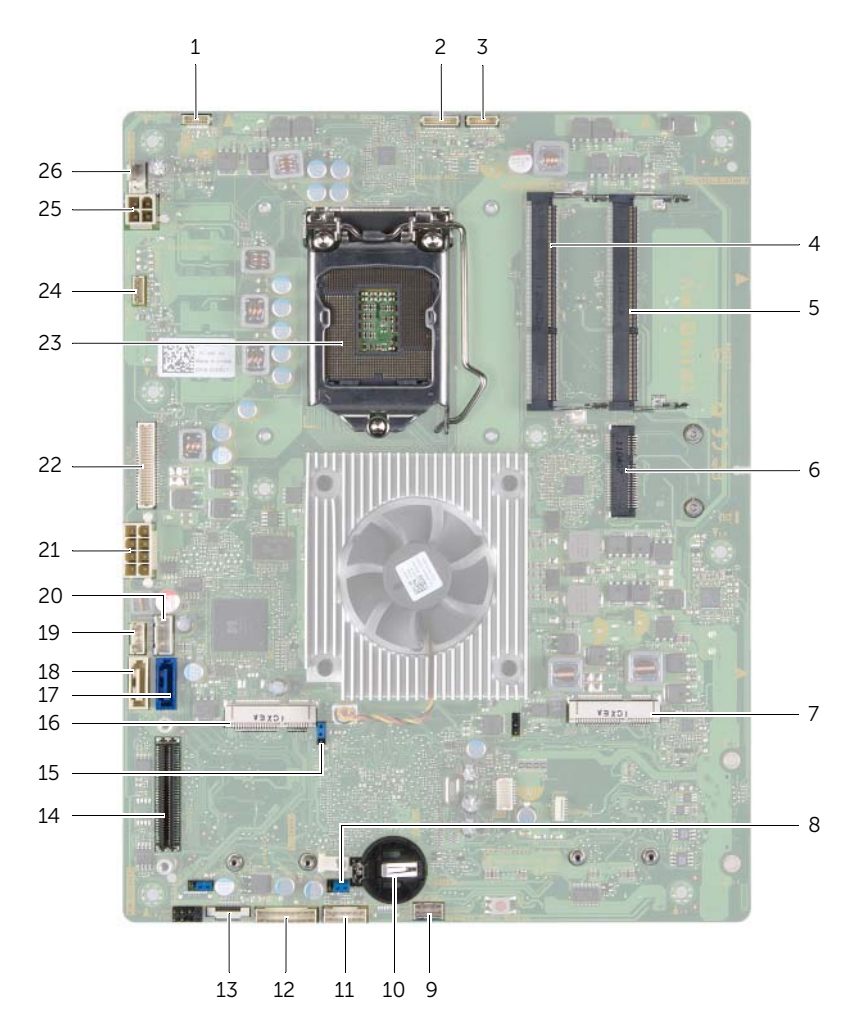

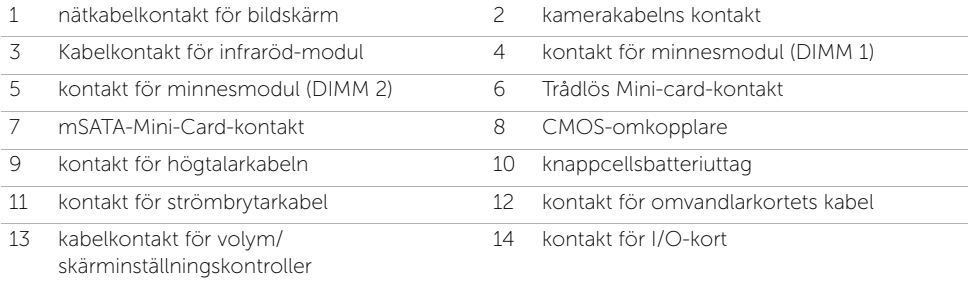

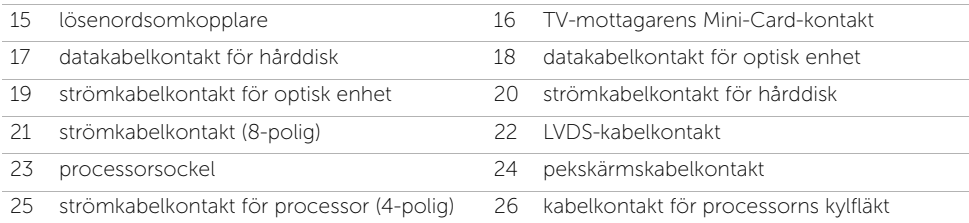

# <span id="page-18-2"></span><span id="page-18-0"></span>Ta bort det bakre höljet

VARNING: Innan du utför något arbete inuti datorn ska du läsa säkerhetsinstruktionerna som medföljde datorn och följa stegen i ["Innan du](#page-10-3)  [börjar" på sidan 11.](#page-10-3) När du har arbetat inuti datorn följer du instruktionerna i ["När](#page-12-1)  [du har arbetat inuti datorn" på sidan 13.](#page-12-1) Mer säkerhetsinformation finns på hemsidan för regelefterlevnad på dell.com/regulatory\_compliance.

- <span id="page-18-1"></span>1 Lägg datorn med bildskärmen nedåt på en ren och plan yta.
- 2 Lossa fästskruvarna som håller fast bakhöljet i innerramen.
- 3 Skjut bakhöljet mot datorns övre del och lyft sedan av det från datorbasen.

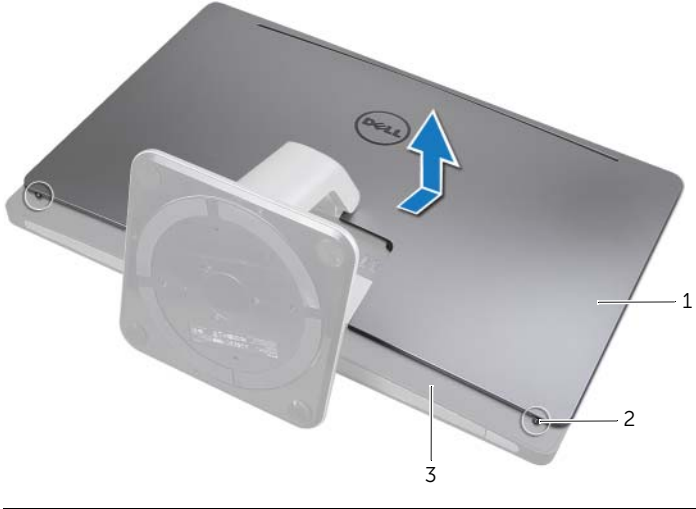

- 1 bakre hölje 2 fästskruvar (2)
- 3 innerram

<span id="page-20-2"></span><span id="page-20-0"></span>VARNING: Innan du utför något arbete inuti datorn ska du läsa säkerhetsinstruktionerna som medföljde datorn och följa stegen i ["Innan du](#page-10-3)  [börjar" på sidan 11.](#page-10-3) När du har arbetat inuti datorn följer du instruktionerna i ["När](#page-12-1)  [du har arbetat inuti datorn" på sidan 13.](#page-12-1) Mer säkerhetsinformation finns på hemsidan för regelefterlevnad på dell.com/regulatory\_compliance.

- <span id="page-20-1"></span>1 Placera bakhöljet över innerramen och låt bakhöljet glida ned över datorn.
- 2 Dra åt fästskruvarna som håller fast bakhöljet i innerramen.

# <span id="page-22-0"></span>6 Ta bort omvandlarkortet

VARNING: Innan du utför något arbete inuti datorn ska du läsa säkerhetsinstruktionerna som medföljde datorn och följa stegen i ["Innan du](#page-10-3)  [börjar" på sidan 11.](#page-10-3) När du har arbetat inuti datorn följer du instruktionerna i ["När](#page-12-1)  [du har arbetat inuti datorn" på sidan 13.](#page-12-1) Mer säkerhetsinformation finns på hemsidan för regelefterlevnad på dell.com/regulatory\_compliance.

# <span id="page-22-1"></span>Nödvändiga förhandsåtgärder

<span id="page-22-2"></span>1 Ta bort det bakre höljet. Se ["Ta bort det bakre höljet" på sidan 19](#page-18-2).

- 1 Lyft spärrhaken på kabelkontakten till skärmbakgrunden och koppla ifrån kabeln till skärmbakgrunden från omvandlarkortet.
- 2 Koppla ifrån omvandlarkabeln från omvandlarkortet.
- 3 Ta bort skruvarna som håller fast omvandlarkortet i datorbasen.
- 4 Lyft bort omvandlarkortet från datorbasen.

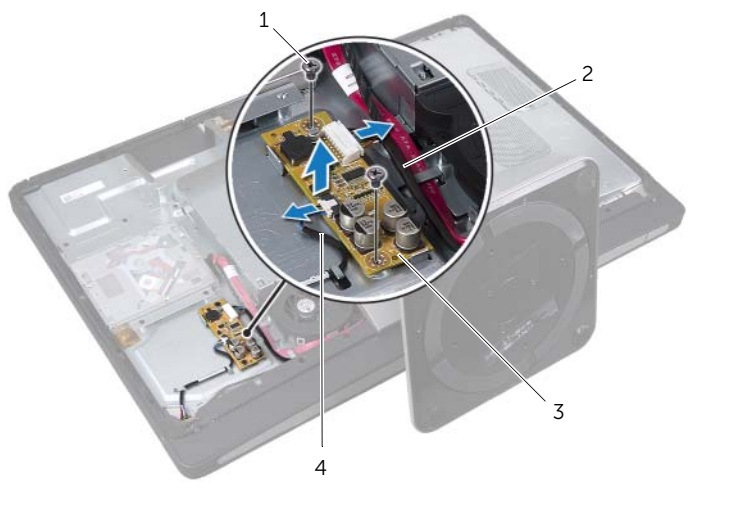

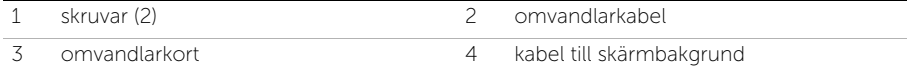

# <span id="page-24-0"></span>Sätta tillbaka omvandlarkortet

VARNING: Innan du utför något arbete inuti datorn ska du läsa säkerhetsinstruktionerna som medföljde datorn och följa stegen i ["Innan du](#page-10-3)  [börjar" på sidan 11.](#page-10-3) När du har arbetat inuti datorn följer du instruktionerna i ["När](#page-12-1)  [du har arbetat inuti datorn" på sidan 13.](#page-12-1) Mer säkerhetsinformation finns på hemsidan för regelefterlevnad på dell.com/regulatory\_compliance.

### <span id="page-24-1"></span>Förfarande

- 1 Passa in skruvhålen på omvandlarkortet mot skruvhålen på datorbasen.
- 2 Sätt tillbaka skruvarna som håller fast omvandlarkortet på datorbasen.
- 3 Anslut omvandlarkabeln till omvandlarkortet.
- 4 Anslut kabeln till skärmbakgrundsbelysningen till omvandlarkortet och skruva fast fliken.

# <span id="page-24-2"></span>Nödvändiga efterhandsåtgärder

1 Sätt tillbaka det bakre höljet. Se ["Sätta tillbaka det bakre höljet" på sidan 21](#page-20-2).

# <span id="page-26-0"></span>Ta bort den optiska enheten

VARNING: Innan du utför något arbete inuti datorn ska du läsa säkerhetsinstruktionerna som medföljde datorn och följa stegen i ["Innan du](#page-10-3)  [börjar" på sidan 11.](#page-10-3) När du har arbetat inuti datorn följer du instruktionerna i ["När](#page-12-1)  [du har arbetat inuti datorn" på sidan 13.](#page-12-1) Mer säkerhetsinformation finns på hemsidan för regelefterlevnad på dell.com/regulatory\_compliance.

# <span id="page-26-1"></span>Nödvändiga förhandsåtgärder

<span id="page-26-2"></span>1 Ta bort det bakre höljet. Se ["Ta bort det bakre höljet" på sidan 19](#page-18-2).

- 1 Ta bort skruvarna som fäster den optiska enhetsmonteringen i datorbasen.
- 2 Lyft försiktigt den optiska enhetsmonteringen från datorbasen och koppla ifrån ström- och datakabelkontakt från den optiska enhetsmonteringen.

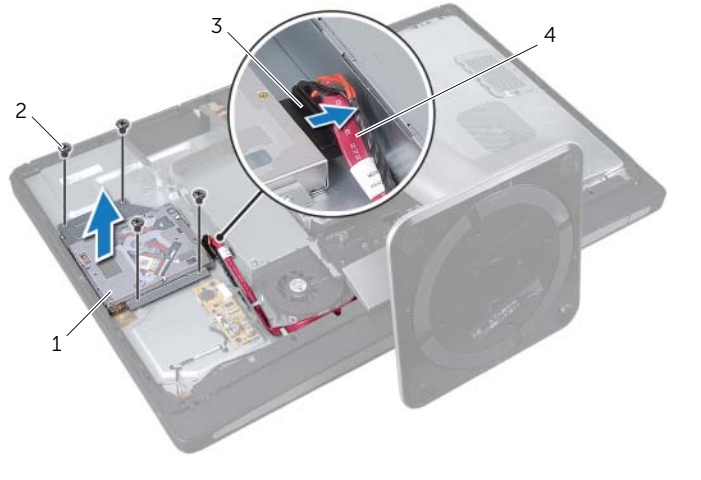

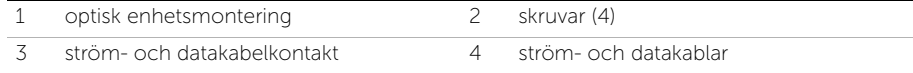

- 3 Ta bort skruvarna som håller fast fästena för den optiska enheten i den optiska enheten.
- 4 Ta bort den optiska enhetens fästen från den optiska enheten.

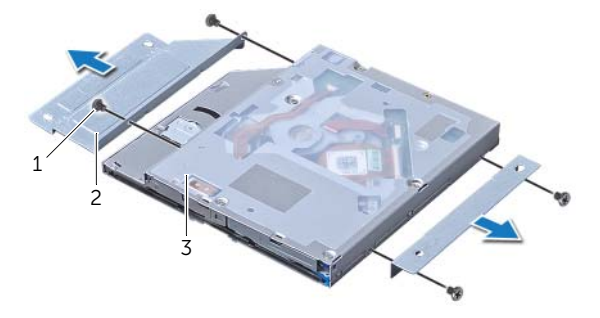

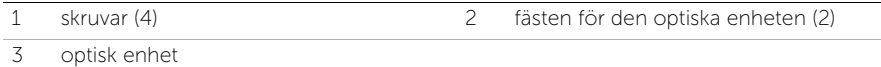

# <span id="page-28-0"></span>Sätta tillbaka den optiska enheten

VARNING: Innan du utför något arbete inuti datorn ska du läsa säkerhetsinstruktionerna som medföljde datorn och följa stegen i ["Innan du](#page-10-3)  [börjar" på sidan 11.](#page-10-3) När du har arbetat inuti datorn följer du instruktionerna i ["När](#page-12-1)  [du har arbetat inuti datorn" på sidan 13.](#page-12-1) Mer säkerhetsinformation finns på hemsidan för regelefterlevnad på dell.com/regulatory\_compliance.

### <span id="page-28-1"></span>Förfarande

- 1 Passa in skruvhålen på fästena för den optiska enheten med skruvhålen på den optiska enheten och skruva fast skruvarna som håller fast fästena till den optiska enheten med den optiska enheten.
- 2 Anslut ström- och datakabelkontakt till den optiska enhetsmonteringen.
- 3 Passa in skruvhålen på den optiska enhetsmonteringen mot skruvhålen på datorns bas.
- 4 Sätt tillbaka skruvarna som fäster den optiska enhetsmonteringen i datorbasen.

# <span id="page-28-2"></span>Nödvändiga efterhandsåtgärder

1 Sätt tillbaka det bakre höljet. Se ["Sätta tillbaka det bakre höljet" på sidan 21](#page-20-2).

<span id="page-30-3"></span><span id="page-30-0"></span>Ta bort moderkortshöljet

VARNING: Innan du utför något arbete inuti datorn ska du läsa säkerhetsinstruktionerna som medföljde datorn och följa stegen i ["Innan du](#page-10-3)  [börjar" på sidan 11.](#page-10-3) När du har arbetat inuti datorn följer du instruktionerna i ["När](#page-12-1)  [du har arbetat inuti datorn" på sidan 13.](#page-12-1) Mer säkerhetsinformation finns på hemsidan för regelefterlevnad på dell.com/regulatory\_compliance.

# <span id="page-30-1"></span>Nödvändiga förhandsåtgärder

<span id="page-30-2"></span>1 Ta bort det bakre höljet. Se ["Ta bort det bakre höljet" på sidan 19](#page-18-2).

- 1 Ta bort skruvarna som håller fast moderkortshöljet i datorbasen.
- 2 Lyft ut moderkortshöljet från datorns bas.

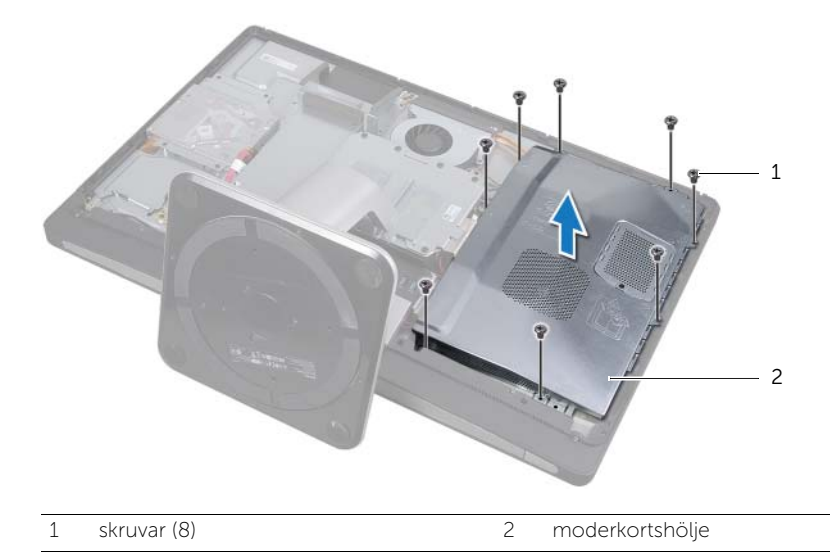

<span id="page-32-0"></span>Sätta tillbaka moderkortshöljet

VARNING: Innan du utför något arbete inuti datorn ska du läsa säkerhetsinstruktionerna som medföljde datorn och följa stegen i ["Innan du](#page-10-3)  [börjar" på sidan 11.](#page-10-3) När du har arbetat inuti datorn följer du instruktionerna i ["När](#page-12-1)  [du har arbetat inuti datorn" på sidan 13.](#page-12-1) Mer säkerhetsinformation finns på hemsidan för regelefterlevnad på dell.com/regulatory\_compliance.

#### <span id="page-32-1"></span>Förfarande

- 1 Passa in skruvhålen på moderkortets hölje mot skruvhålen på datorbasen.
- 2 Sätt tillbaka skruvarna som håller fast moderkortsmonteringen i datorbasen.

# <span id="page-32-2"></span>Nödvändiga efterhandsåtgärder

1 Sätt tillbaka det bakre höljet. Se ["Sätta tillbaka det bakre höljet" på sidan 21](#page-20-2).

<span id="page-34-0"></span>12 Ta bort strömförsörjningsenheten

VARNING: Innan du utför något arbete inuti datorn ska du läsa säkerhetsinstruktionerna som medföljde datorn och följa stegen i ["Innan du](#page-10-3)  [börjar" på sidan 11.](#page-10-3) När du har arbetat inuti datorn följer du instruktionerna i ["När](#page-12-1)  [du har arbetat inuti datorn" på sidan 13.](#page-12-1) Mer säkerhetsinformation finns på hemsidan för regelefterlevnad på dell.com/regulatory\_compliance.

# <span id="page-34-1"></span>Nödvändiga förhandsåtgärder

- 1 Ta bort det bakre höljet. Se ["Ta bort det bakre höljet" på sidan 19](#page-18-2).
- 2 Ta bort stativet. Se ["Ta bort stativet" på sidan 47.](#page-46-3)
- 3 Ta bort moderkortshöljet. Se ["Ta bort moderkortshöljet" på sidan 31](#page-30-3).
- 4 Ta bort listkåpan. Se ["Ta bort listkåpan" på sidan 87](#page-86-3).
- <span id="page-34-2"></span>5 Ta bort I/O-panelen. Se ["Ta bort I/O-panelen" på sidan 91](#page-90-3).

- 1 Tryck på spärrhakarna och koppla ifrån strömförsörjningskablarna till nät och processor från moderkortet.
- 2 Ta bort strömförsörjningskablarna till nät och processor från kabelhållarna.
- 3 Tryck på spärrhaken på kabelkontakten till strömporten och koppla ifrån strömportskabeln från strömförsörjningsenheten.
- 4 Koppla ifrån strömförsörjningens indikatorkabel frånl strömförsörjningsenheten.
- 5 Lyft spärrhaken och koppla ifrån fläktkabeln till strömförsörjningen från strömförsörjningsenheten.
- 6 Ta bort skruvarna som fäster strömförsörjningsenheten vid datorbasen.

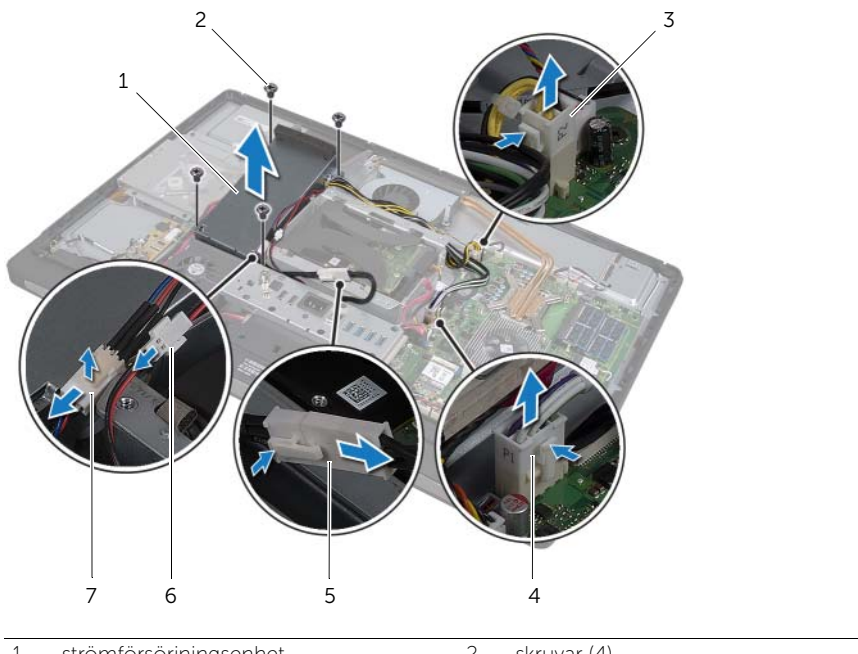

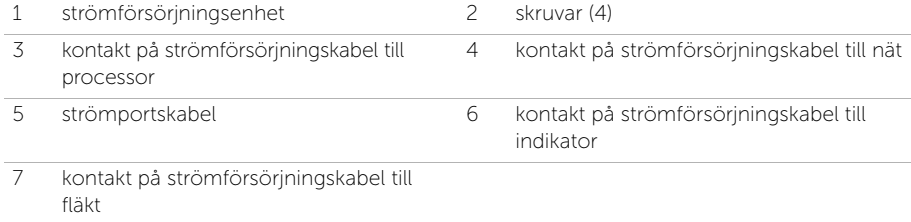
# 13 Sätta tillbaka strömförsörjningsenheten

VARNING: Innan du utför något arbete inuti datorn ska du läsa säkerhetsinstruktionerna som medföljde datorn och följa stegen i ["Innan du](#page-10-0)  [börjar" på sidan 11.](#page-10-0) När du har arbetat inuti datorn följer du instruktionerna i ["När](#page-12-0)  [du har arbetat inuti datorn" på sidan 13.](#page-12-0) Mer säkerhetsinformation finns på hemsidan för regelefterlevnad på dell.com/regulatory\_compliance.

#### Förfarande

- 1 Passa in skruvhålen på strömförsörjningsenheten med skruvhålen på datorbasen och skruva fast skruvarna som håller fast strömförsörjningsenheten på datorbasen.
- 2 Anslut strömförsörjningens fläktkabel till strömförsörjningsenheten.
- 3 Anslut strömförsöriningens indikatorkabel till strömförsöriningsenheten.
- 4 Anslut strömportkabeln till strömförsörjningsenheten.
- 5 Dra kablarna till processor och strömförsörjning genom kabelhållarna.
- 6 Anslut processor och strömförsörjningskablar till moderkortet.

- 1 Sätt tillbaka I/O-panelen. Se ["Sätta tillbaka I/O-panelen" på sidan 93.](#page-92-0)
- 2 Sätt tillbaka listkåpan. Se ["Skruva fast listkåpan" på sidan 89.](#page-88-0)
- 3 Sätt tillbaka moderkortshöljet. Se ["Sätta tillbaka moderkortshöljet" på sidan 33.](#page-32-0)
- 4 Sätt tillbaka stativet. Se ["Sätta tillbaka stativet" på sidan 49.](#page-48-0)
- 5 Sätt tillbaka det bakre höljet. Se ["Sätta tillbaka det bakre höljet" på sidan 21](#page-20-0).

# Ta bort minnesmodulerna

VARNING: Innan du utför något arbete inuti datorn ska du läsa säkerhetsinstruktionerna som medföljde datorn och följa stegen i ["Innan du](#page-10-0)  [börjar" på sidan 11.](#page-10-0) När du har arbetat inuti datorn följer du instruktionerna i ["När](#page-12-0)  [du har arbetat inuti datorn" på sidan 13.](#page-12-0) Mer säkerhetsinformation finns på hemsidan för regelefterlevnad på dell.com/regulatory\_compliance.

# Nödvändiga förhandsåtgärder

1 Ta bort det bakre höljet. Se ["Ta bort det bakre höljet" på sidan 19](#page-18-0).

### Förfarande

- 1 Ta bort skruven som håller fast minnesmodulhöljet i moderkortshöljet.
- 2 Skjut minnesmodulhöljet nedåt i datorn för att ta bort det från moderkortshöljet.

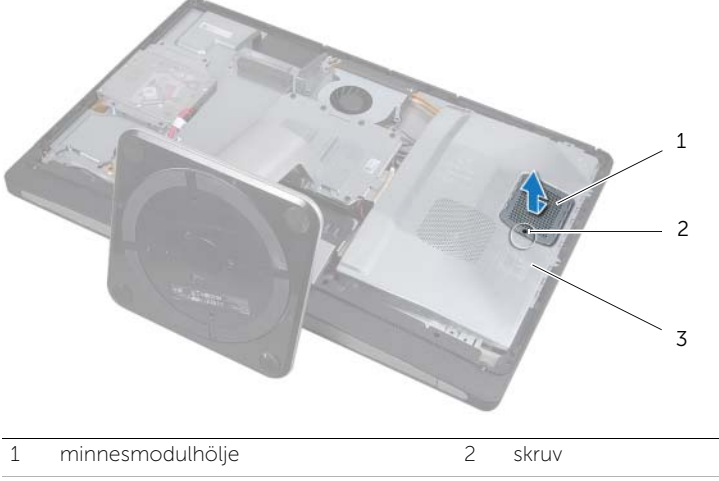

3 moderkortshölje

- **3** Använd fingertopparna och öppna försiktigt spärrhakarna på vardera sidan av minnesmodulkontakten så att minnesmodulen lossnar.
- 4 Ta bort minnesmodulen från minnesmodulkontakten.

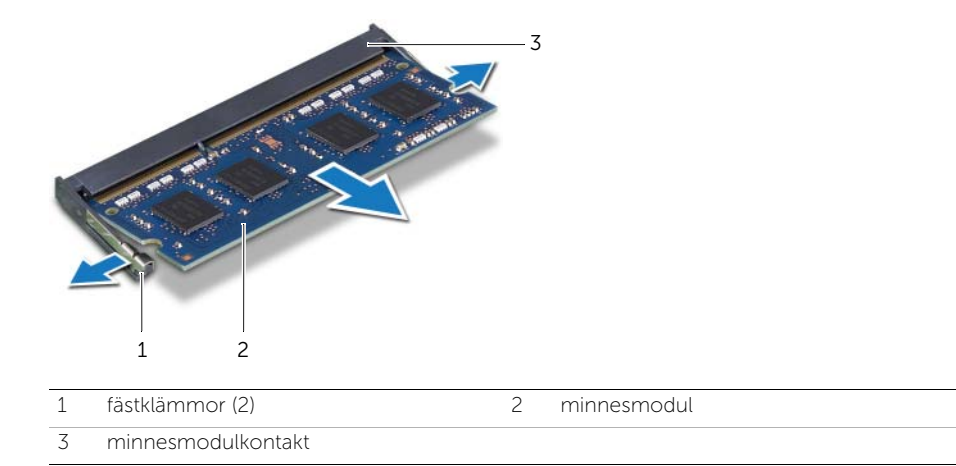

15 Sätta tillbaka minnesmodulerna

VARNING: Innan du utför något arbete inuti datorn ska du läsa säkerhetsinstruktionerna som medföljde datorn och följa stegen i ["Innan du](#page-10-0)  [börjar" på sidan 11.](#page-10-0) När du har arbetat inuti datorn följer du instruktionerna i ["När](#page-12-0)  [du har arbetat inuti datorn" på sidan 13.](#page-12-0) Mer säkerhetsinformation finns på hemsidan för regelefterlevnad på dell.com/regulatory\_compliance.

#### Förfarande

- 1 Rikta in skåran på minnesmodulen med fliken på minnesmodulkontakten.
- 2 Skjut in minnesmodulen i kontakten i 45 graders vinkel och tryck sedan modulen nedåt tills den klickar fast på plats. Om du inte hör något klick tar du bort minnesmodulen och försöker igen.

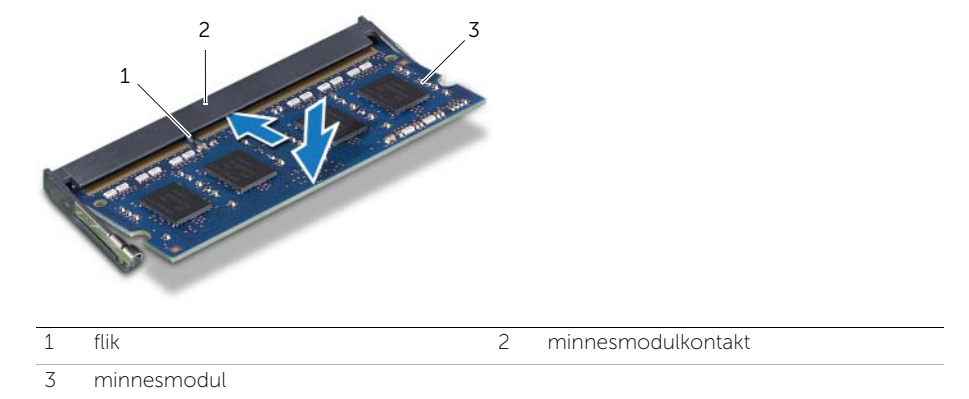

3 Skjut minnesmodulskyddet på moderkortet och fäst skruven som håller fast minnesmodulskyddet på moderkortsskyddet.

# Nödvändiga efterhandsåtgärder

1 Sätt tillbaka det bakre höljet. Se ["Sätta tillbaka det bakre höljet" på sidan 21](#page-20-0).

# Ta bort knappcellsbatteriet

VARNING: Innan du utför något arbete inuti datorn ska du läsa säkerhetsinstruktionerna som medföljde datorn och följa stegen i ["Innan du](#page-10-0)  [börjar" på sidan 11.](#page-10-0) När du har arbetat inuti datorn följer du instruktionerna i ["När](#page-12-0)  [du har arbetat inuti datorn" på sidan 13.](#page-12-0) Mer säkerhetsinformation finns på hemsidan för regelefterlevnad på dell.com/regulatory\_compliance.

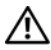

 $\sqrt{N}$  VARNING: Batteriet kan explodera om det installeras felaktigt. Batteriet måste ersättas med ett batteri av samma eller motsvarande typ. Kassera förbrukade batterier i enlighet med tillverkarens anvisningar.

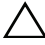

VIKTIGT: Om du tar bort knappcellsbatteriet återställs BIOSstandardinställningarna. Vi rekommenderar att du skriver ned BIOSinställningarna innan du tar bort knappcellsbatteriet.

# Nödvändiga förhandsåtgärder

- 1 Ta bort det bakre höljet. Se ["Ta bort det bakre höljet" på sidan 19](#page-18-0).
- 2 Ta bort moderkortshöljet. Se ["Ta bort moderkortshöljet" på sidan 31](#page-30-0).

# Förfarande

- 1 Tryck klämfästet bort från knappcellsbatteriet tills knappcellsbatteriet poppar ut.
- 2 Lyft ut knappcellsbatteriet från batterisockeln.

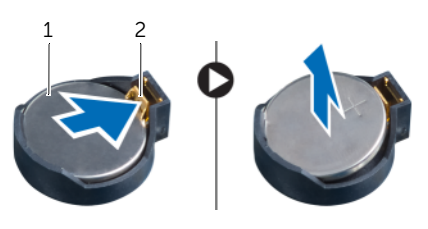

1 Knappcellsbatteri 2 låsklämma

# Sätta tillbaka knappcellsbatteriet

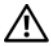

VARNING: Innan du utför något arbete inuti datorn ska du läsa säkerhetsinstruktionerna som medföljde datorn och följa stegen i ["Innan du](#page-10-0)  [börjar" på sidan 11.](#page-10-0) När du har arbetat inuti datorn följer du instruktionerna i ["När](#page-12-0)  [du har arbetat inuti datorn" på sidan 13.](#page-12-0) Mer säkerhetsinformation finns på hemsidan för regelefterlevnad på dell.com/regulatory\_compliance.

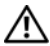

VARNING: Batteriet kan explodera om det installeras felaktigt. Batteriet måste ersättas med ett batteri av samma eller motsvarande typ. Kassera förbrukade batterier i enlighet med tillverkarens anvisningar.

#### Förfarande

1 Tryck fast knappcellsbatteriet, med den positiva sidan uppåtvänd, i batterifacket på moderkortet.

- 1 Sätt tillbaka moderkortshöljet. Se ["Sätta tillbaka moderkortshöljet" på sidan 33.](#page-32-0)
- 2 Sätt tillbaka det bakre höljet. Se ["Sätta tillbaka det bakre höljet" på sidan 21](#page-20-0).

<span id="page-46-0"></span>Ta bort stativet

VARNING: Innan du utför något arbete inuti datorn ska du läsa säkerhetsinstruktionerna som medföljde datorn och följa stegen i ["Innan du](#page-10-0)  [börjar" på sidan 11.](#page-10-0) När du har arbetat inuti datorn följer du instruktionerna i ["När](#page-12-0)  [du har arbetat inuti datorn" på sidan 13.](#page-12-0) Mer säkerhetsinformation finns på hemsidan för regelefterlevnad på dell.com/regulatory\_compliance.

# Nödvändiga förhandsåtgärder

1 Ta bort det bakre höljet. Se ["Ta bort det bakre höljet" på sidan 19](#page-18-0).

- 1 Ta bort skruvarna som håller fast stativet i hårddiskhållaren.
- 2 Lyft stativet från datorbasen.

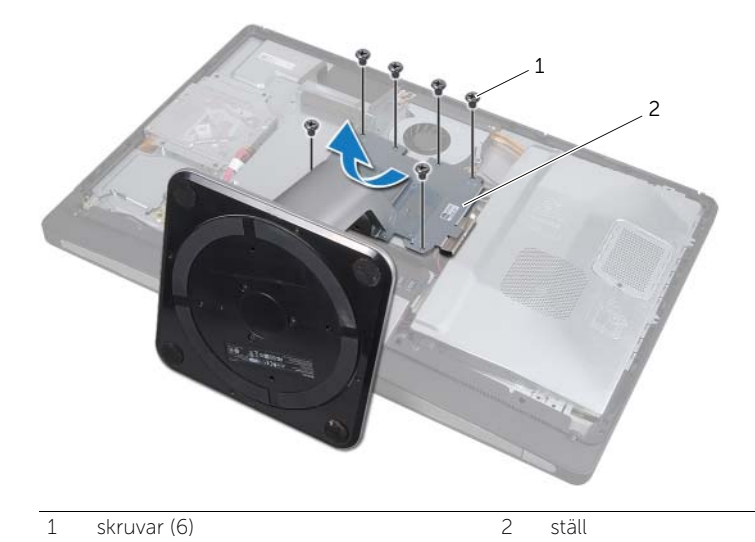

<span id="page-48-0"></span>19 Sätta tillbaka stativet

VARNING: Innan du utför något arbete inuti datorn ska du läsa säkerhetsinstruktionerna som medföljde datorn och följa stegen i ["Innan du](#page-10-0)  [börjar" på sidan 11.](#page-10-0) När du har arbetat inuti datorn följer du instruktionerna i ["När](#page-12-0)  [du har arbetat inuti datorn" på sidan 13.](#page-12-0) Mer säkerhetsinformation finns på hemsidan för regelefterlevnad på dell.com/regulatory\_compliance.

#### Förfarande

- 1 För in fliken längst upp på stativet i sockeln på datorns bas.
- 2 Passa in skruvhålen på stativet med skruvhålen i hårddiskhållaren.
- 3 Sätt tillbaka skruvarna som håller fast stativet i hårddiskhållaren.

#### Nödvändiga efterhandsåtgärder

1 Sätt tillbaka det bakre höljet. Se ["Sätta tillbaka det bakre höljet" på sidan 21](#page-20-0).

# <span id="page-50-2"></span>Ta bort hårddisken

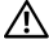

VARNING: Innan du utför något arbete inuti datorn ska du läsa säkerhetsinstruktionerna som medföljde datorn och följa stegen i ["Innan du](#page-10-0)  [börjar" på sidan 11.](#page-10-0) När du har arbetat inuti datorn följer du instruktionerna i ["När](#page-12-0)  [du har arbetat inuti datorn" på sidan 13.](#page-12-0) Mer säkerhetsinformation finns på hemsidan för regelefterlevnad på dell.com/regulatory\_compliance.

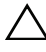

VIKTIGT: Undvik dataförlust genom att inte ta bort hårddisken medan datorn är påslagen eller i strömsparläge.

VIKTIGT: Hårddiskar är mycket känsliga. Var försiktig när du hanterar hårddisken.

# Nödvändiga förhandsåtgärder

- 1 Ta bort det bakre höljet. Se ["Ta bort det bakre höljet" på sidan 19](#page-18-0).
- 2 Ta bort stativet. Se ["Ta bort stativet" på sidan 47.](#page-46-0)

- <span id="page-50-0"></span>1 Med hjälp av remmarna på hårddiskmonteringen lyfter du försiktigt ut hårddiskmonteringen ur hårddiskhållaren.
- <span id="page-50-1"></span>2 Koppla bort ström- och datakabelkontakt från hårddiskmonteringen.

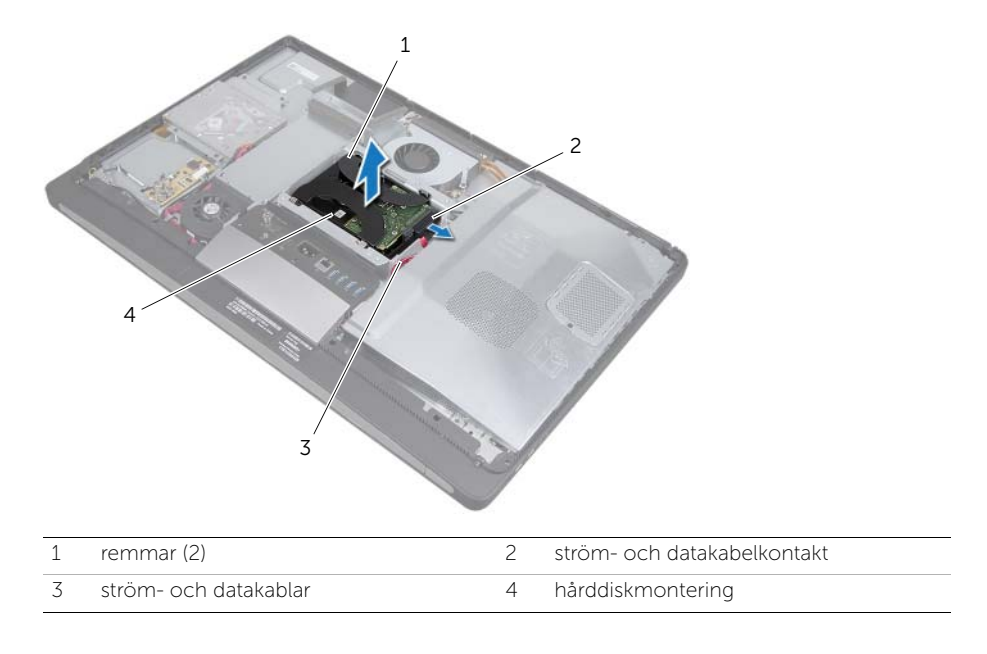

3 Ta bort skruvarna som håller fast remmarna i hårddisken och ta bort remmarna från hårddisken.

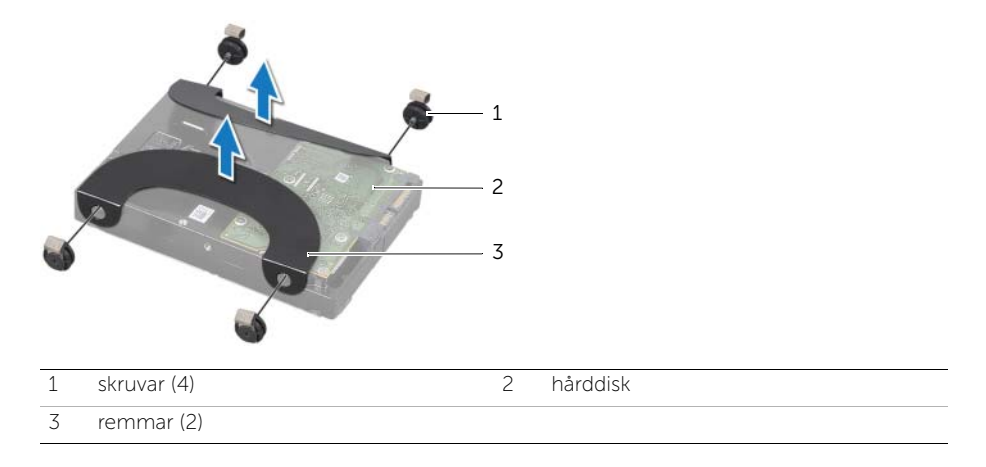

# <span id="page-52-2"></span>Sätta tillbaka hårddisken

VARNING: Innan du utför något arbete inuti datorn ska du läsa säkerhetsinstruktionerna som medföljde datorn och följa stegen i ["Innan du](#page-10-0)  [börjar" på sidan 11.](#page-10-0) När du har arbetat inuti datorn följer du instruktionerna i ["När](#page-12-0)  [du har arbetat inuti datorn" på sidan 13.](#page-12-0) Mer säkerhetsinformation finns på hemsidan för regelefterlevnad på dell.com/regulatory\_compliance.

VIKTIGT: Hårddiskar är mycket känsliga. Var försiktig när du hanterar hårddisken.

# Förfarande

- 1 Passa in skruvhålen på remmarna med skruvhålen på hårddisken och skruva fast skruvarna som fäster remmarna på hårddisken.
- <span id="page-52-1"></span><span id="page-52-0"></span>2 Anslut ström- och datakabelkontakt till hårddiskmonteringen.
- 3 Med remmarna uppåt passar du in skruvarna på hårddiskmonteringen med socklarna på hårddiskhållaren och trycker sedan försiktigt ned hårddiskmonteringen.

- 1 Sätt tillbaka stativet. Se ["Sätta tillbaka stativet" på sidan 49.](#page-48-0)
- 2 Sätt tillbaka det bakre höljet. Se ["Sätta tillbaka det bakre höljet" på sidan 21](#page-20-0).

22 Ta bort hårddiskhållaren

VARNING: Innan du utför något arbete inuti datorn ska du läsa säkerhetsinstruktionerna som medföljde datorn och följa stegen i ["Innan du](#page-10-0)  [börjar" på sidan 11.](#page-10-0) När du har arbetat inuti datorn följer du instruktionerna i ["När](#page-12-0)  [du har arbetat inuti datorn" på sidan 13.](#page-12-0) Mer säkerhetsinformation finns på hemsidan för regelefterlevnad på dell.com/regulatory\_compliance.

## Nödvändiga förhandsåtgärder

- 1 Ta bort det bakre höljet. Se ["Ta bort det bakre höljet" på sidan 19](#page-18-0).
- 2 Ta bort stativet. Se ["Ta bort stativet" på sidan 47.](#page-46-0)
- 3 Följ [steg 1](#page-50-0) till [steg 2](#page-50-1) i ["Ta bort hårddisken" på sidan 51](#page-50-2).

- 1 Ta bort skruvarna som fäster hårddiskenheten i datorbasen.
- 2 Ta bort strömkablarna från kabelhållarna på hårddiskhållaren.
- 3 Lyft bort hårddiskhållaren från datorbasen.

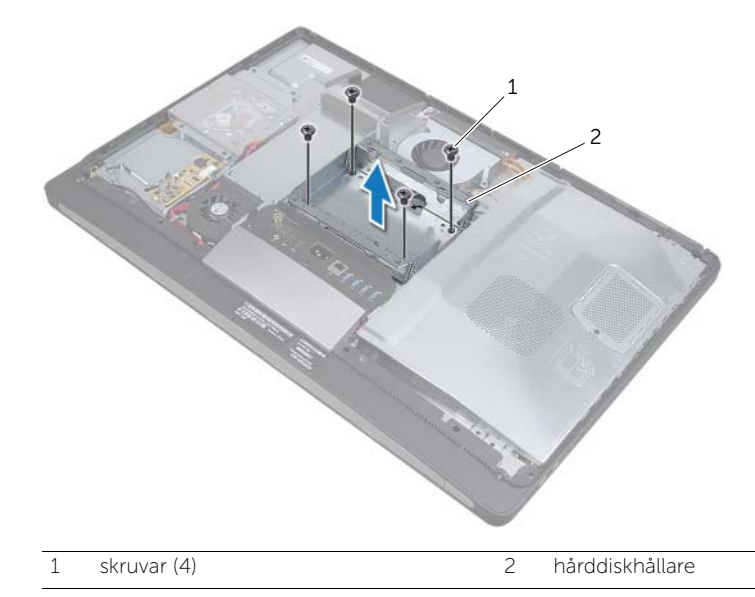

Sätta tillbaka hårddiskhållaren

VARNING: Innan du utför något arbete inuti datorn ska du läsa säkerhetsinstruktionerna som medföljde datorn och följa stegen i ["Innan du](#page-10-0)  [börjar" på sidan 11.](#page-10-0) När du har arbetat inuti datorn följer du instruktionerna i ["När](#page-12-0)  [du har arbetat inuti datorn" på sidan 13.](#page-12-0) Mer säkerhetsinformation finns på hemsidan för regelefterlevnad på dell.com/regulatory\_compliance.

#### Förfarande

- 1 Passa in skruvhålen på hårddiskhållaren mot skruvhålen på datorns bas.
- 2 Sätt tillbaka skruvarna som fäster hårddiskenheten i datorbasen.

- 1 Följ [steg 2](#page-52-0) till [steg 3](#page-52-1) i ["Sätta tillbaka hårddisken" på sidan 53](#page-52-2).
- 2 Sätt tillbaka stativet. Se ["Sätta tillbaka stativet" på sidan 49.](#page-48-0)
- 3 Sätt tillbaka det bakre höljet. Se ["Sätta tillbaka det bakre höljet" på sidan 21](#page-20-0).

24 Ta bort strömförsörjningsfläkten

VARNING: Innan du utför något arbete inuti datorn ska du läsa säkerhetsinstruktionerna som medföljde datorn och följa stegen i ["Innan du](#page-10-0)  [börjar" på sidan 11.](#page-10-0) När du har arbetat inuti datorn följer du instruktionerna i ["När](#page-12-0)  [du har arbetat inuti datorn" på sidan 13.](#page-12-0) Mer säkerhetsinformation finns på hemsidan för regelefterlevnad på dell.com/regulatory\_compliance.

# Nödvändiga förhandsåtgärder

1 Ta bort det bakre höljet. Se ["Ta bort det bakre höljet" på sidan 19](#page-18-0).

- 1 Lyft spärrhaken och koppla ifrån strömförsörjningsfläktens kabel från strömförsörjningsenheten.
- 2 Ta bort de tre skruvar som fäster strömförsöriningsfläkten vid datorbasen.
- 3 Lyft försiktigt strömförsörjningsfläkten och lirka bort kabeln till strömförsörjningsfläkten under I/O-kortsmonteringen.
- 4 Lyft av strömförsörjningsfläkten från datorbasen.

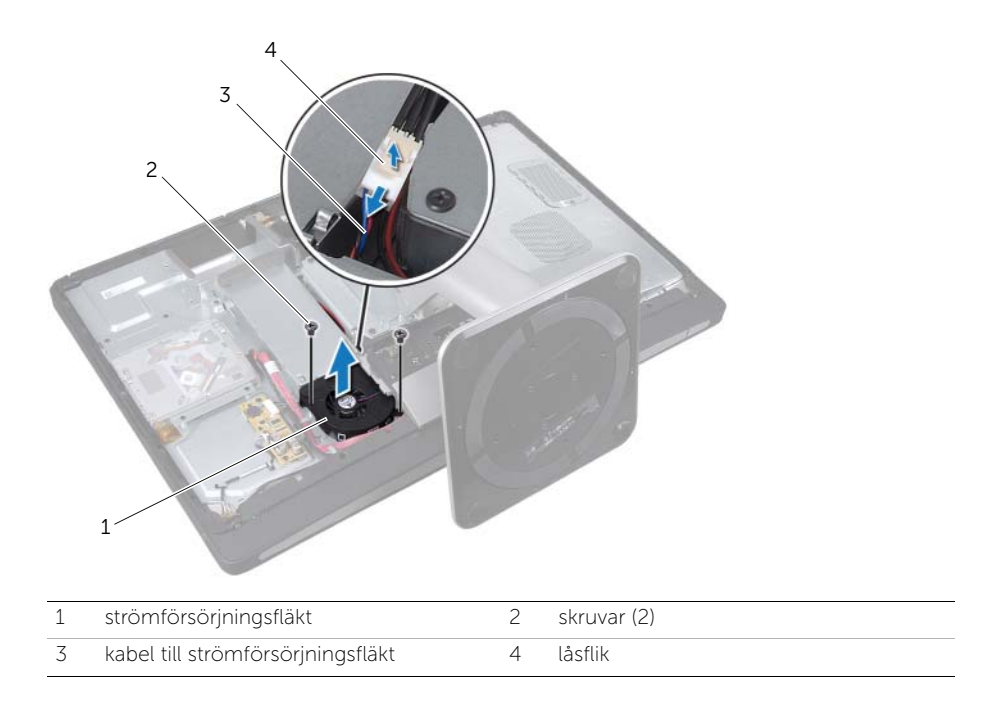

25 Sätta tillbaka strömförsörjningsfläkten

VARNING: Innan du utför något arbete inuti datorn ska du läsa säkerhetsinstruktionerna som medföljde datorn och följa stegen i ["Innan du](#page-10-0)  [börjar" på sidan 11.](#page-10-0) När du har arbetat inuti datorn följer du instruktionerna i ["När](#page-12-0)  [du har arbetat inuti datorn" på sidan 13.](#page-12-0) Mer säkerhetsinformation finns på hemsidan för regelefterlevnad på dell.com/regulatory\_compliance.

#### Förfarande

- 1 Dra kabeln till strömförsörjningsfläkten under I/O-kortsmonteringen och anslut sedan strömförsörjningsfläktens kabel till strömförsörjningsenheten.
- 2 Passa in skruvhålen på strömförsörjningsfläkten med skruvhålen på datorbasen och skruva fast skruvarna som håller fast strömförsörjningsfläkten på datorbasen.

#### Nödvändiga efterhandsåtgärder

1 Sätt tillbaka det bakre höljet. Se ["Sätta tillbaka det bakre höljet" på sidan 21](#page-20-0).

# 26 Ta bort TV-mottagarens Mini-Card-kort

VARNING: Innan du utför något arbete inuti datorn ska du läsa säkerhetsinstruktionerna som medföljde datorn och följa stegen i ["Innan du](#page-10-0)  [börjar" på sidan 11.](#page-10-0) När du har arbetat inuti datorn följer du instruktionerna i ["När](#page-12-0)  [du har arbetat inuti datorn" på sidan 13.](#page-12-0) Mer säkerhetsinformation finns på hemsidan för regelefterlevnad på dell.com/regulatory\_compliance.

# Nödvändiga förhandsåtgärder

- 1 Ta bort det bakre höljet. Se ["Ta bort det bakre höljet" på sidan 19](#page-18-0).
- 2 Ta bort moderkortshöljet. Se ["Ta bort moderkortshöljet" på sidan 31](#page-30-0).

- 1 Koppla ifrån TV-in-kabeln från TV-mottagarens Mini-Card-kort.
- 2 Ta bort skruvarna som håller fast TV-mottagarens Mini-Card-kort i moderkortet.
- 3 Skjut ut och ta bort TV-mottagarens kort från TV-mottagarens Mini-Card-kontakt.

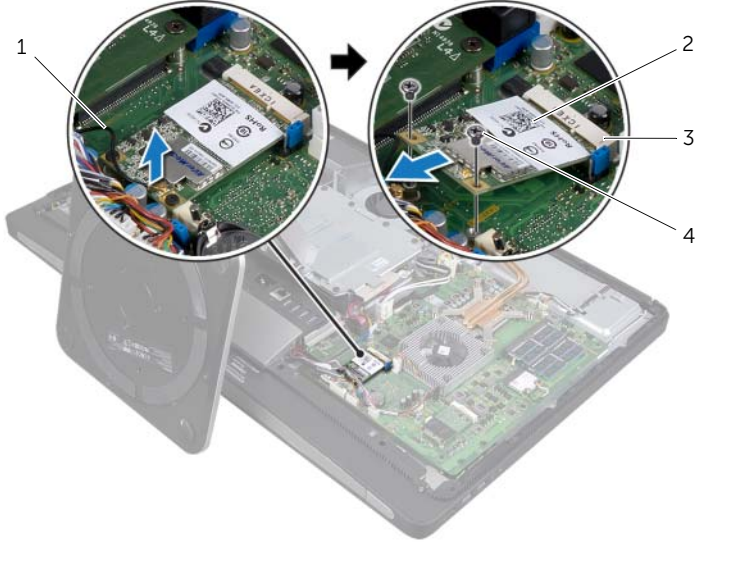

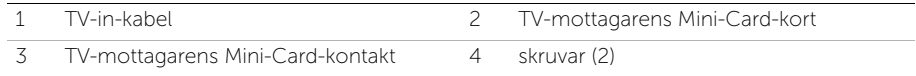

# Sätta tillbaka TV-mottagarens Mini-Card-kort

VARNING: Innan du utför något arbete inuti datorn ska du läsa säkerhetsinstruktionerna som medföljde datorn och följa stegen i ["Innan du](#page-10-0)  [börjar" på sidan 11.](#page-10-0) När du har arbetat inuti datorn följer du instruktionerna i ["När](#page-12-0)  [du har arbetat inuti datorn" på sidan 13.](#page-12-0) Mer säkerhetsinformation finns på hemsidan för regelefterlevnad på dell.com/regulatory\_compliance.

### Förfarande

- 1 Passa in skåran på TV-mottagarens Mini-Card-kort med fliken på TV-mottagarens Mini-Card-kontakt.
- 2 Sätt in TV-mottagarens Mini-Card-kort med 45 graders vinkel i TV-mottagarens Mini-Card-kontakt.
- 3 Tryck ned den yttre sidan av TV-mottagarens Mini-Card-kort och sätt tillbaka de två skruvarna som håller fast TV-mottagarens Mini-Card-kort på moderkortet.
- 4 Anslut kabeln i porten för TV-in till TV-mottagarens Mini-Card-kort.

- 1 Sätt tillbaka moderkortshöljet. Se ["Sätta tillbaka moderkortshöljet" på sidan 33.](#page-32-0)
- 2 Sätt tillbaka det bakre höljet. Se ["Sätta tillbaka det bakre höljet" på sidan 21](#page-20-0).

# 28 Ta bort Mini-Card-kortet för trådlös kommunikation

VARNING: Innan du utför något arbete inuti datorn ska du läsa säkerhetsinstruktionerna som medföljde datorn och följa stegen i ["Innan du](#page-10-0)  [börjar" på sidan 11.](#page-10-0) När du har arbetat inuti datorn följer du instruktionerna i ["När](#page-12-0)  [du har arbetat inuti datorn" på sidan 13.](#page-12-0) Mer säkerhetsinformation finns på hemsidan för regelefterlevnad på dell.com/regulatory\_compliance.

# Nödvändiga förhandsåtgärder

- 1 Ta bort det bakre höljet. Se ["Ta bort det bakre höljet" på sidan 19](#page-18-0).
- 2 Ta bort moderkortshöljet. Se ["Ta bort moderkortshöljet" på sidan 31](#page-30-0).

#### Förfarande

- 1 Koppla bort antennkabeln från det trådlösa Mini-Card-kortet.
- 2 Ta bort skruvarna som håller fast Mini-Card-kortet i moderkortet.

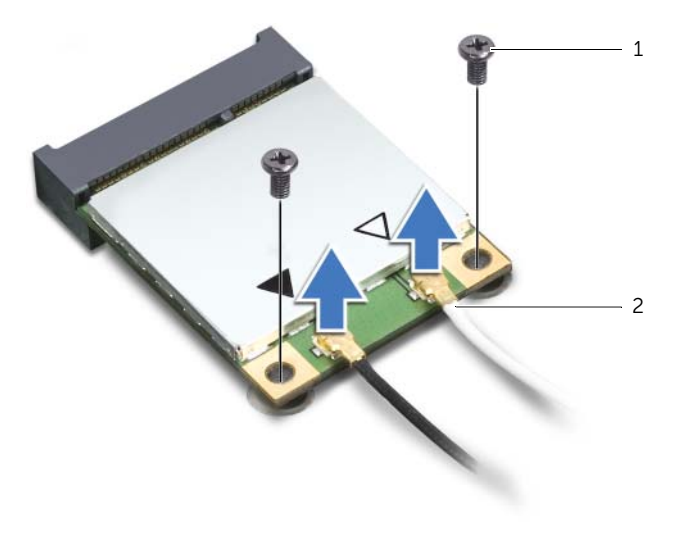

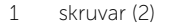

2 antennkablar (2)

3 Skjut ut och ta bort det trådlösa Mini-Card-kortet från Mini-Card-kontakten.

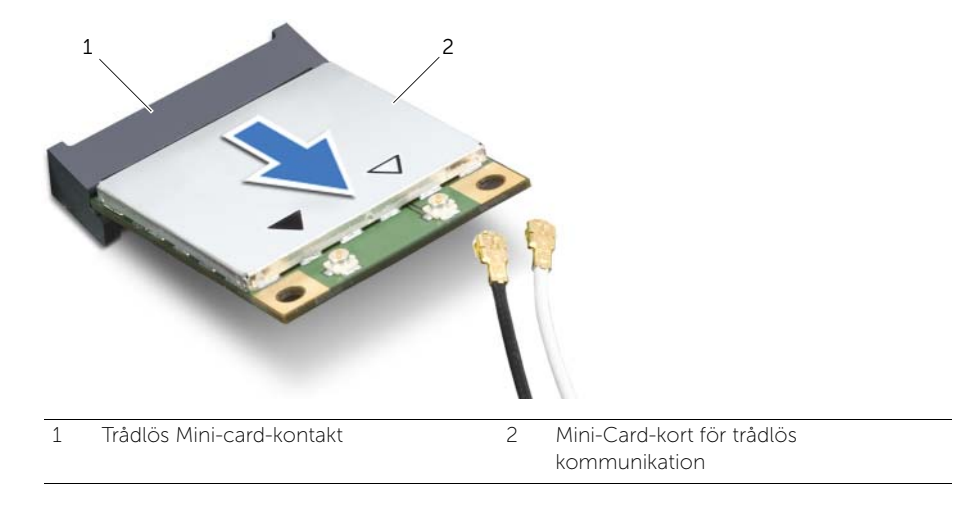

# Sätta tillbaka Mini-Card-kortet för trådlös kommunikation

VARNING: Innan du utför något arbete inuti datorn ska du läsa säkerhetsinstruktionerna som medföljde datorn och följa stegen i ["Innan du](#page-10-0)  [börjar" på sidan 11.](#page-10-0) När du har arbetat inuti datorn följer du instruktionerna i ["När](#page-12-0)  [du har arbetat inuti datorn" på sidan 13.](#page-12-0) Mer säkerhetsinformation finns på hemsidan för regelefterlevnad på dell.com/regulatory\_compliance.

# Förfarande

 $\triangle$  VIKTIGT: Undvik skador på Mini-Card-kortet genom att se till att inte några kablar befinner sig under kortet.

- 1 Passa in skåran på Mini-Card-kortet för trådlös kommunikation mot fliken på kontakten på Mini-Card-kortet.
- 2 Infoga Mini-Card-kortet med 45 graders vinkel i kontakten på Mini-Card-kortet.
- 3 Tryck ned den andra sidan av Mini-Card-kortet och sätt tillbaka de två skruvarna som håller fast Mini-Card-kortet på moderkortet.
- 4 Anslut antennkablarna till det trådlösa Mini Card-kortet.

I tabellen nedan beskrivs antennkablarnas färgschema för de trådlösa Mini Cardkort som stöds av datorn.

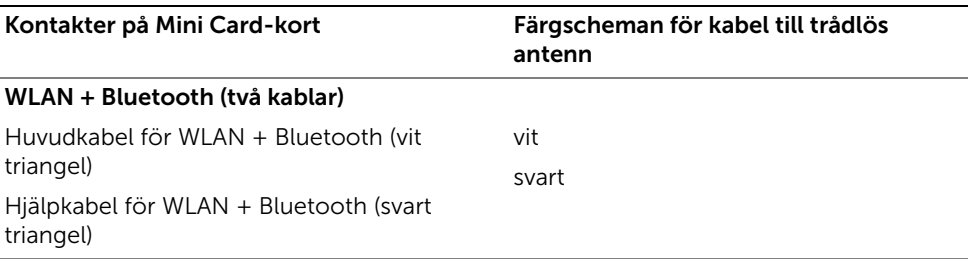

- 1 Sätt tillbaka moderkortshöljet. Se ["Sätta tillbaka moderkortshöljet" på sidan 33.](#page-32-0)
- 2 Sätt tillbaka det bakre höljet. Se ["Sätta tillbaka det bakre höljet" på sidan 21](#page-20-0).

Ta bort mSATA-Mini-Card-kortet

VARNING: Innan du utför något arbete inuti datorn ska du läsa säkerhetsinstruktionerna som medföljde datorn och följa stegen i ["Innan du](#page-10-0)  [börjar" på sidan 11.](#page-10-0) När du har arbetat inuti datorn följer du instruktionerna i ["När](#page-12-0)  [du har arbetat inuti datorn" på sidan 13.](#page-12-0) Mer säkerhetsinformation finns på hemsidan för regelefterlevnad på dell.com/regulatory\_compliance.

# Nödvändiga förhandsåtgärder

- 1 Ta bort det bakre höljet. Se ["Ta bort det bakre höljet" på sidan 19](#page-18-0).
- 2 Ta bort moderkortshöljet. Se ["Ta bort moderkortshöljet" på sidan 31](#page-30-0).

#### Förfarande

- 1 Ta bort skruvarna som håller fast mSATA-Mini-Card-kortet i moderkortet.
- 2 Skjut ut och ta bort mSATA-Mini-card-kortet från mSATA-Mini-card-kontakten.

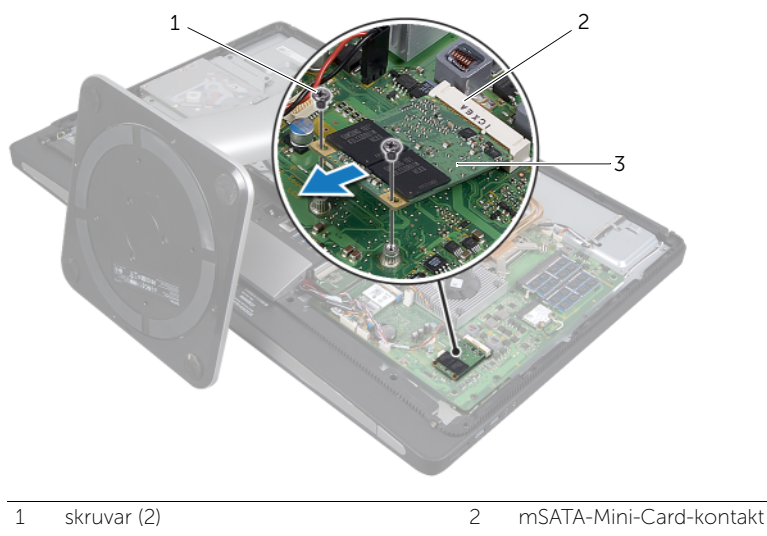

3 mSATA-Mini-Card-kort
31 Sätta tillbaka mSATA-Mini-Card-kortet

VARNING: Innan du utför något arbete inuti datorn ska du läsa säkerhetsinstruktionerna som medföljde datorn och följa stegen i ["Innan du](#page-10-0)  [börjar" på sidan 11.](#page-10-0) När du har arbetat inuti datorn följer du instruktionerna i ["När](#page-12-0)  [du har arbetat inuti datorn" på sidan 13.](#page-12-0) Mer säkerhetsinformation finns på hemsidan för regelefterlevnad på dell.com/regulatory\_compliance.

#### Förfarande

- 1 Passa in skåran på mSATA-Mini-Card-kortet med fliken på kontakten på mSATA-Mini-Card-kortet.
- 2 Infoga mSATA-Mini-Card-kortet med 45 graders vinkel i kontakten på mSATA-Mini-Card-kortet.
- 3 Skruva fast skruvarna som håller fast mSATA-Mini-Card-kortet i moderkortet.

- 1 Sätt tillbaka moderkortshöljet. Se ["Sätta tillbaka moderkortshöljet" på sidan 33.](#page-32-0)
- 2 Sätt tillbaka det bakre höljet. Se ["Sätta tillbaka det bakre höljet" på sidan 21](#page-20-0).

Ta bort processorns kylfläkt

VARNING: Innan du utför något arbete inuti datorn ska du läsa säkerhetsinstruktionerna som medföljde datorn och följa stegen i ["Innan du](#page-10-0)  [börjar" på sidan 11.](#page-10-0) När du har arbetat inuti datorn följer du instruktionerna i ["När](#page-12-0)  [du har arbetat inuti datorn" på sidan 13.](#page-12-0) Mer säkerhetsinformation finns på hemsidan för regelefterlevnad på dell.com/regulatory\_compliance.

### Nödvändiga förhandsåtgärder

- 1 Ta bort det bakre höljet. Se ["Ta bort det bakre höljet" på sidan 19](#page-18-0).
- 2 Ta bort moderkortshöljet. Se ["Ta bort moderkortshöljet" på sidan 31](#page-30-0).

- 1 Koppla bort kabeln till processorns kylfläkt från kontakten på moderkortet.
- 2 Ta bort skruvarna som håller fast processorns kylfläkt vid datorbasen.
- 3 Lyft processorns kylfläkt från datorbasen.

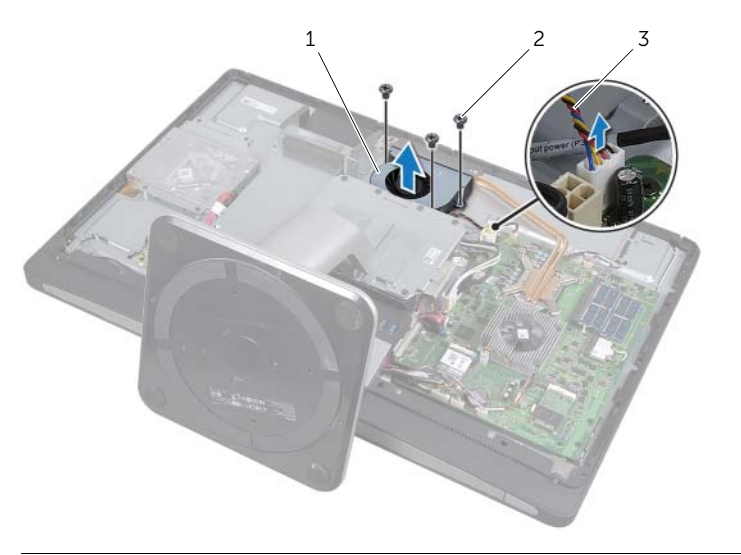

- 1 processorns kylfläkt 2 skruv (3)
- 
- 3 kabel för processorns kylfläkt

33 Sätta tillbaka processorns kylfläkt

VARNING: Innan du utför något arbete inuti datorn ska du läsa säkerhetsinstruktionerna som medföljde datorn och följa stegen i ["Innan du](#page-10-0)  [börjar" på sidan 11.](#page-10-0) När du har arbetat inuti datorn följer du instruktionerna i ["När](#page-12-0)  [du har arbetat inuti datorn" på sidan 13.](#page-12-0) Mer säkerhetsinformation finns på hemsidan för regelefterlevnad på dell.com/regulatory\_compliance.

#### Förfarande

- 1 Passa in skruvhålen på processorns kylfläkt med skruvhålen på datorbasen och skruva fast skruvarna som håller fast processorns kylflänsfläkt på datorbasen.
- 2 Anslut kabeln till processorns kylfläkt till kontakten på moderkortet.

- 1 Sätt tillbaka moderkortshöljet. Se ["Sätta tillbaka moderkortshöljet" på sidan 33.](#page-32-0)
- 2 Sätt tillbaka det bakre höljet. Se ["Sätta tillbaka det bakre höljet" på sidan 21](#page-20-0).

<span id="page-78-0"></span>Ta bort processorns kylfläns

VARNING: Innan du utför något arbete inuti datorn ska du läsa säkerhetsinstruktionerna som medföljde datorn och följa stegen i ["Innan du](#page-10-0)  [börjar" på sidan 11.](#page-10-0) När du har arbetat inuti datorn följer du instruktionerna i ["När](#page-12-0)  [du har arbetat inuti datorn" på sidan 13.](#page-12-0) Mer säkerhetsinformation finns på hemsidan för regelefterlevnad på dell.com/regulatory\_compliance.

### Nödvändiga förhandsåtgärder

- 1 Ta bort det bakre höljet. Se ["Ta bort det bakre höljet" på sidan 19](#page-18-0).
- 2 Ta bort moderkortshöljet. Se ["Ta bort moderkortshöljet" på sidan 31](#page-30-0).

- 1 Ta bort skruven som fäster kylventilerna och jordningskabeln i datorbasen.
- 2 Lossa fästskruvarna som fäster processorns kylfläns på moderkortet i rätt ordning (anges på processorns kylfläns).
- 3 Lyft bort processorns kylfläns från moderkortet.

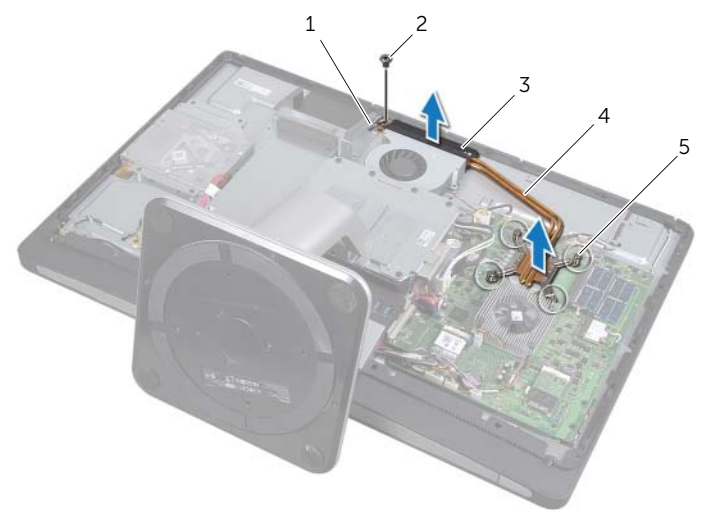

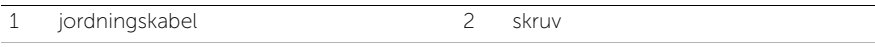

- 3 luftintag 4 processorns kylfläns
- 5 fästskruvar (4)

<span id="page-80-0"></span>35 Sätta tillbaka processorns kylfläns

VARNING: Innan du utför något arbete inuti datorn ska du läsa säkerhetsinstruktionerna som medföljde datorn och följa stegen i ["Innan du](#page-10-0)  [börjar" på sidan 11.](#page-10-0) När du har arbetat inuti datorn följer du instruktionerna i ["När](#page-12-0)  [du har arbetat inuti datorn" på sidan 13.](#page-12-0) Mer säkerhetsinformation finns på hemsidan för regelefterlevnad på dell.com/regulatory\_compliance.

#### Förfarande

- $\mathscr{O}$  OBS! Det ursprungliga termiska fettet kan återanvändas om den ursprungliga moderkortet och kylflänsen sätts tillbaka tillsammans. Om antingen moderkortet eller kylflänsen byts ut mot en ny, ska du använda det termiska skydd som medföljer i satsen för att säkerställa kylning.
- 1 Rengör kylflänsens undersida från termiskt fett och applicera det på nytt.
- 2 Rikta in fästskruvarna på processorns kylflänsenhet mot skruvhålen i moderkortet.
- 3 Dra åt fästskruvarna som fäster processorns kylfläns på moderkortet i rätt ordning (anges på processorns kylfläns).
- 4 Skruva fast skruven som fäster kylventilerna och jordningskabeln i datorbasen.

- 1 Sätt tillbaka moderkortshöljet. Se ["Sätta tillbaka moderkortshöljet" på sidan 33.](#page-32-0)
- 2 Sätt tillbaka det bakre höljet. Se ["Sätta tillbaka det bakre höljet" på sidan 21](#page-20-0).

# Ta bort processorn

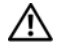

VARNING: Innan du utför något arbete inuti datorn ska du läsa säkerhetsinstruktionerna som medföljde datorn och följa stegen i ["Innan du](#page-10-0)  [börjar" på sidan 11.](#page-10-0) När du har arbetat inuti datorn följer du instruktionerna i ["När](#page-12-0)  [du har arbetat inuti datorn" på sidan 13.](#page-12-0) Mer säkerhetsinformation finns på hemsidan för regelefterlevnad på dell.com/regulatory\_compliance.

VIKTIGT: Processorer är extremt ömtåliga. Håll processorn i kanterna och rör inte metallstiften.

# Nödvändiga förhandsåtgärder

- 1 Ta bort det bakre höljet. Se ["Ta bort det bakre höljet" på sidan 19](#page-18-0).
- 2 Ta bort moderkortshöljet. Se ["Ta bort moderkortshöljet" på sidan 31](#page-30-0).
- 3 Ta bort processorns kylfläns. Se ["Ta bort processorns kylfläns" på sidan 79](#page-78-0)

- 1 Tryck frigöringsspaken nedåt och dra den därefter utåt så att den lossnar från fliken som håller fast den.
- 2 Fäll ut frigöringsspaken helt för att öppna processorkåpan.
- 3 Lyft försiktigt upp processorn för att lossa den från processorsockeln.

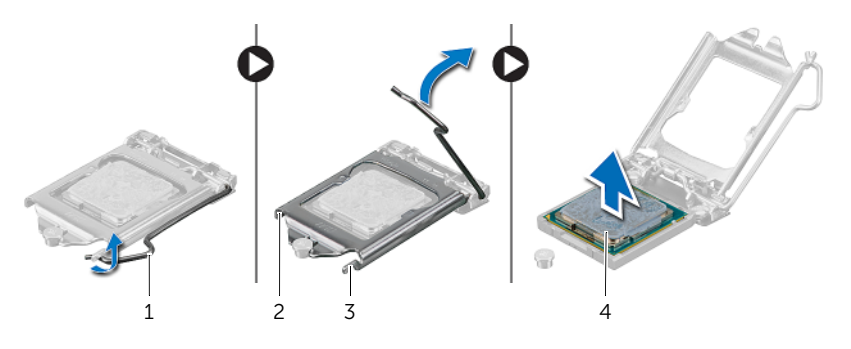

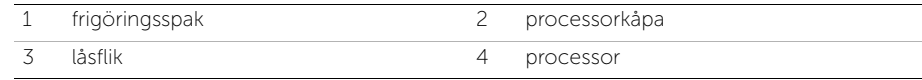

# Byta ut processorn

VARNING: Innan du utför något arbete inuti datorn ska du läsa säkerhetsinstruktionerna som medföljde datorn och följa stegen i ["Innan du](#page-10-0)  [börjar" på sidan 11.](#page-10-0) När du har arbetat inuti datorn följer du instruktionerna i ["När](#page-12-0)  [du har arbetat inuti datorn" på sidan 13.](#page-12-0) Mer säkerhetsinformation finns på hemsidan för regelefterlevnad på dell.com/regulatory\_compliance.

#### Förfarande

1 Se till att frigöringsspaken på processorsockeln är helt utdragen i en öppen position.

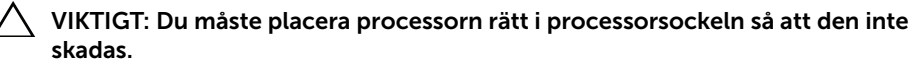

- 2 Passa in skårorna på processorn med flikarna på processorsockeln.
- 3 Rikta in stift-1-hörnet på processorn med stift-1-hörnet på processorsockeln och placera sedan processorn i processorsockeln.

#### VIKTIGT: Se till att processorkåpans skåra hamnar under inpassningsstödet.

- 4 När processorn sitter ordentligt i sockeln stänger du processorkåpan.
- 5 Fäll ned frigöringsspaken och placera den under fliken på processorkåpan.

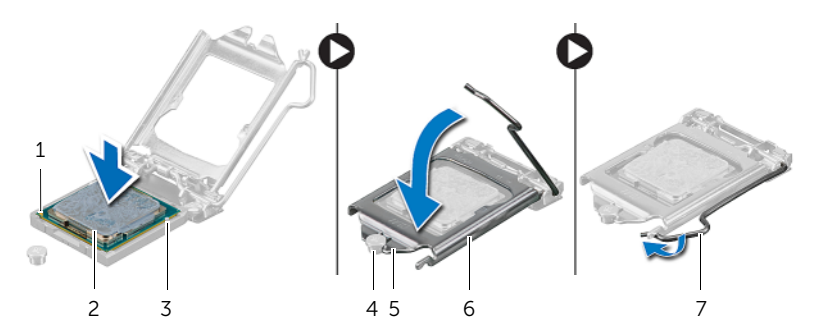

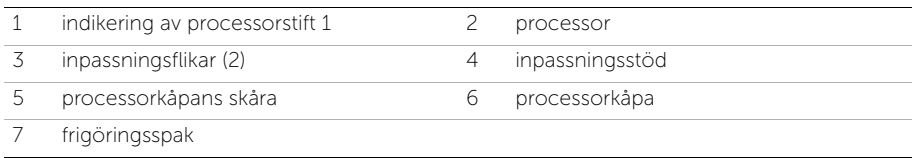

- 1 Sätt tillbaka processorns kylfläns. Se ["Sätta tillbaka processorns kylfläns" på sidan 81](#page-80-0).
- 2 Sätt tillbaka moderkortshöljet. Se ["Sätta tillbaka moderkortshöljet" på sidan 33.](#page-32-0)
- 3 Sätt tillbaka det bakre höljet. Se ["Sätta tillbaka det bakre höljet" på sidan 21](#page-20-0).

# <span id="page-86-0"></span>38 Ta bort listkåpan

VARNING: Innan du utför något arbete inuti datorn ska du läsa säkerhetsinstruktionerna som medföljde datorn och följa stegen i ["Innan du](#page-10-0)  [börjar" på sidan 11.](#page-10-0) När du har arbetat inuti datorn följer du instruktionerna i ["När](#page-12-0)  [du har arbetat inuti datorn" på sidan 13.](#page-12-0) Mer säkerhetsinformation finns på hemsidan för regelefterlevnad på dell.com/regulatory\_compliance.

## Nödvändiga förhandsåtgärder

1 Ta bort det bakre höljet. Se ["Ta bort det bakre höljet" på sidan 19](#page-18-0).

- 1 Med en plastrits trycker du in flikarna för att lossa listkåpan från innerramen.
- 2 Skjut trimkåpan mot datorns övre del och lyft sedan av den från datorbasen.

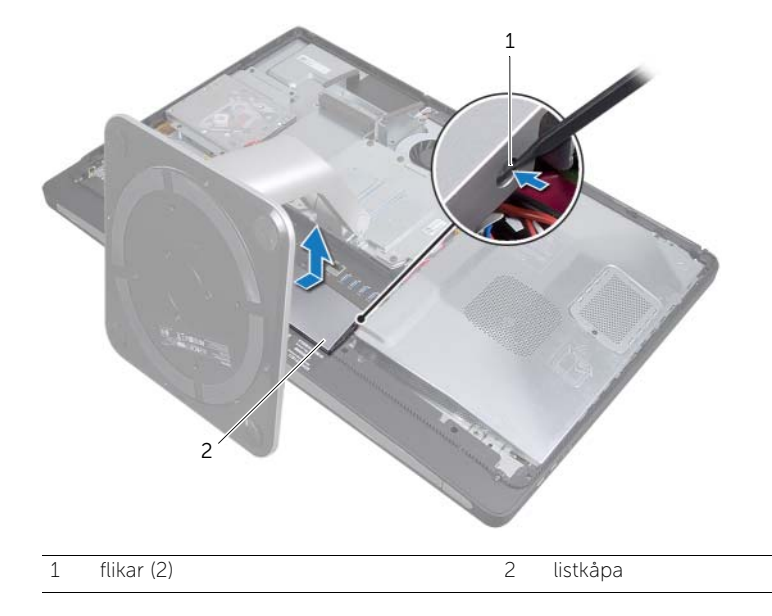

<span id="page-88-0"></span>Skruva fast listkåpan

VARNING: Innan du utför något arbete inuti datorn ska du läsa säkerhetsinstruktionerna som medföljde datorn och följa stegen i ["Innan du](#page-10-0)  [börjar" på sidan 11.](#page-10-0) När du har arbetat inuti datorn följer du instruktionerna i ["När](#page-12-0)  [du har arbetat inuti datorn" på sidan 13.](#page-12-0) Mer säkerhetsinformation finns på hemsidan för regelefterlevnad på dell.com/regulatory\_compliance.

#### Förfarande

- 1 För in flikarna längst ned på listkåpan i socklarna på innerramen.
- 2 Tryck på listkåpan tills flikarna på innerramen sitter fast i socklarna på båda sidor om listkåpan.

#### Nödvändiga efterhandsåtgärder

1 Sätt tillbaka det bakre höljet. Se ["Sätta tillbaka det bakre höljet" på sidan 21](#page-20-0).

# <span id="page-90-0"></span>Ta bort I/O-panelen

VARNING: Innan du utför något arbete inuti datorn ska du läsa säkerhetsinstruktionerna som medföljde datorn och följa stegen i ["Innan du](#page-10-0)  [börjar" på sidan 11.](#page-10-0) När du har arbetat inuti datorn följer du instruktionerna i ["När](#page-12-0)  [du har arbetat inuti datorn" på sidan 13.](#page-12-0) Mer säkerhetsinformation finns på hemsidan för regelefterlevnad på dell.com/regulatory\_compliance.

# Nödvändiga förhandsåtgärder

- 1 Ta bort det bakre höljet. Se ["Ta bort det bakre höljet" på sidan 19](#page-18-0).
- 2 Ta bort stativet. Se ["Ta bort stativet" på sidan 47.](#page-46-0)
- 3 Ta bort listkåpan. Se ["Ta bort listkåpan" på sidan 87](#page-86-0).

- 1 Tryck I/O-panelen uppåt i datorn och fäll sedan I/O-panelen uppåt..
- 2 Lossa fästflikarna på I/O-panelen och lyft I/O-panelen från datorbasen.

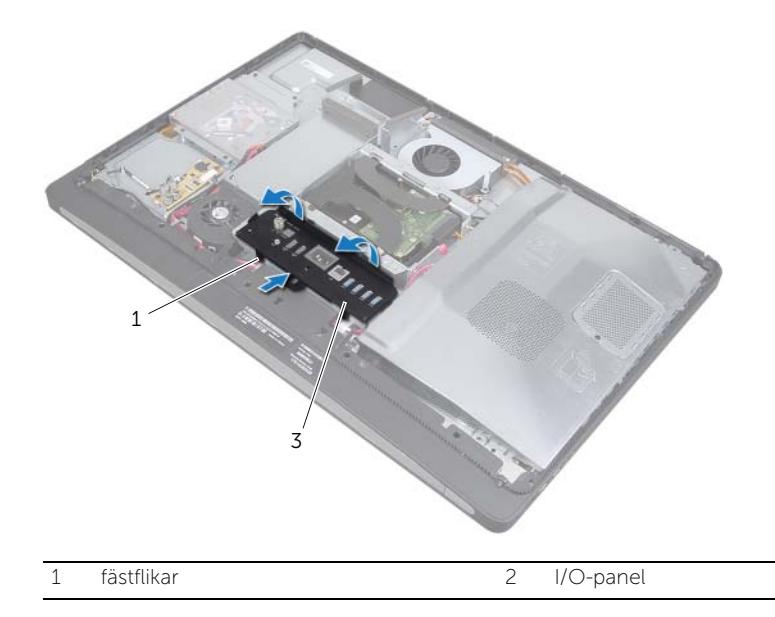

<span id="page-92-0"></span>Sätta tillbaka I/O-panelen

VARNING: Innan du utför något arbete inuti datorn ska du läsa säkerhetsinstruktionerna som medföljde datorn och följa stegen i ["Innan du](#page-10-0)  [börjar" på sidan 11.](#page-10-0) När du har arbetat inuti datorn följer du instruktionerna i ["När](#page-12-0)  [du har arbetat inuti datorn" på sidan 13.](#page-12-0) Mer säkerhetsinformation finns på hemsidan för regelefterlevnad på dell.com/regulatory\_compliance.

#### Förfarande

- 1 Passa in socklarna på I/O-panelen med portarna på I/O-monteringen.
- 2 Tryck ned på I/O-panelen tills den fäster på plats.

- 1 Sätt tillbaka listkåpan. Se ["Skruva fast listkåpan" på sidan 89.](#page-88-0)
- 2 Sätt tillbaka stativet. Se ["Sätta tillbaka stativet" på sidan 49.](#page-48-0)
- 3 Sätt tillbaka det bakre höljet. Se ["Sätta tillbaka det bakre höljet" på sidan 21](#page-20-0).

# <span id="page-94-0"></span>Ta bort innerramen

VARNING: Innan du utför något arbete inuti datorn ska du läsa säkerhetsinstruktionerna som medföljde datorn och följa stegen i ["Innan du](#page-10-0)  [börjar" på sidan 11.](#page-10-0) När du har arbetat inuti datorn följer du instruktionerna i ["När](#page-12-0)  [du har arbetat inuti datorn" på sidan 13.](#page-12-0) Mer säkerhetsinformation finns på hemsidan för regelefterlevnad på dell.com/regulatory\_compliance.

# Nödvändiga förhandsåtgärder

- 1 Ta bort det bakre höljet. Se ["Ta bort det bakre höljet" på sidan 19](#page-18-0).
- 2 Ta bort stativet. Se ["Ta bort stativet" på sidan 47.](#page-46-0)
- 3 Ta bort moderkortshöljet. Se ["Ta bort moderkortshöljet" på sidan 31](#page-30-0).
- 4 Ta bort listkåpan. Se ["Ta bort listkåpan" på sidan 87](#page-86-0).
- 5 Ta bort I/O-panelen. Se ["Ta bort I/O-panelen" på sidan 91](#page-90-0).

- 1 Ta bort skruvarna som håller fast innerramen vid datorbasen.
- 2 Bänd försiktigt innerramen från sidorna och lyft bort innerramen från datorbasen.

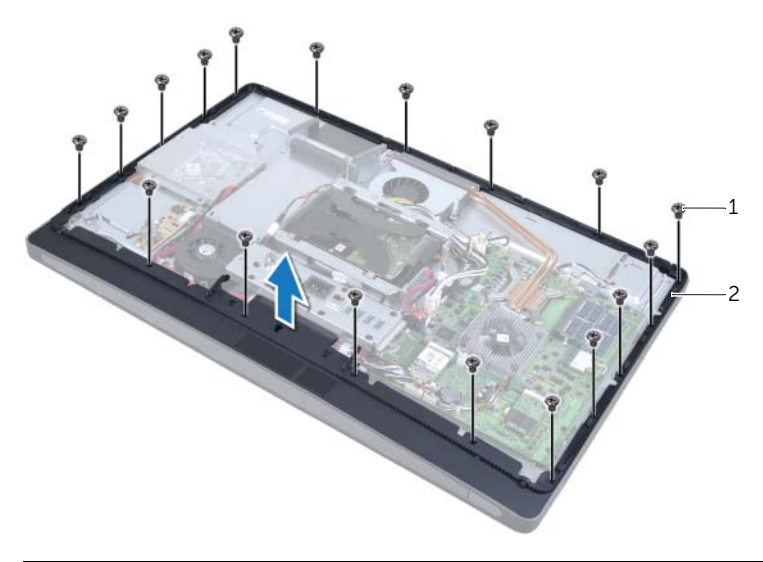

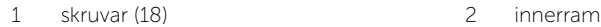

<span id="page-96-0"></span>Sätt tillbaka innerramen

VARNING: Innan du utför något arbete inuti datorn ska du läsa säkerhetsinstruktionerna som medföljde datorn och följa stegen i ["Innan du](#page-10-0)  [börjar" på sidan 11.](#page-10-0) När du har arbetat inuti datorn följer du instruktionerna i ["När](#page-12-0)  [du har arbetat inuti datorn" på sidan 13.](#page-12-0) Mer säkerhetsinformation finns på hemsidan för regelefterlevnad på dell.com/regulatory\_compliance.

#### Förfarande

1 Passa in skruvhålen på innerramen mot skruvhålen på datorbasen.

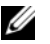

OBS! Se till att alla kablar är dragna genom kabelhållarna och att inga kablar placeras mellan innerramen och datorbasen.

2 Sätt tillbaka skruvarna som håller fast innerramen vid datorbasen.

- 1 Sätt tillbaka I/O-panelen. Se ["Sätta tillbaka I/O-panelen" på sidan 93.](#page-92-0)
- 2 Sätt tillbaka listkåpan. Se ["Skruva fast listkåpan" på sidan 89.](#page-88-0)
- 3 Sätt tillbaka moderkortshöljet. Se ["Sätta tillbaka moderkortshöljet" på sidan 33.](#page-32-0)
- 4 Sätt tillbaka stativet. Se ["Sätta tillbaka stativet" på sidan 49.](#page-48-0)
- 5 Sätt tillbaka det bakre höljet. ["Sätta tillbaka det bakre höljet" på sidan 21](#page-20-0).

# <span id="page-98-1"></span>Ta bort I/O-kortet

VARNING: Innan du utför något arbete inuti datorn ska du läsa säkerhetsinstruktionerna som medföljde datorn och följa stegen i ["Innan du](#page-10-0)  [börjar" på sidan 11.](#page-10-0) När du har arbetat inuti datorn följer du instruktionerna i ["När](#page-12-0)  [du har arbetat inuti datorn" på sidan 13.](#page-12-0) Mer säkerhetsinformation finns på hemsidan för regelefterlevnad på dell.com/regulatory\_compliance.

# Nödvändiga förhandsåtgärder

- 1 Ta bort det bakre höljet. Se ["Ta bort det bakre höljet" på sidan 19](#page-18-0).
- 2 Ta bort stativet. Se ["Ta bort stativet" på sidan 47.](#page-46-0)
- 3 Ta bort listkåpan. Se ["Ta bort listkåpan" på sidan 87](#page-86-0).
- 4 Ta bort I/O-panelen. Se ["Ta bort I/O-panelen" på sidan 91](#page-90-0).
- 5 Ta bort moderkortshöljet. Se ["Ta bort moderkortshöljet" på sidan 31](#page-30-0).
- 6 Ta bort den inre ramen. Se ["Ta bort innerramen" på sidan 95.](#page-94-0)

## Förfarande

- <span id="page-98-0"></span>1 Ta bort skruvarna som håller fast I/O-kortsmonteringen i datorbasen.
- 2 Lyft försiktigt I/O-kortsmonteringen från datorbasen och vänd på I/Okortsmonteringen.

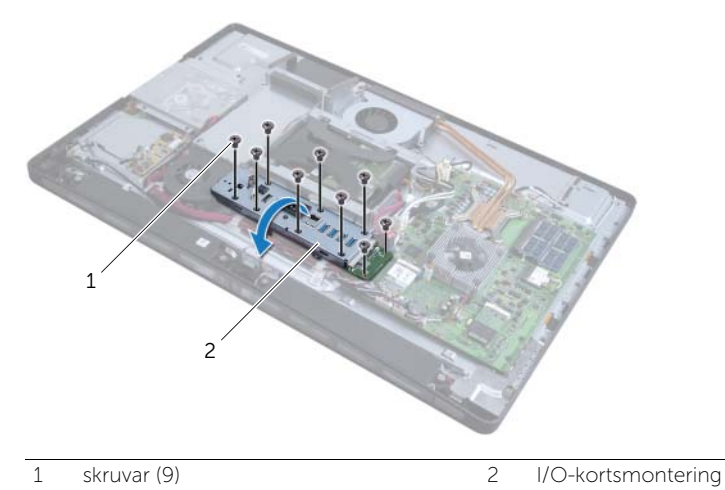

#### 3 Tryck på klämfästet och koppla loss strömportskabeln.

- 4 Notera hur kablarna till TV-in-port, infraröd emitterport och strömförsörjningslampa är dragna och koppla sedan loss kablarna från moderkortet.
- 5 Ta bort TV-in-portkabeln och den infraröda emitterportkabeln från kabelhållarna.

<span id="page-99-0"></span>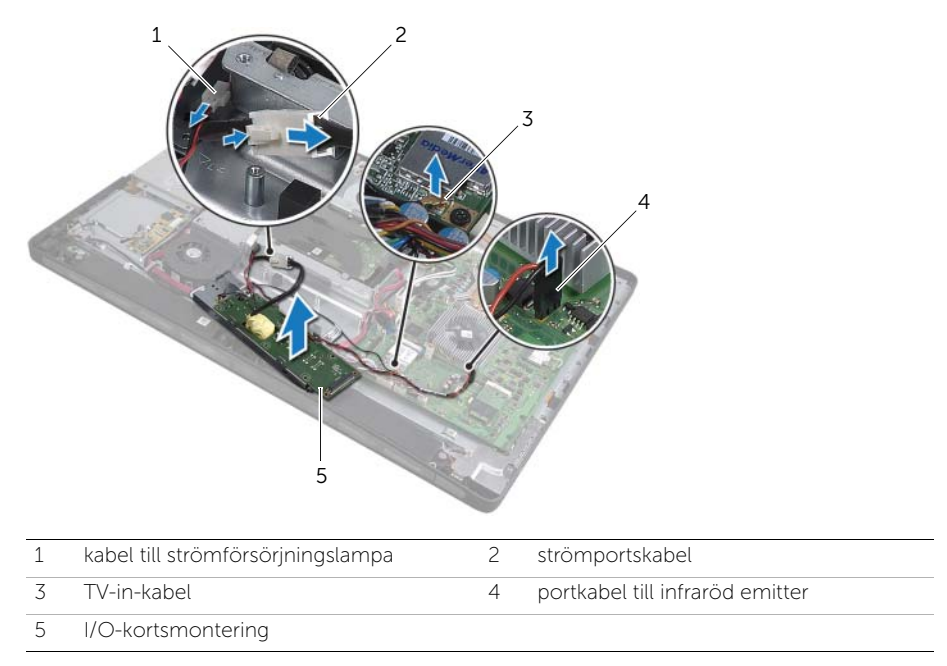

7 Tryck fästflikarna utåt för att lossa I/O-kortet och lyft sedan bort I/O-kortet från I/Okortsfästet.

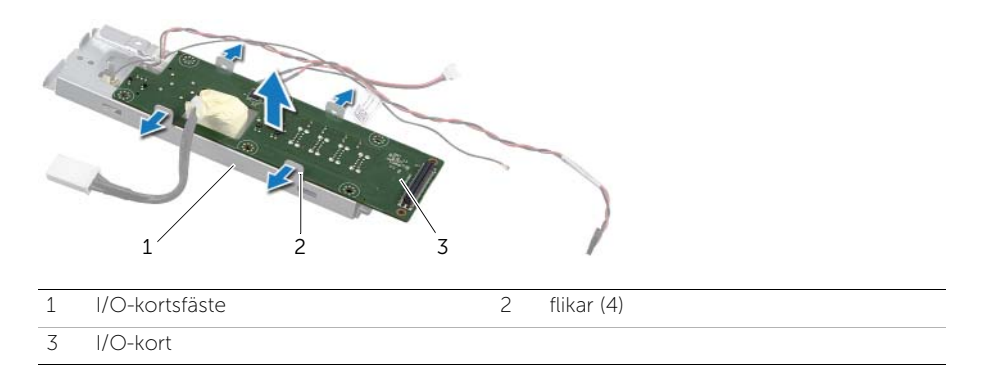

# <span id="page-100-2"></span>45 Sätta tillbaka I/O-kortet

VARNING: Innan du utför något arbete inuti datorn ska du läsa säkerhetsinstruktionerna som medföljde datorn och följa stegen i ["Innan du](#page-10-0)  [börjar" på sidan 11.](#page-10-0) När du har arbetat inuti datorn följer du instruktionerna i ["När](#page-12-0)  [du har arbetat inuti datorn" på sidan 13.](#page-12-0) Mer säkerhetsinformation finns på hemsidan för regelefterlevnad på dell.com/regulatory\_compliance.

#### Förfarande

- 1 Skjut strömportskabeln och kabeln till strömförsörjningslampan genom sockeln på I/O-kortsfästet.
- 2 Placera I/O-kortet i I/O-kortshylsan och tryck på fästflikarna för att fästa I/O-kortet i I/O-kortsfästet.
- <span id="page-100-0"></span>3 Dra kablarna till TV-in-porten, infraröd emitterport och strömförsörjningslampa genom kabelhållarna och anslut kablarna till moderkortet.
- 4 Anslut strömportkabeln till strömförsörjningsenheten.
- 5 Passa in skruvhålen på I/O-kortsmonteringen med skruvhålen på datorbasen.
- 6 Tryck ned I/O-kortsmonteringen för att ansluta I/O-kortet till moderkortet.

<span id="page-100-1"></span>**OBS!** Se till att inga kablar placeras under I/O-kortsmonteringen.

7 Sätt tillbaka skruvarna som håller fast I/O-kortsmonteringen i datorbasen.

- 1 Sätt tillbaka den inre ramen. Se ["Sätt tillbaka innerramen" på sidan 97](#page-96-0).
- 2 Sätt tillbaka moderkortshöljet. Se ["Sätta tillbaka moderkortshöljet" på sidan 33.](#page-32-0)
- 3 Sätt tillbaka I/O-panelen. Se ["Sätta tillbaka I/O-panelen" på sidan 93.](#page-92-0)
- 4 Sätt tillbaka listkåpan. Se ["Skruva fast listkåpan" på sidan 89.](#page-88-0)
- 5 Sätt tillbaka stativet. Se ["Sätta tillbaka stativet" på sidan 49.](#page-48-0)
- 6 Sätt tillbaka det bakre höljet. Se ["Sätta tillbaka det bakre höljet" på sidan 21](#page-20-0).

# Ta bort TV-in-porten

VARNING: Innan du utför något arbete inuti datorn ska du läsa säkerhetsinstruktionerna som medföljde datorn och följa stegen i ["Innan du](#page-10-0)  [börjar" på sidan 11.](#page-10-0) När du har arbetat inuti datorn följer du instruktionerna i ["När](#page-12-0)  [du har arbetat inuti datorn" på sidan 13.](#page-12-0) Mer säkerhetsinformation finns på hemsidan för regelefterlevnad på dell.com/regulatory\_compliance.

### Nödvändiga förhandsåtgärder

- 1 Ta bort det bakre höljet. Se ["Ta bort det bakre höljet" på sidan 19](#page-18-0).
- 2 Ta bort stativet. Se ["Ta bort stativet" på sidan 47.](#page-46-0)
- 3 Ta bort listkåpan. Se ["Ta bort listkåpan" på sidan 87](#page-86-0).
- 4 Ta bort I/O-panelen. Se ["Ta bort I/O-panelen" på sidan 91](#page-90-0).
- 5 Ta bort moderkortshöljet. Se ["Ta bort moderkortshöljet" på sidan 31](#page-30-0).
- 6 Ta bort den inre ramen. Se ["Ta bort innerramen" på sidan 95.](#page-94-0)
- 7 Följ [steg 1](#page-98-0) till [steg 6](#page-99-0) i ["Ta bort I/O-kortet" på sidan 99](#page-98-1).

### Förfarande

- 1 Ta bort skruvarna som håller fast TV-in-porten på I/O-kortets fäste.
- 2 Dra ut och ta bort TV-in-kabeln genom sockeln på I/O-kortets fäste.

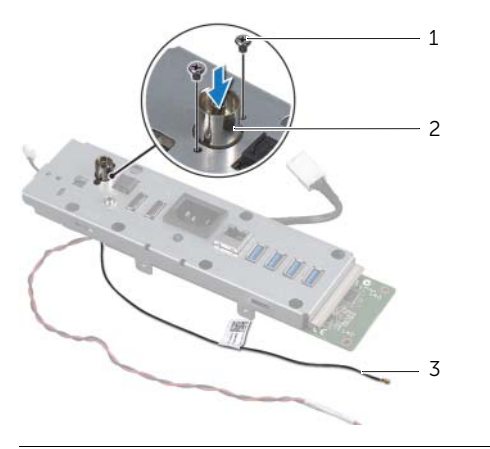

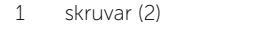

2 TV-in-port

3 TV-in-kabel

# 47 Sätt tillbaka TV-in-porten

VARNING: Innan du utför något arbete inuti datorn ska du läsa säkerhetsinstruktionerna som medföljde datorn och följa stegen i ["Innan du](#page-10-0)  [börjar" på sidan 11.](#page-10-0) När du har arbetat inuti datorn följer du instruktionerna i ["När](#page-12-0)  [du har arbetat inuti datorn" på sidan 13.](#page-12-0) Mer säkerhetsinformation finns på hemsidan för regelefterlevnad på dell.com/regulatory\_compliance.

#### Förfarande

- 1 Skjut TV-in-kabeln genom sockeln på I/O-kortets fäste.
- 2 Skruva fast skruvarna som håller fast TV-in-porten på I/O-kortets fäste.

- 1 Följ [steg 3](#page-100-0) till [steg 7](#page-100-1) i ["Sätta tillbaka I/O-kortet" på sidan 101](#page-100-2).
- 2 Sätt tillbaka den inre ramen. Se ["Sätt tillbaka innerramen" på sidan 97](#page-96-0).
- 3 Sätt tillbaka moderkortshöljet. Se ["Sätta tillbaka moderkortshöljet" på sidan 33.](#page-32-0)
- 4 Sätt tillbaka I/O-panelen. Se ["Sätta tillbaka I/O-panelen" på sidan 93.](#page-92-0)
- 5 Sätt tillbaka listkåpan. Se ["Skruva fast listkåpan" på sidan 89.](#page-88-0)
- 6 Sätt tillbaka stativet. Se ["Sätta tillbaka stativet" på sidan 49.](#page-48-0)
- 7 Sätt tillbaka det bakre höljet. Se ["Sätta tillbaka det bakre höljet" på sidan 21](#page-20-0).

Ta bort porten till den infraröda emittern

VARNING: Innan du utför något arbete inuti datorn ska du läsa säkerhetsinstruktionerna som medföljde datorn och följa stegen i ["Innan du](#page-10-0)  [börjar" på sidan 11.](#page-10-0) När du har arbetat inuti datorn följer du instruktionerna i ["När](#page-12-0)  [du har arbetat inuti datorn" på sidan 13.](#page-12-0) Mer säkerhetsinformation finns på hemsidan för regelefterlevnad på dell.com/regulatory\_compliance.

- 1 Ta bort det bakre höljet. Se ["Ta bort det bakre höljet" på sidan 19](#page-18-0).
- 2 Ta bort stativet. Se ["Ta bort stativet" på sidan 47.](#page-46-0)
- 3 Ta bort listkåpan. Se ["Ta bort listkåpan" på sidan 87](#page-86-0).
- 4 Ta bort I/O-panelen. Se ["Ta bort I/O-panelen" på sidan 91](#page-90-0).
- 5 Ta bort moderkortshöljet. Se ["Ta bort moderkortshöljet" på sidan 31](#page-30-0).
- 6 Ta bort den inre ramen. Se ["Ta bort innerramen" på sidan 95.](#page-94-0)
- 7 Följ [steg 1](#page-98-0) till [steg 6](#page-99-0) i ["Ta bort I/O-kortet" på sidan 99](#page-98-1).

- 1 Ta bort muttern som håller fast porten till den infraröda emittern på I/O-kortets fäste.
- 2 Ta bort porten till den infraröda emittern och portkabeln från I/O-kortsmonteringen.

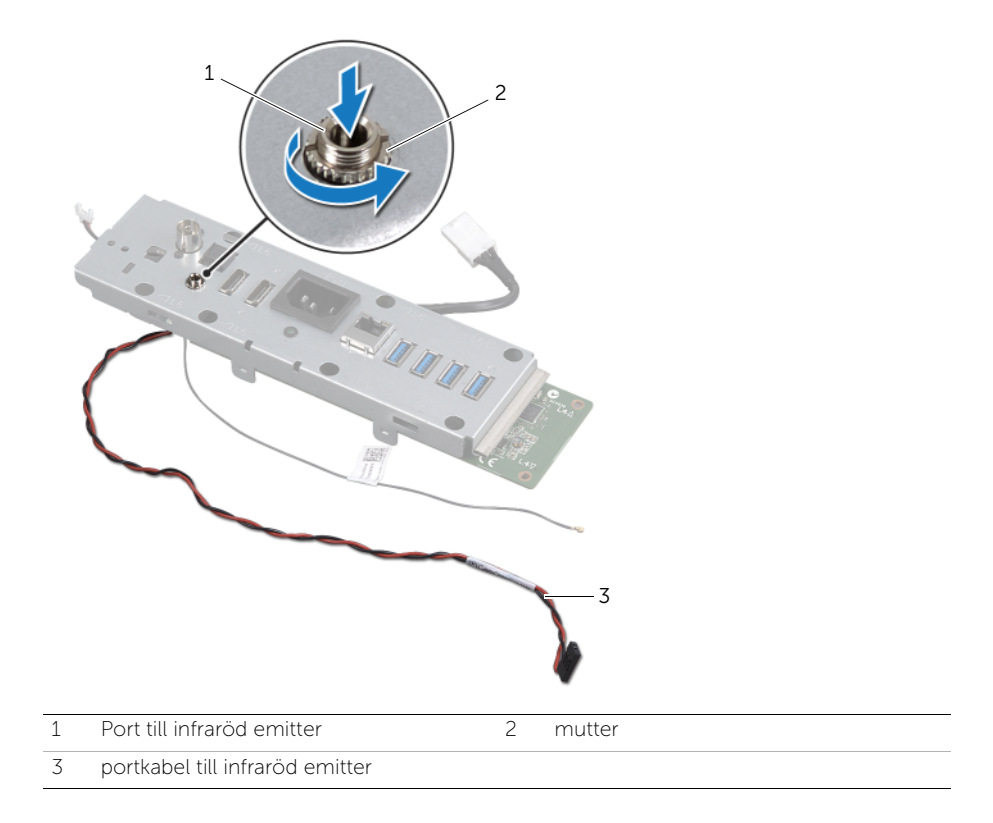
## 49 Sätt tillbaka porten till den infraröda emittern

VARNING: Innan du utför något arbete inuti datorn ska du läsa säkerhetsinstruktionerna som medföljde datorn och följa stegen i ["Innan du](#page-10-0)  [börjar" på sidan 11.](#page-10-0) När du har arbetat inuti datorn följer du instruktionerna i ["När](#page-12-0)  [du har arbetat inuti datorn" på sidan 13.](#page-12-0) Mer säkerhetsinformation finns på hemsidan för regelefterlevnad på dell.com/regulatory\_compliance.

#### Förfarande

- 1 Skjut porten till den infraröda emittern genom sockeln på I/O-kortets fäste.
- 2 Skruva fast muttern som håller fast porten till den infraröda emittern på I/O-kortets fäste.

- 1 Följ [steg 3](#page-100-0) till [steg 7](#page-100-1) i ["Sätta tillbaka I/O-kortet" på sidan 101](#page-100-2).
- 2 Sätt tillbaka den inre ramen. Se ["Sätt tillbaka innerramen" på sidan 97](#page-96-0).
- 3 Sätt tillbaka moderkortshöljet. Se ["Sätta tillbaka moderkortshöljet" på sidan 33.](#page-32-0)
- 4 Sätt tillbaka I/O-panelen. Se ["Sätta tillbaka I/O-panelen" på sidan 93.](#page-92-0)
- 5 Sätt tillbaka listkåpan. Se ["Skruva fast listkåpan" på sidan 89.](#page-88-0)
- 6 Sätt tillbaka stativet. Se ["Sätta tillbaka stativet" på sidan 49.](#page-48-0)
- 7 Sätt tillbaka det bakre höljet. Se ["Sätta tillbaka det bakre höljet" på sidan 21](#page-20-0).

#### 110 | Sätt tillbaka porten till den infraröda emittern

# <span id="page-110-0"></span>50 Ta ur moderkortet

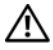

VARNING: Innan du utför något arbete inuti datorn ska du läsa säkerhetsinstruktionerna som medföljde datorn och följa stegen i ["Innan du](#page-10-0)  [börjar" på sidan 11.](#page-10-0) När du har arbetat inuti datorn följer du instruktionerna i ["När](#page-12-0)  [du har arbetat inuti datorn" på sidan 13.](#page-12-0) Mer säkerhetsinformation finns på hemsidan för regelefterlevnad på dell.com/regulatory\_compliance.

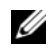

OBS! Datorns servicenummer finns sparat på moderkortet. Du måste ange servicenumret i systeminställningen efter att du har bytt moderkortet.

OBS! Skriv upp var de olika kontakterna sitter innan du lossar kablarna från moderkortet så att du kan ansluta dem rätt igen när du har bytt ut moderkortet.

- 1 Ta bort det bakre höljet. Se ["Ta bort det bakre höljet" på sidan 19](#page-18-0).
- 2 Ta bort stativet. Se ["Ta bort stativet" på sidan 47.](#page-46-0)
- 3 Ta bort listkåpan. Se ["Ta bort listkåpan" på sidan 87](#page-86-0).
- 4 Ta bort I/O-panelen. Se ["Ta bort I/O-panelen" på sidan 91](#page-90-0).
- 5 Ta bort moderkortshöljet. Se ["Ta bort moderkortshöljet" på sidan 31](#page-30-0).
- 6 Ta bort den inre ramen. Se ["Ta bort innerramen" på sidan 95.](#page-94-0)
- 7 Följ [steg 1](#page-98-0) till [steg 6](#page-99-0) i ["Ta bort I/O-kortet" på sidan 99](#page-98-1).
- 8 Ta bort minnesmodulerna. Se ["Ta bort minnesmodulerna" på sidan 39.](#page-38-0)
- 9 Ta bort TV-mottagarens Mini-Card-kort. Se ["Ta bort TV-mottagarens Mini-Card](#page-62-0)[kort" på sidan 63](#page-62-0).
- 10 Ta bort mSATA-Mini Card-kortet. Se ["Ta bort mSATA-Mini-Card-kortet" på sidan 71.](#page-70-0)
- 11 Ta bort Mini Card-kortet för trådlös kommunikation. Se ["Ta bort Mini-Card-kortet](#page-66-0)  [för trådlös kommunikation" på sidan 67.](#page-66-0)
- 12 Ta bort processorns kylfläns. Se ["Ta bort processorns kylfläns" på sidan 79](#page-78-0).
- 13 Ta bort processorn. Se ["Ta bort processorn" på sidan 83](#page-82-0).

#### Förfarande

- <span id="page-111-0"></span>1 Koppla från följande kablar från moderkortet:
	- Högtalarkabel
	- Strömbrytarkabel
	- Omvandlarkabel
	- Kabel för volym/skärminställningskontroller
	- Datakabel för hårddisk
	- Strömkabel för hårddisk
	- Datakabel för optisk enhet
	- Strömkabel för optisk enhet
	- Strömförsörjningskablar för nät och processor
	- LVDS-kabel
	- Pekskärmens kablar
	- Kabel för processorns kylfläkt
	- Strömkabel för bildskärm
	- Kamerakabel
	- Kabel för infraröd mottagare

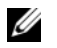

OBS! Placering av kontakter framgår av ["Komponenter på moderkortet" på](#page-15-0)  [sidan 16](#page-15-0).

- 2 Ta bort skruvarna som håller fast systemkortet på datorramen.
- <span id="page-111-1"></span>**3** Lyft ut moderkortet ur datorns bas.

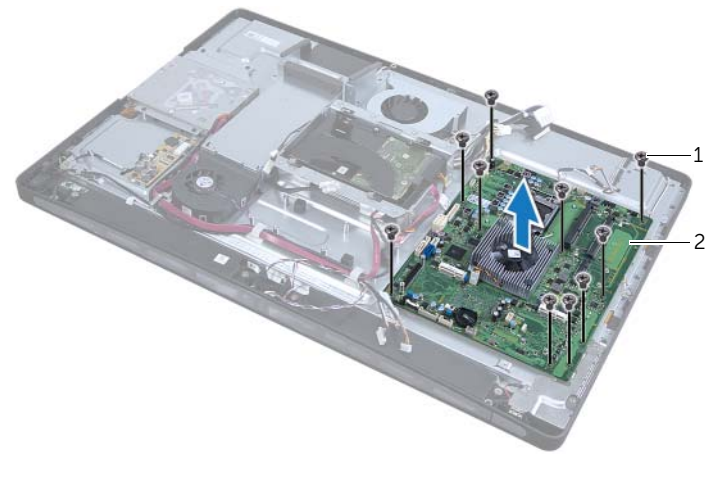

1 skruvar (10) 2 moderkort

## <span id="page-112-2"></span>Byta ut moderkortet

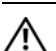

VARNING: Innan du utför något arbete inuti datorn ska du läsa säkerhetsinstruktionerna som medföljde datorn och följa stegen i ["Innan du](#page-10-0)  [börjar" på sidan 11.](#page-10-0) När du har arbetat inuti datorn följer du instruktionerna i ["När](#page-12-0)  [du har arbetat inuti datorn" på sidan 13.](#page-12-0) Mer säkerhetsinformation finns på hemsidan för regelefterlevnad på dell.com/regulatory\_compliance.

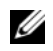

**OBS!** Datorns servicenummer finns sparat på moderkortet. Du måste ange servicenumret i systeminställningen efter att du har bytt moderkortet.

- <span id="page-112-0"></span>1 Passa in skruvhålen på moderkortet mot skruvhålen på datorns bas.
- 2 Sätt tillbaka skruvarna som håller fast moderkortet vid datorbasen.
- <span id="page-112-1"></span>3 Anslut följande kablar till moderkortet igen:
	- Högtalarkabel
	- Strömbrytarkabel
	- Omvandlarkabel
	- Kabel för volym/skärminställningskontroller
	- Strömkabel för hårddisk
	- Datakabel för hårddisk
	- Strömkabel för optisk enhet
	- Datakabel för optisk enhet
	- Strömförsörjningskablar för nät och processor
	- LVDS-kabel
	- Pekskärmens kablar
	- Kabel för processorns kylfläkt
	- Strömkabel för bildskärm
	- Kamerakabel
	- Kabel för infraröd mottagare

#### Nödvändiga efterhandsåtgärder

- Sätt tillbaka processorn. Se ["Byta ut processorn" på sidan 85.](#page-84-0)
- Sätt tillbaka processorns kylfläns. Se ["Sätta tillbaka processorns kylfläns" på sidan 81](#page-80-0).
- Sätt tillbaka Mini Card-kortet för trådlös kommunikation. Se ["Sätta tillbaka Mini-](#page-68-0)[Card-kortet för trådlös kommunikation" på sidan 69.](#page-68-0)
- Sätt tillbaka mSATA-Mini Card-kortet. Se ["Sätta tillbaka mSATA-Mini-Card-kortet" på](#page-72-0)  [sidan 73.](#page-72-0)
- Sätt tillbaka TV-mottagarens Mini-Card-kort. Se ["Sätta tillbaka TV-mottagarens](#page-64-0)  [Mini-Card-kort" på sidan 65.](#page-64-0)
- Sätt tillbaka minnesmodulerna. Se ["Sätta tillbaka minnesmodulerna" på sidan 41](#page-40-0).
- Följ [steg 3](#page-100-0) till [steg 7](#page-100-1) i ["Sätta tillbaka I/O-kortet" på sidan 101](#page-100-2).
- Sätt tillbaka den inre ramen. Se ["Sätt tillbaka innerramen" på sidan 97](#page-96-0).
- Sätt tillbaka moderkortshöljet. Se ["Sätta tillbaka moderkortshöljet" på sidan 33.](#page-32-0)
- Sätt tillbaka I/O-panelen. Se ["Sätta tillbaka I/O-panelen" på sidan 93.](#page-92-0)
- Sätt tillbaka listkåpan. Se ["Skruva fast listkåpan" på sidan 89.](#page-88-0)
- Sätt tillbaka stativet. Se ["Sätta tillbaka stativet" på sidan 49.](#page-48-0)
- Sätt tillbaka det bakre höljet. Se ["Sätta tillbaka det bakre höljet" på sidan 21](#page-20-0).

#### Ange servicenumret i systeminställningen

- Starta datorn.
- Tryck på <F2> under självtestet vid strömpåslag för att starta systeminställningsprogrammet.
- 3 Navigera till fliken Main (huvud) och ange servicenumret i fältet Service Tag Input (inmatning av servicenummer).

52 Ta bort högtalarna

VARNING: Innan du utför något arbete inuti datorn ska du läsa säkerhetsinstruktionerna som medföljde datorn och följa stegen i ["Innan du](#page-10-0)  [börjar" på sidan 11.](#page-10-0) När du har arbetat inuti datorn följer du instruktionerna i ["När](#page-12-0)  [du har arbetat inuti datorn" på sidan 13.](#page-12-0) Mer säkerhetsinformation finns på hemsidan för regelefterlevnad på dell.com/regulatory\_compliance.

#### Nödvändiga förhandsåtgärder

- 1 Ta bort det bakre höljet. Se ["Ta bort det bakre höljet" på sidan 19](#page-18-0).
- 2 Ta bort moderkortshöljet. Se ["Ta bort moderkortshöljet" på sidan 31](#page-30-0).
- 3 Ta bort listkåpan. Se ["Ta bort listkåpan" på sidan 87](#page-86-0).
- 4 Ta bort den inre ramen. Se ["Ta bort innerramen" på sidan 95.](#page-94-0)

#### Förfarande

- 1 Koppla bort likströmskabeln från moderkortet.
- 2 Observera hur högtalarkabeln är dragen och ta bort högtalarkabeln från kabelhållarna.
- 3 Ta bort skruvarna som håller fast högtalarna i datorbasen.
- 4 Lyft ut högtalarna ur datorns bas.

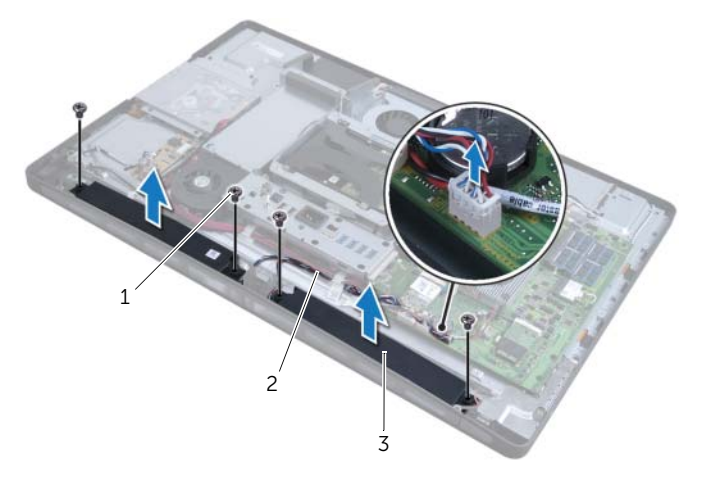

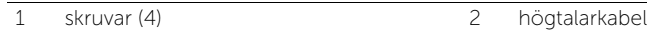

3 högtalare ( 2)

53 Sätta tillbaka högtalarna

VARNING: Innan du utför något arbete inuti datorn ska du läsa säkerhetsinstruktionerna som medföljde datorn och följa stegen i ["Innan du](#page-10-0)  [börjar" på sidan 11.](#page-10-0) När du har arbetat inuti datorn följer du instruktionerna i ["När](#page-12-0)  [du har arbetat inuti datorn" på sidan 13.](#page-12-0) Mer säkerhetsinformation finns på hemsidan för regelefterlevnad på dell.com/regulatory\_compliance.

#### Förfarande

- 1 Passa in skruvhålen på högtalarna mot skruvhålen på datorbasen.
- 2 Sätt tillbaka skruvarna som håller fast högtalarna i datorbasen.
- 3 Dra högtalarkabeln genom kabelhållarna och anslut högtalarkabeln till moderkortet.

- 1 Sätt tillbaka den inre ramen. Se ["Sätt tillbaka innerramen" på sidan 97](#page-96-0).
- 2 Sätt tillbaka listkåpan. Se ["Skruva fast listkåpan" på sidan 89.](#page-88-0)
- 3 Sätt tillbaka moderkortshöljet. Se ["Sätta tillbaka moderkortshöljet" på sidan 33.](#page-32-0)
- 4 Sätt tillbaka det bakre höljet. Se ["Sätta tillbaka det bakre höljet" på sidan 21](#page-20-0).

54 Ta bort strömbrytarmonteringen

VARNING: Innan du utför något arbete inuti datorn ska du läsa säkerhetsinstruktionerna som medföljde datorn och följa stegen i ["Innan du](#page-10-0)  [börjar" på sidan 11.](#page-10-0) När du har arbetat inuti datorn följer du instruktionerna i ["När](#page-12-0)  [du har arbetat inuti datorn" på sidan 13.](#page-12-0) Mer säkerhetsinformation finns på hemsidan för regelefterlevnad på dell.com/regulatory\_compliance.

#### Nödvändiga förhandsåtgärder

- 1 Ta bort det bakre höljet. Se ["Ta bort det bakre höljet" på sidan 19](#page-18-0).
- 2 Ta bort moderkortshöljet. Se ["Ta bort moderkortshöljet" på sidan 31](#page-30-0).
- 3 Ta bort listkåpan. Se ["Ta bort listkåpan" på sidan 87](#page-86-0).
- 4 Ta bort den inre ramen. Se ["Ta bort innerramen" på sidan 95](#page-94-0)

- 1 Koppla bort strömbrytarkabeln från moderkortet.
- 2 Ta bort strömbrytarkabeln från dess kabelhållare.
- 3 Ta bort skruvarna som håller fast strömbrytarmonteringen i datorbasen.
- 4 Tryck strömbrytaren inåt för att lossa den från sockeln på datorbasen och lyft den sedan försiktigt från datorbasen.

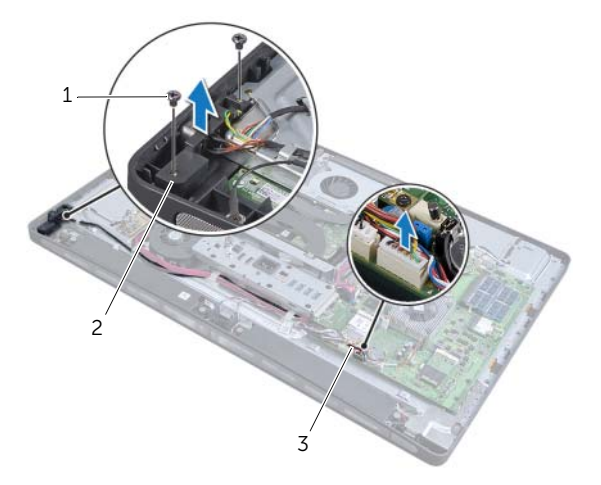

- 
- 1 skruvar (2) 2 strömbrytarmontering
- 3 strömbrytarkabel

### 55 Sätta tillbaka strömbrytarmonteringen

VARNING: Innan du utför något arbete inuti datorn ska du läsa säkerhetsinstruktionerna som medföljde datorn och följa stegen i ["Innan du](#page-10-0)  [börjar" på sidan 11.](#page-10-0) När du har arbetat inuti datorn följer du instruktionerna i ["När](#page-12-0)  [du har arbetat inuti datorn" på sidan 13.](#page-12-0) Mer säkerhetsinformation finns på hemsidan för regelefterlevnad på dell.com/regulatory\_compliance.

#### Förfarande

- 1 Placera strömbrytarmonteringen i datorbasen och se till att strömbrytaren passar i sockeln.
- 2 Passa in skruvhålen på strömbrytarmonteringen med skruvhålen på datorbasen och skruva fast skruvarna som håller fast strömbrytarmonteringen på datorbasen.
- 3 Dra strömbrytarkabeln genom kabelhållarna och anslut den till moderkortet.

- 1 Sätt tillbaka den inre ramen. Se ["Sätt tillbaka innerramen" på sidan 97](#page-96-0).
- 2 Sätt tillbaka listkåpan. Se ["Skruva fast listkåpan" på sidan 89.](#page-88-0)
- 3 Sätt tillbaka moderkortshöljet. Se ["Sätta tillbaka moderkortshöljet" på sidan 33.](#page-32-0)
- 4 Sätt tillbaka det bakre höljet. Se ["Sätta tillbaka det bakre höljet" på sidan 21](#page-20-0).

<span id="page-122-0"></span>56 Ta bort sido-I/O-kortet

VARNING: Innan du utför något arbete inuti datorn ska du läsa säkerhetsinstruktionerna som medföljde datorn och följa stegen i ["Innan du](#page-10-0)  [börjar" på sidan 11.](#page-10-0) När du har arbetat inuti datorn följer du instruktionerna i ["När](#page-12-0)  [du har arbetat inuti datorn" på sidan 13.](#page-12-0) Mer säkerhetsinformation finns på hemsidan för regelefterlevnad på dell.com/regulatory\_compliance.

- 1 Ta bort det bakre höljet. Se ["Ta bort det bakre höljet" på sidan 19](#page-18-0).
- 2 Ta bort stativet. Se ["Ta bort stativet" på sidan 47.](#page-46-0)
- 3 Ta bort listkåpan. Se ["Ta bort listkåpan" på sidan 87](#page-86-0).
- 4 Ta bort I/O-panelen. Se ["Ta bort I/O-panelen" på sidan 91](#page-90-0).
- 5 Ta bort moderkortshöljet. Se ["Ta bort moderkortshöljet" på sidan 31](#page-30-0).
- 6 Ta bort den inre ramen. Se ["Ta bort innerramen" på sidan 95.](#page-94-0)
- 7 Följ [steg 1](#page-98-0) till [steg 6](#page-99-0) i ["Ta bort I/O-kortet" på sidan 99](#page-98-1).
- 8 Koppla bort antennkabeln från det trådlösa Mini-Card-kortet. Se ["Ta bort Mini-](#page-66-0)[Card-kortet för trådlös kommunikation" på sidan 67](#page-66-0).
- 9 Ta bort processorns kylfläns. Se ["Ta bort processorns kylfläns" på sidan 79](#page-78-0).
- 10 Följ [steg 1](#page-111-0) till [steg 3](#page-111-1) i ["Ta ur moderkortet" på sidan 111.](#page-110-0)

#### Förfarande

- 1 Ta bort skruvarna som håller fast sido-I/O-kortet på datorbasen.
- 2 Ta bort sido-I/O-kortshöljet.

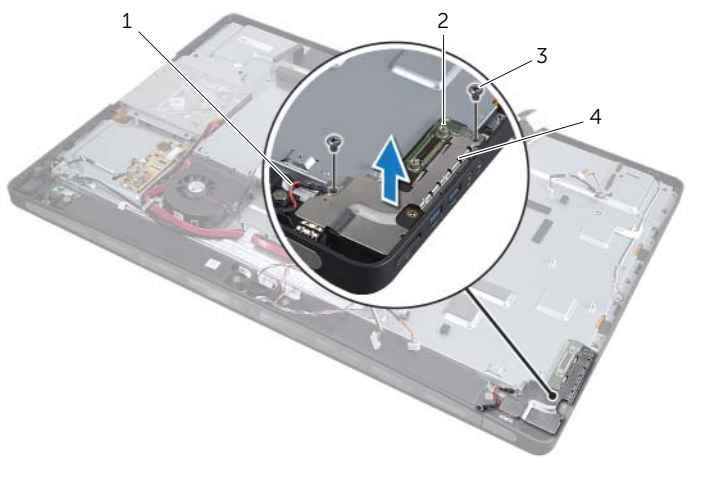

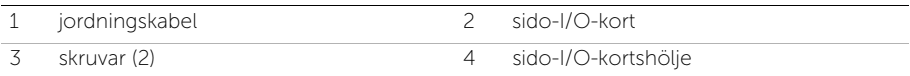

3 Lyft försiktigt sido-I/O-kortet från den inre kanten och lirka ut portarna på sido-I/Okortet ur socklarna på datorns bas.

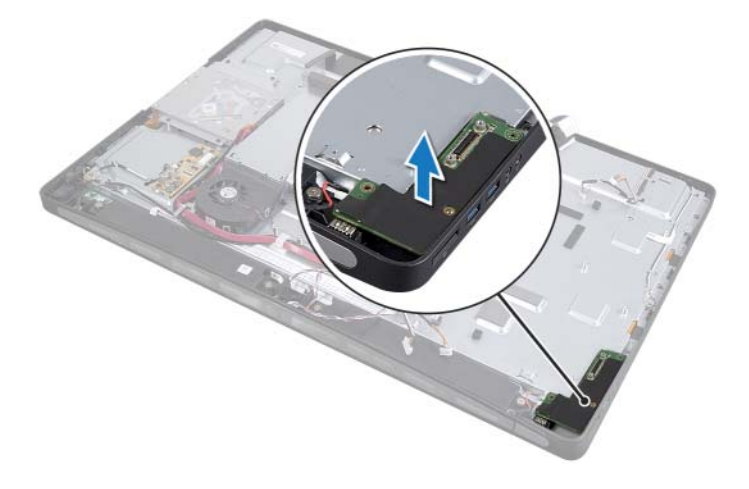

<span id="page-124-0"></span>Sätta tillbaka sido-I/O-kort

VARNING: Innan du utför något arbete inuti datorn ska du läsa säkerhetsinstruktionerna som medföljde datorn och följa stegen i ["Innan du](#page-10-0)  [börjar" på sidan 11.](#page-10-0) När du har arbetat inuti datorn följer du instruktionerna i ["När](#page-12-0)  [du har arbetat inuti datorn" på sidan 13.](#page-12-0) Mer säkerhetsinformation finns på hemsidan för regelefterlevnad på dell.com/regulatory\_compliance.

#### Förfarande

- 1 Passa in skruvhålen på sido-I/O-kortet med skruvhålen på datorns bas och för försiktigt in portarna på sido-I/O-kortet i socklarna på datorns bas.
- 2 Passa in skruvhålen på sido-I/O-kortsöljet med skruvhålen på datorns bas och placera sido-I/O-kortshöljet på sido-I/O-kortet.
- 3 Skruva tillbaka skruvarna som håller fast sido-I/O-kortet på datorbasen.

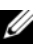

OBS! Se till att du också säkrar jordningskabeln med samma skruv som håller fast sido-I/O-höljet på datorns bas.

- 1 Följ [steg 1](#page-112-0) till [steg 3](#page-112-1) i ["Byta ut moderkortet" på sidan 113.](#page-112-2)
- 2 Sätt tillbaka processorns kylfläns. Se ["Sätta tillbaka processorns kylfläns" på sidan 81](#page-80-0).
- 3 Anslut antennkablarna till det trådlösa Mini Card-kortet. Se ["Sätta tillbaka Mini-](#page-68-0)[Card-kortet för trådlös kommunikation" på sidan 69.](#page-68-0)
- 4 Följ [steg 3](#page-100-0) till [steg 7](#page-100-1) i ["Sätta tillbaka I/O-kortet" på sidan 101](#page-100-2).
- 5 Sätt tillbaka den inre ramen. Se ["Sätt tillbaka innerramen" på sidan 97](#page-96-0).
- 6 Sätt tillbaka moderkortshöljet. Se ["Sätta tillbaka moderkortshöljet" på sidan 33.](#page-32-0)
- 7 Sätt tillbaka I/O-panelen. Se ["Sätta tillbaka I/O-panelen" på sidan 93.](#page-92-0)
- 8 Sätt tillbaka listkåpan. Se ["Skruva fast listkåpan" på sidan 89.](#page-88-0)
- 9 Sätt tillbaka stativet. Se ["Sätta tillbaka stativet" på sidan 49.](#page-48-0)
- 10 Sätt tillbaka det bakre höljet. Se ["Sätta tillbaka det bakre höljet" på sidan 21](#page-20-0).

# Ta bort mittenkåpan

VARNING: Innan du utför något arbete inuti datorn ska du läsa säkerhetsinstruktionerna som medföljde datorn och följa stegen i ["Innan du](#page-10-0)  [börjar" på sidan 11.](#page-10-0) När du har arbetat inuti datorn följer du instruktionerna i ["När](#page-12-0)  [du har arbetat inuti datorn" på sidan 13.](#page-12-0) Mer säkerhetsinformation finns på hemsidan för regelefterlevnad på dell.com/regulatory\_compliance.

- Ta bort det bakre höljet. Se ["Ta bort det bakre höljet" på sidan 19](#page-18-0).
- Ta bort stativet. Se ["Ta bort stativet" på sidan 47.](#page-46-0)
- Följ [steg 1](#page-50-0) till [steg 2](#page-50-1) i ["Ta bort hårddisken" på sidan 51](#page-50-2).
- Ta bort hårddiskhållaren. Se["Ta bort hårddiskhållaren" på sidan 55](#page-54-0).
- Följ [steg 1](#page-26-0) till [steg 2](#page-26-1) i ["Ta bort den optiska enheten" på sidan 27.](#page-26-2)
- Ta bort listkåpan. Se ["Ta bort listkåpan" på sidan 87](#page-86-0).
- Ta bort I/O-panelen. Se ["Ta bort I/O-panelen" på sidan 91](#page-90-0).
- 8 Ta bort moderkortshöljet. Se ["Ta bort moderkortshöljet" på sidan 31](#page-30-0).
- Ta bort den inre ramen. Se ["Ta bort innerramen" på sidan 95.](#page-94-0)
- Följ [steg 1](#page-98-0) till [steg 6](#page-99-0) i ["Ta bort I/O-kortet" på sidan 99](#page-98-1).
- Ta bort processorns kylfläns. Se ["Ta bort processorns kylfläns" på sidan 79](#page-78-0).
- Ta bort processorns kylfläkt. Se ["Ta bort processorns kylfläkt" på sidan 75](#page-74-0).
- Ta bort strömförsörjningsfläkten. Se ["Ta bort strömförsörjningsfläkten" på sidan 59.](#page-58-0)
- Ta bort strömförsörjningsenheten. Se ["Ta bort strömförsörjningsenheten" på](#page-34-0)  [sidan 35](#page-34-0).
- Ta bort omvandlarkortet. Se ["Ta bort omvandlarkortet" på sidan 23](#page-22-0).
- Följ [steg 1](#page-111-0) till [steg 3](#page-111-1) i ["Ta ur moderkortet" på sidan 111.](#page-110-0)
- Ta bort sido-I/O-kortet. Se ["Ta bort sido-I/O-kortet" på sidan 123](#page-122-0).

- 1 Koppla ifrån kabeln för skärmbakgrund från skärmsatsen.
- 2 Ta loss skruven som håller fast jordningskabeln på datorbasen.
- 3 Ta bort plastskyddet ovanför LVDS- och skärmkablarna.
- 4 Tryck på klämfästena och koppla loss LVDS-kabeln från skärmmonteringen.
- 5 Koppla loss pekskärmskabeln från skärmmonteringen.
- 6 Tryck på klämfästet och koppla loss skärmströmskabeln från skärmmonteringen.

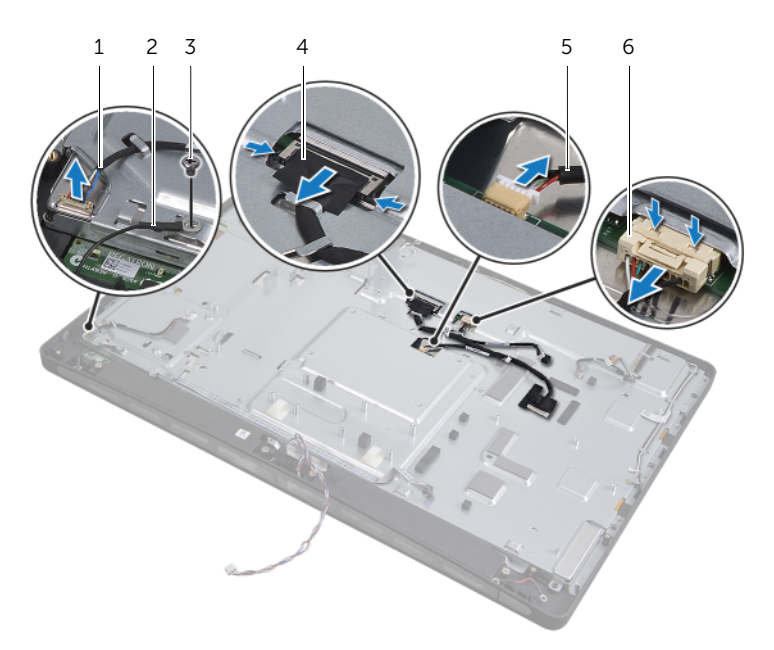

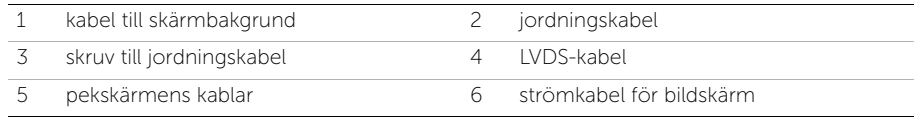

- 7 Ta bort följande kablar från kabelhållarna på mittenramen:
	- LVDS-kabel
	- Strömkabel för bildskärm
	- Kabel för infraröd mottagare
	- Kamerakabel
	- Hårddisk- och datakabel
	- Optisk enhets- och datakabel
	- Omvandlarkabel
	- Strömbrytarkabel
	- Kabel till skärmbakgrund
- 8 Lyft bort mittenkåpan från datorns bas.

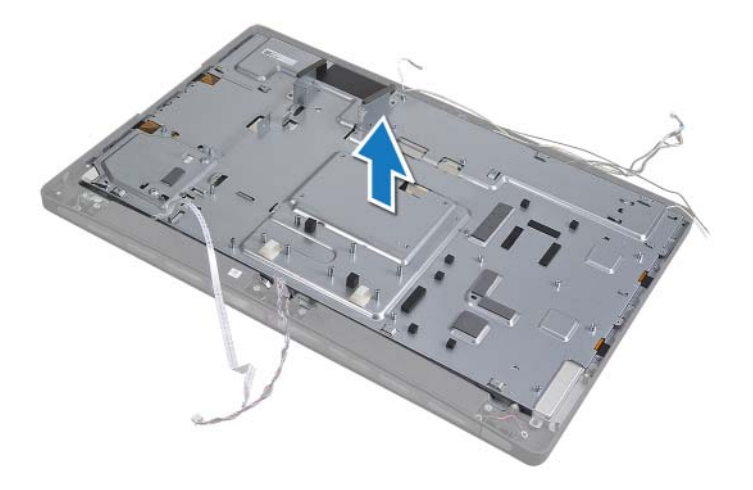

VARNING: Innan du utför något arbete inuti datorn ska du läsa

Sätta tillbaka mittenkåpan

säkerhetsinstruktionerna som medföljde datorn och följa stegen i ["Innan du](#page-10-0)  [börjar" på sidan 11.](#page-10-0) När du har arbetat inuti datorn följer du instruktionerna i ["När](#page-12-0)  [du har arbetat inuti datorn" på sidan 13.](#page-12-0) Mer säkerhetsinformation finns på hemsidan för regelefterlevnad på dell.com/regulatory\_compliance.

- 1 Placera mittenkåpan på datorbasen och dra kablarna genom socklarna på mittenkåpan.
- 2 Dra följande kablar genom kabelhållarna på mittenramen:
	- LVDS-kabel
	- Strömkabel för bildskärm
	- Kabel för infraröd mottagare
	- Kamerakabel
	- Hårddisk- och datakabel
	- Optisk enhets- och datakabel
	- Omvandlarkabel
	- Strömbrytarkabel
	- Kabel till skärmbakgrund
- 3 Sätt fast plastskyddet ovanför LVDS- och skärmkablarna.
- 4 Anslut LVDS-, skärmströms- och pekskärmskablarna till skärmmonteringen.
- 5 Skruva i skruven som fäster jordningskabeln till mittenkåpan.
- 6 Anslut kabeln för skärmbakgrund till skärmsatsen.

- Sätt tillbaka I/O-kortet på sidan. Se ["Sätta tillbaka sido-I/O-kort" på sidan 125.](#page-124-0)
- Följ [steg 1](#page-112-0) till [steg 3](#page-112-1) i ["Byta ut moderkortet" på sidan 113.](#page-112-2)
- Sätt tillbaka omvandlarkortet. Se ["Sätta tillbaka omvandlarkortet" på sidan 25.](#page-24-0)
- Sätt tillbaka strömförsörjningsenheten. Se ["Sätta tillbaka strömförsörjningsenheten"](#page-36-0)  [på sidan 37](#page-36-0).
- Sätt tillbaka strömförsörjningsfläkten. Se ["Sätta tillbaka strömförsörjningsfläkten" på](#page-60-0)  [sidan 61.](#page-60-0)
- Sätt tillbaka processorns kylfläkt. Se ["Sätta tillbaka processorns kylfläkt" på sidan 77](#page-76-0).
- Sätt tillbaka processorns kylfläns. Se ["Sätta tillbaka processorns kylfläns" på sidan 81](#page-80-0).
- Följ [steg 3](#page-100-0) till [steg 7](#page-100-1) i ["Sätta tillbaka I/O-kortet" på sidan 101](#page-100-2).
- Sätt tillbaka den inre ramen. Se ["Sätt tillbaka innerramen" på sidan 97](#page-96-0).
- Sätt tillbaka moderkortshöljet. Se ["Sätta tillbaka moderkortshöljet" på sidan 33.](#page-32-0)
- Sätt tillbaka I/O-panelen. Se ["Sätta tillbaka I/O-panelen" på sidan 93.](#page-92-0)
- Sätt tillbaka listkåpan. Se ["Skruva fast listkåpan" på sidan 89.](#page-88-0)
- Följ [steg 2](#page-28-0) till [steg 4](#page-28-1) i ["Sätta tillbaka den optiska enheten" på sidan 29](#page-28-2).
- Sätt tillbaka hårddiskhållaren. Se["Sätta tillbaka hårddiskhållaren" på sidan 57](#page-56-0).
- Följ [steg 2](#page-52-0) till [steg 3](#page-52-1) i ["Sätta tillbaka hårddisken" på sidan 53](#page-52-2).
- Sätt tillbaka stativet. Se ["Sätta tillbaka stativet" på sidan 49.](#page-48-0)
- Sätt tillbaka det bakre höljet. Se ["Sätta tillbaka det bakre höljet" på sidan 21](#page-20-0).

<span id="page-132-1"></span>Ta bort bildskärmspanelen

VARNING: Innan du utför något arbete inuti datorn ska du läsa säkerhetsinstruktionerna som medföljde datorn och följa stegen i ["Innan du](#page-10-0)  [börjar" på sidan 11.](#page-10-0) När du har arbetat inuti datorn följer du instruktionerna i ["När](#page-12-0)  [du har arbetat inuti datorn" på sidan 13.](#page-12-0) Mer säkerhetsinformation finns på hemsidan för regelefterlevnad på dell.com/regulatory\_compliance.

#### Nödvändiga förhandsåtgärder

- 1 Ta bort det bakre höljet. Se ["Ta bort det bakre höljet" på sidan 19](#page-18-0).
- 2 Ta bort stativet. Se ["Ta bort stativet" på sidan 47.](#page-46-0)
- 3 Ta bort moderkortshöljet. Se ["Ta bort moderkortshöljet" på sidan 31](#page-30-0).
- 4 Ta bort listkåpan. Se ["Ta bort listkåpan" på sidan 87](#page-86-0).
- 5 Ta bort processorns kylfläkt. Se ["Ta bort processorns kylfläkt" på sidan 75](#page-74-0).
- 6 Ta bort den inre ramen. Se ["Ta bort innerramen" på sidan 95.](#page-94-0)

- <span id="page-132-0"></span>1 Koppla ifrån strömbrytarkabeln från moderkortet och ta bort strömbrytarkabeln från kabelhållarna.
- 2 Koppla ifrån högtalarkabeln från moderkortet och ta bort högtalarkabeln från kabelhållarna.
- 3 Koppla från antennkablarna från det trådlösa Mini-Card-kortet och ta bort antennkablarna från kabelhållarna.
- 4 Koppla ifrån kablarna för kamera och infraröd-modul från moderkortet och ta bort kablarna från sina kabelhållare.
- 5 Koppla ifrån kablarna för skärmström, pekskärm och LVDS från moderkortet.

6 Ta bort plasthöljet och ta bort kablarna för skärmström, LVDS och pekskärm från sina kabelhållare.

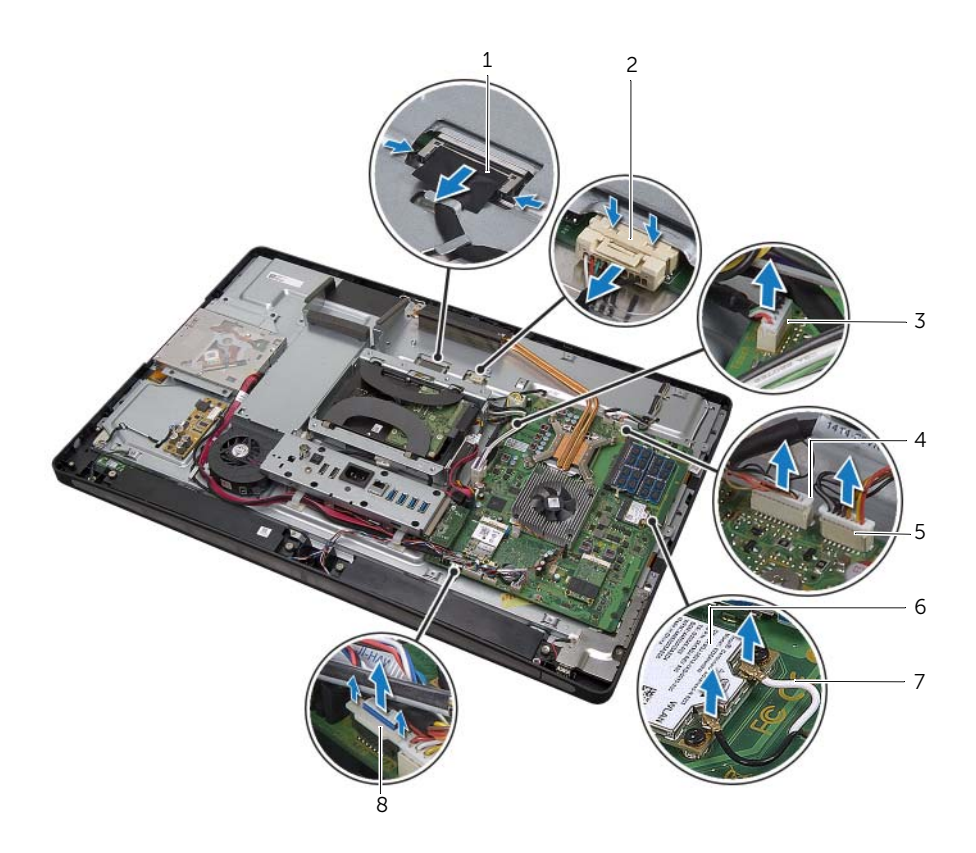

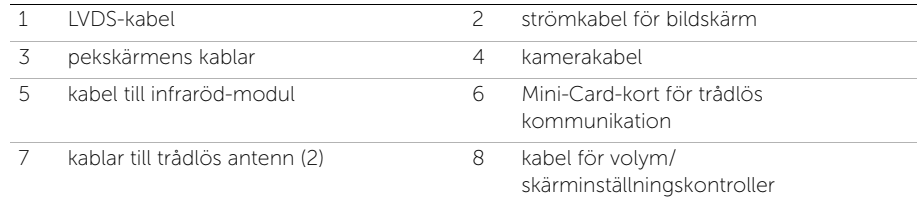

- 7 Koppla ifrån kabeln för skärmbakgrund från skärmsatsen.
- 8 Ta bort skruven som håller fast jordningskabeln till processorns luftintag.
- 9 Ta bort skruven som håller fast jordningskabeln från den högra högtalarens nät till mittenkåpan.
- 10 Ta bort skruvarna som håller fast moderkortet på sido-I/O-kortet.

11 Ta bort skruvarna som håller fast sido-I/O-kortets skydd på datorbasen och ta bort sido-I/O-kortets skydd.

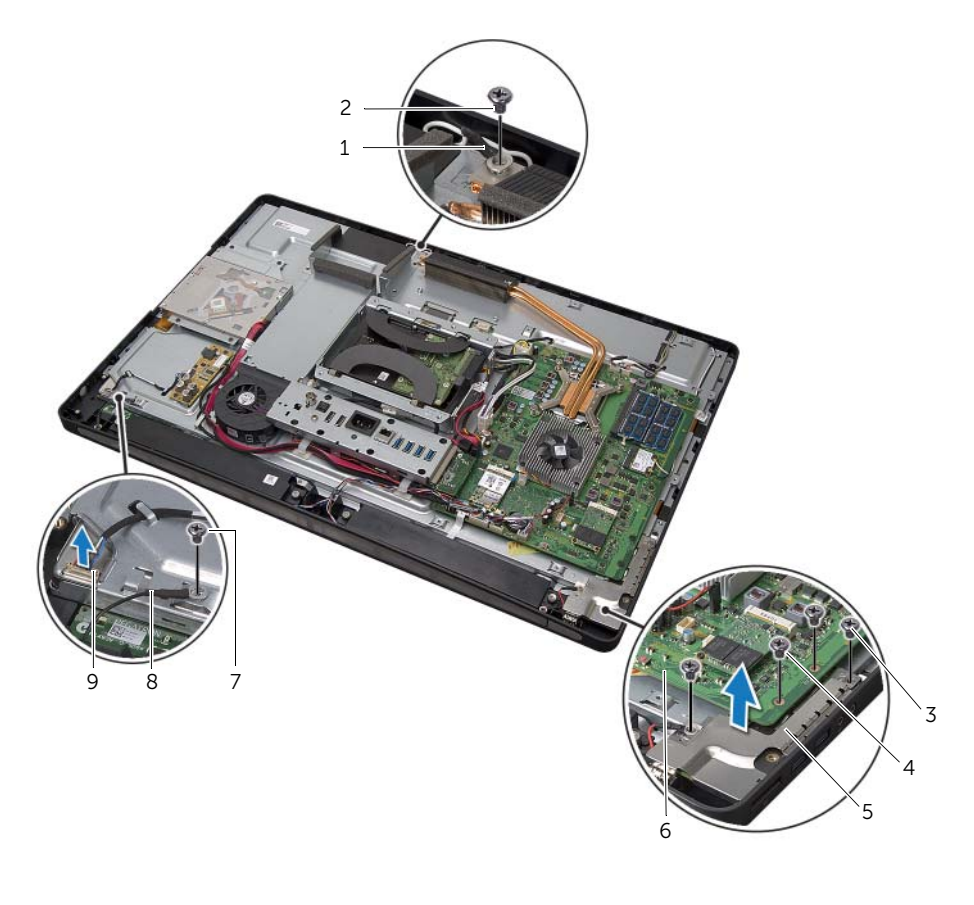

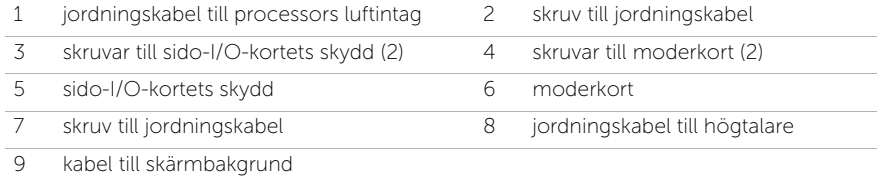

#### VARNING: Mittenkåpan är tung när komponenterna är fästa på den. Vi rekommenderar att två personer tar bort och skruvar fast mittenkåpan när komponenterna är fästa på den.

<span id="page-135-0"></span>12 Med hjälp av hårddiskburen lyfter du upp mittenkåpemonteringen försiktigt tillsammans med komponenterna och tar loss kablarna från socklarna.

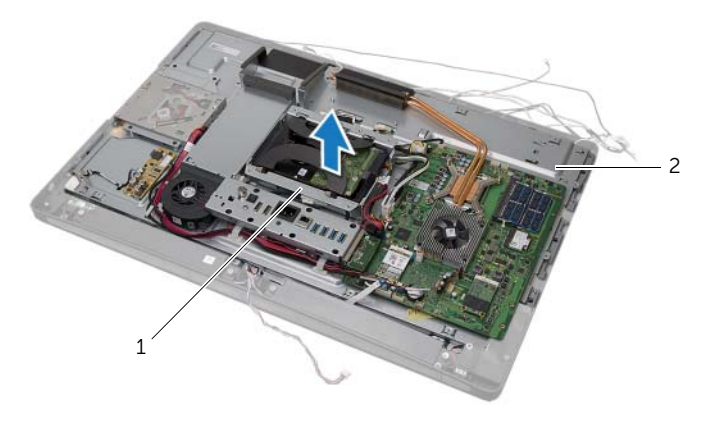

1 hårddiskhållare 2 mittenkåpemontering

13 Ta bort sido-I/O-kortet.

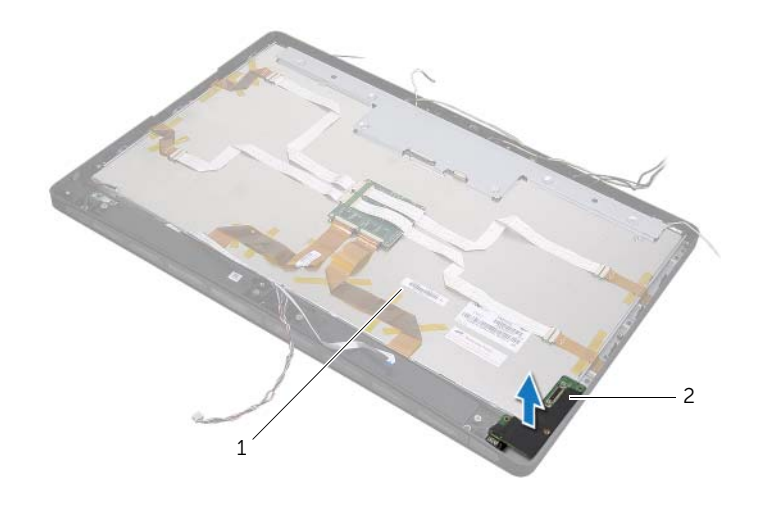

1 bildskärmsmontering 2 sido-I/O-kort

- 14 Tryck på flikarna och koppla ifrån bandkablarna från skärmmonteringen.
- 15 Dra av tejpen som håller fast bandkablarna till skärmmonteringen.

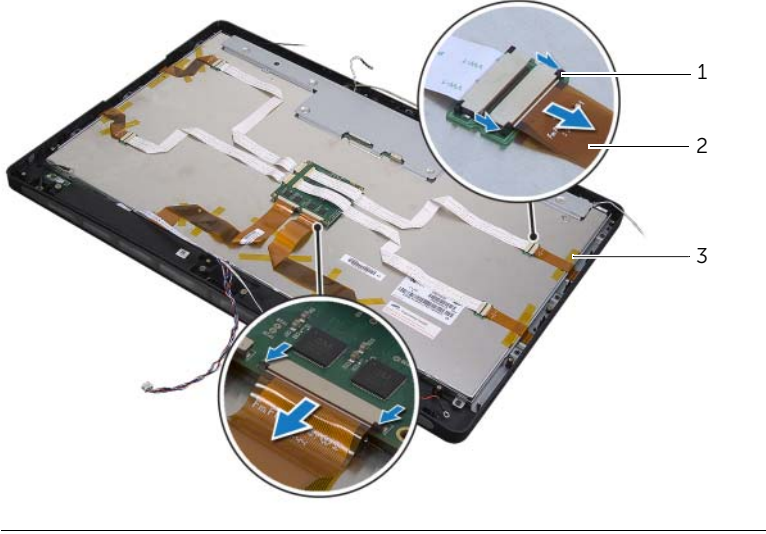

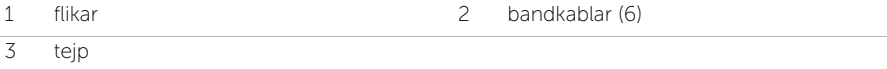

- 16 Ta bort skruvarna som håller fast bildskärmsmonteringen i datorbasen.
- 17 Lyft bort bildskärmsmonteringen från datorbasen.

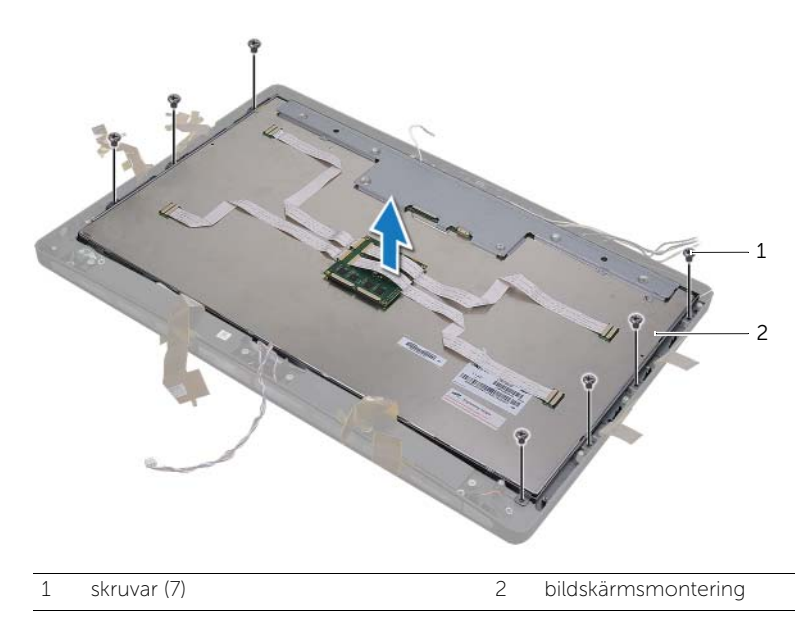

- 18 Ta bort skruvarna som fäster bildskärmens hållare vid bildskärmspanelen.
- Lyft bort bildskärmens fästen från bildskärmspanelen.

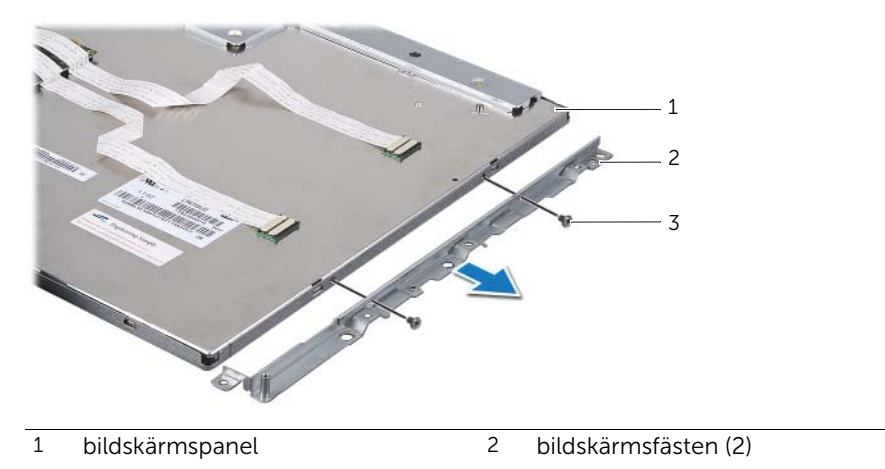

skruvar (4)

<span id="page-138-1"></span>Sätta tillbaka bildskärmspanelen

VARNING: Innan du utför något arbete inuti datorn ska du läsa säkerhetsinstruktionerna som medföljde datorn och följa stegen i ["Innan du](#page-10-0)  [börjar" på sidan 11.](#page-10-0) När du har arbetat inuti datorn följer du instruktionerna i ["När](#page-12-0)  [du har arbetat inuti datorn" på sidan 13.](#page-12-0) Mer säkerhetsinformation finns på hemsidan för regelefterlevnad på dell.com/regulatory\_compliance.

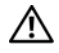

VARNING: Mittenkåpan är tung när komponenterna är fästa på den. Vi rekommenderar att två personer tar bort och skruvar fast mittenkåpan när komponenterna är fästa på den.

#### Förfarande

- 1 Passa in skruvhålen på bildskärmsfästena med skruvhålen på bildskärmspanelen.
- 2 Sätt tillbaka skruvarna som fäster bildskärmens hållare vid bildskärmspanelen.
- 3 Passa in skruvhålen på bildskärmsmonteringen med skruvhålen på datorbasen och placera försiktigt skärmmonteringen över datorbasen.

Ø **OBS!** Se till att inga kablar placeras under bildskärmsmonteringen.

- 4 Sätt tillbaka skruvarna som fäster bildskärmsmonteringen i datorbasen.
- 5 Sätt i bandkablarna i kontakterna och tryck på flikarna för att fästa kablarna.
- 6 Fäst tejpen som håller fast bandkablarna i bildskärmsmonteringen.
- 7 Sätt tillbaka sido-I/O-kortet.
- <span id="page-138-0"></span>8 Passa in botten på mittenkåpan med datorbasen och sänk ned mittenkåpemonteringen i datorbasen.
- 9 Dra kablarna för bildskärmsström, LVDS och pekskärm genom socklarna i mittenkåpan.
- 10 Placera mittenkåpemonteringen i datorbasen.

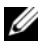

OBS! Se till att alla kablar är dragna genom kabelhållarna och att inga kablar placeras under mittenkåpan.

- 11 Passa in skruvhålen på mittenkåpan mot skruvhålen på datorbasen.
- 12 Sätt tillbaka skruvarna som fäster mittenkåpan i datorbasen.
- 13 Passa in skruvhålen på sido-I/O-kortshöljet med skruvhålen på datorbasen och skruva fast skruvarna som fäster sido-I/O-kortet på datorbasen.

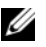

OBS! Se till att du också säkrar jordningskabeln med samma skruv som håller fast sido-I/O-kortshöljet på datorbasen.

- 14 Anslut kablarna för bildskärmsström, LVDS och pekskärm till moderkortet.
- 15 Dra kablarna för bildskärmsström, LVDS och pekskärm genom kabelhållarna och skruva fast platshöljet.
- 16 Dra kablarna för kamera och infraröd modul genom kabelhållarna och anslut kablarna till moderkortet.
- 17 Dra kablarna till den trådlösa antennen genom kabelhållarna och anslut kablarna till den trådlösa antennen till det trådlösa Mini-Card-kortet.
- 18 Dra högtalarkablarna genom kabelhållarna och anslut högtalarkabeln till moderkortet.
- <span id="page-139-0"></span>19 Dra kabeln till strömknappen genom kabelhållarna och anslut strömbrytarkabeln till moderkortet.
- 20 Anslut kabeln för skärmbakgrund till skärmsatsen.
- 21 Sätt tillbaka skruven som håller fast jordningskabeln till processorns luftintag.
- 22 Sätt tillbaka skruven som håller fast jordningskabeln från den högra högtalarens nät till mittenkåpan.

- 1 Sätt tillbaka den inre ramen. Se ["Sätt tillbaka innerramen" på sidan 97](#page-96-0).
- 2 Sätt tillbaka processorns kylfläkt. Se ["Sätta tillbaka processorns kylfläkt" på sidan 77](#page-76-0).
- 3 Sätt tillbaka listkåpan. Se ["Skruva fast listkåpan" på sidan 89.](#page-88-0)
- 4 Sätt tillbaka moderkortshöljet. Se ["Sätta tillbaka moderkortshöljet" på sidan 33.](#page-32-0)
- 5 Sätt tillbaka stativet. Se ["Sätta tillbaka stativet" på sidan 49.](#page-48-0)
- 6 Sätt tillbaka det bakre höljet. Se ["Sätta tillbaka det bakre höljet" på sidan 21](#page-20-0).

Ta bort kameramodulen

VARNING: Innan du utför något arbete inuti datorn ska du läsa säkerhetsinstruktionerna som medföljde datorn och följa stegen i ["Innan du](#page-10-0)  [börjar" på sidan 11.](#page-10-0) När du har arbetat inuti datorn följer du instruktionerna i ["När](#page-12-0)  [du har arbetat inuti datorn" på sidan 13.](#page-12-0) Mer säkerhetsinformation finns på hemsidan för regelefterlevnad på dell.com/regulatory\_compliance.

- 1 Ta bort det bakre höljet. Se ["Ta bort det bakre höljet" på sidan 19](#page-18-0).
- 2 Ta bort stativet. Se ["Ta bort stativet" på sidan 47.](#page-46-0)
- 3 Ta bort moderkortshöljet. Se ["Ta bort moderkortshöljet" på sidan 31](#page-30-0).
- 4 Ta bort listkåpan. Se ["Ta bort listkåpan" på sidan 87](#page-86-0).
- 5 Ta bort processorns kylfläkt. Se ["Ta bort processorns kylfläkt" på sidan 75](#page-74-0).
- 6 Ta bort den inre ramen. Se ["Ta bort innerramen" på sidan 95.](#page-94-0)
- 7 Följ [steg 1](#page-132-0) till [steg 12](#page-135-0) i ["Ta bort bildskärmspanelen" på sidan 133](#page-132-1).

- 1 Ta bort skruvarna som fäster kameramonteringen i datorbasen.
- 2 Lyft försiktigt kameramonteringen och koppla loss kamerakabeln från kameramonteringen.

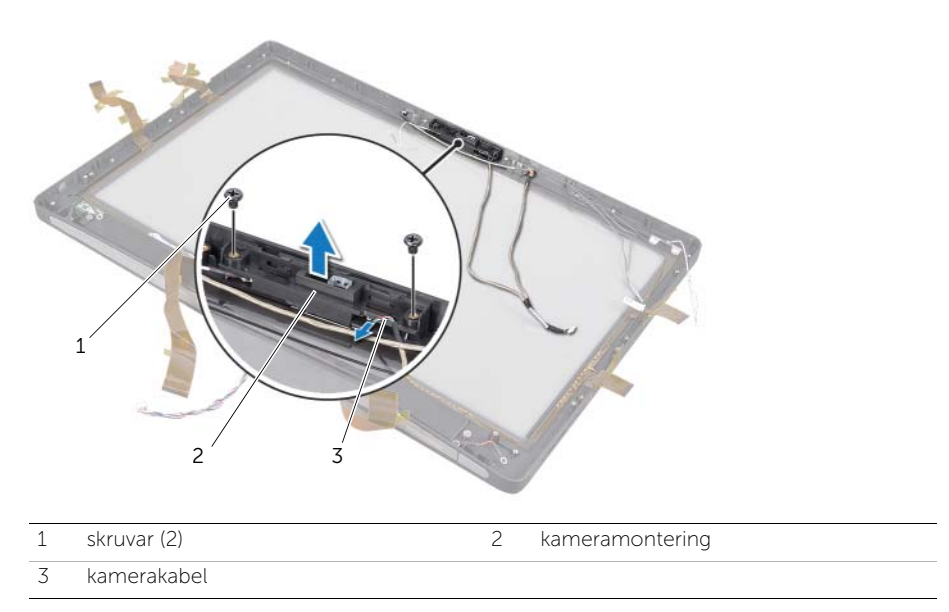

- 3 Lossa fästskruven som håller fast kameramodulen och jordningskabeln i kameramonteringen.
- 4 Skjut ut kameramodulen från kamerafästet.

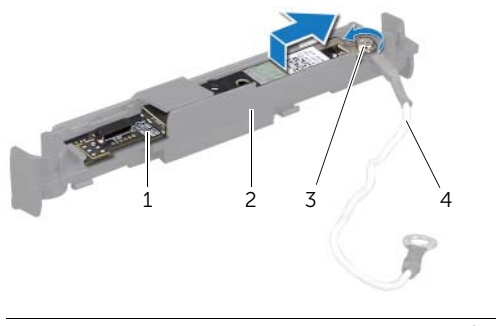

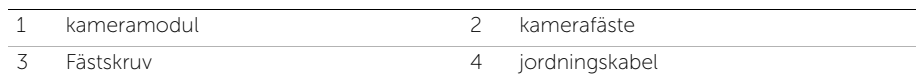

63 Sätta tillbaka kameramodulen

VARNING: Innan du utför något arbete inuti datorn ska du läsa säkerhetsinstruktionerna som medföljde datorn och följa stegen i ["Innan du](#page-10-0)  [börjar" på sidan 11.](#page-10-0) När du har arbetat inuti datorn följer du instruktionerna i ["När](#page-12-0)  [du har arbetat inuti datorn" på sidan 13.](#page-12-0) Mer säkerhetsinformation finns på hemsidan för regelefterlevnad på dell.com/regulatory\_compliance.

#### Förfarande

- 1 Skjut in kameramodulen i kameramonteringen.
- 2 Dra åt fästskruven som håller fast kameramodulen och jordningskabeln i kameramonteringen.
- 3 Anslut kamerakabeln till kameramonteringen och placera kameran i datorbasen.
- 4 Sätt tillbaka skruvarna som fäster kameramonteringen i datorbasen.

- 1 Följ [steg 8](#page-138-0) till [steg 19](#page-139-0) i ["Sätta tillbaka bildskärmspanelen" på sidan 139](#page-138-1).
- 2 Sätt tillbaka den inre ramen. Se ["Sätt tillbaka innerramen" på sidan 97](#page-96-0).
- 3 Sätt tillbaka processorns kylfläkt. Se ["Sätta tillbaka processorns kylfläkt" på sidan 77](#page-76-0).
- 4 Sätt tillbaka listkåpan. Se ["Skruva fast listkåpan" på sidan 89.](#page-88-0)
- 5 Sätt tillbaka moderkortshöljet. Se ["Sätta tillbaka moderkortshöljet" på sidan 33.](#page-32-0)
- 6 Sätt tillbaka stativet. Se ["Sätta tillbaka stativet" på sidan 49.](#page-48-0)
- 7 Sätt tillbaka det bakre höljet. Se ["Sätta tillbaka det bakre höljet" på sidan 21](#page-20-0).
Ta bort mikrofonmodulerna

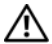

VARNING: Innan du utför något arbete inuti datorn ska du läsa säkerhetsinstruktionerna som medföljde datorn och följa stegen i ["Innan du](#page-10-0)  [börjar" på sidan 11.](#page-10-0) När du har arbetat inuti datorn följer du instruktionerna i ["När](#page-12-0)  [du har arbetat inuti datorn" på sidan 13.](#page-12-0) Mer säkerhetsinformation finns på hemsidan för regelefterlevnad på dell.com/regulatory\_compliance.

## Nödvändiga förhandsåtgärder

- 1 Ta bort det bakre höljet. Se ["Ta bort det bakre höljet" på sidan 19](#page-18-0).
- 2 Ta bort stativet. Se ["Ta bort stativet" på sidan 47.](#page-46-0)
- 3 Ta bort moderkortshöljet. Se ["Ta bort moderkortshöljet" på sidan 31](#page-30-0).
- 4 Ta bort listkåpan. Se ["Ta bort listkåpan" på sidan 87](#page-86-0).
- 5 Ta bort processorns kylfläkt. Se ["Ta bort processorns kylfläkt" på sidan 75](#page-74-0).
- 6 Ta bort den inre ramen. Se ["Ta bort innerramen" på sidan 95.](#page-94-0)
- 7 Följ [steg 1](#page-132-0) till [steg 12](#page-135-0) i ["Ta bort bildskärmspanelen" på sidan 133](#page-132-1).

## Förfarande

- 1 Koppla loss mikrofonkablarna från mikrofonmodulerna.
- 2 Med en plastrits drar du i fästflikarna och skjuter mikrofonmodulen uppåt.

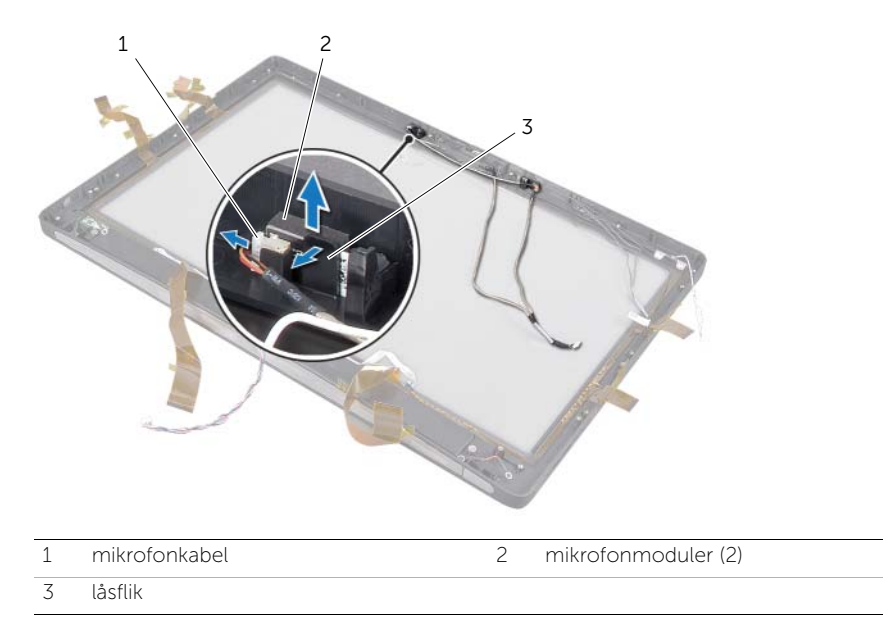

3 Ta bort mikrofonmodulen från mikrofonmodulsockeln.

65 Sätt tillbaka mikrofonmodulerna

VARNING: Innan du utför något arbete inuti datorn ska du läsa säkerhetsinstruktionerna som medföljde datorn och följa stegen i ["Innan du](#page-10-0)  [börjar" på sidan 11.](#page-10-0) När du har arbetat inuti datorn följer du instruktionerna i ["När](#page-12-0)  [du har arbetat inuti datorn" på sidan 13.](#page-12-0) Mer säkerhetsinformation finns på hemsidan för regelefterlevnad på dell.com/regulatory\_compliance.

## Förfarande

- 1 Passa in mikrofonmodulerna med mikrofonmodulsockeln och sätt in mikrofonmodulerna i mikrofonmodulsockeln. Se till mikrofonmodulerna hålls fast av flikarna på mikrofonmodulsockeln.
- 2 Anslut mikrofonkablarna till mikrofonmodulerna.

## Nödvändiga efterhandsåtgärder

- 1 Följ [steg 8](#page-138-0) till [steg 19](#page-139-0) i ["Sätta tillbaka bildskärmspanelen" på sidan 139](#page-138-1).
- 2 Sätt tillbaka den inre ramen. Se ["Sätt tillbaka innerramen" på sidan 97](#page-96-0).
- 3 Sätt tillbaka processorns kylfläkt. Se ["Sätta tillbaka processorns kylfläkt" på sidan 77](#page-76-0).
- 4 Sätt tillbaka listkåpan. Se ["Skruva fast listkåpan" på sidan 89.](#page-88-0)
- 5 Sätt tillbaka moderkortshöljet. Se ["Sätta tillbaka moderkortshöljet" på sidan 33.](#page-32-0)
- 6 Sätt tillbaka stativet. Se ["Sätta tillbaka stativet" på sidan 49.](#page-48-0)
- 7 Sätt tillbaka det bakre höljet. Se ["Sätta tillbaka det bakre höljet" på sidan 21](#page-20-0).

Ta bort den infraröda (IR) modulen

VARNING: Innan du utför något arbete inuti datorn ska du läsa säkerhetsinstruktionerna som medföljde datorn och följa stegen i ["Innan du](#page-10-0)  [börjar" på sidan 11.](#page-10-0) När du har arbetat inuti datorn följer du instruktionerna i ["När](#page-12-0)  [du har arbetat inuti datorn" på sidan 13.](#page-12-0) Mer säkerhetsinformation finns på hemsidan för regelefterlevnad på dell.com/regulatory\_compliance.

## Nödvändiga förhandsåtgärder

- 1 Ta bort det bakre höljet. Se ["Ta bort det bakre höljet" på sidan 19](#page-18-0).
- 2 Ta bort stativet. Se ["Ta bort stativet" på sidan 47.](#page-46-0)
- 3 Ta bort moderkortshöljet. Se ["Ta bort moderkortshöljet" på sidan 31](#page-30-0).
- 4 Ta bort listkåpan. Se ["Ta bort listkåpan" på sidan 87](#page-86-0).
- 5 Ta bort processorns kylfläkt. Se ["Ta bort processorns kylfläkt" på sidan 75](#page-74-0).
- 6 Ta bort den inre ramen. Se ["Ta bort innerramen" på sidan 95.](#page-94-0)
- 7 Följ [steg 1](#page-132-0) till [steg 12](#page-135-0) i ["Ta bort bildskärmspanelen" på sidan 133](#page-132-1).

## Förfarande

- 1 Lyft fästfliken och skjut ut IR-mottagaren från IR-mottagarsockeln.
- 2 Lirka ut IR-aktivitetslampan från IR-aktivitetssockeln.
- 3 Ta bort IR-modulen från datorbasen.

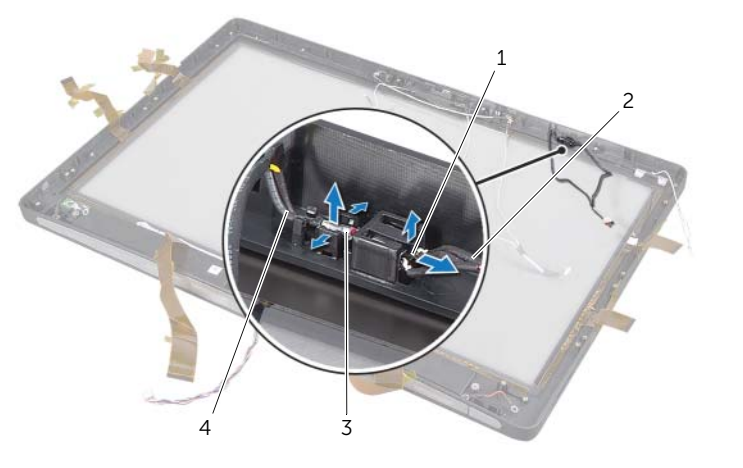

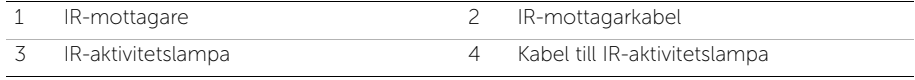

67 Sätt tillbaka den infraröda (IR) modulen

VARNING: Innan du utför något arbete inuti datorn ska du läsa säkerhetsinstruktionerna som medföljde datorn och följa stegen i ["Innan du](#page-10-0)  [börjar" på sidan 11.](#page-10-0) När du har arbetat inuti datorn följer du instruktionerna i ["När](#page-12-0)  [du har arbetat inuti datorn" på sidan 13.](#page-12-0) Mer säkerhetsinformation finns på hemsidan för regelefterlevnad på dell.com/regulatory\_compliance.

## Förfarande

- 1 Skjut in IR-mottagaren med sensorsidan mot framsidan på datorn i IRmottagarsockeln tills IP-mottagaren låser på plats.
- 2 Tryck in IR-aktivitetslampan i sockeln med LED-lampan mot framsidan på datorn.

## Nödvändiga efterhandsåtgärder

- 1 Följ [steg 8](#page-138-0) till [steg 19](#page-139-0) i ["Sätta tillbaka bildskärmspanelen" på sidan 139](#page-138-1).
- 2 Sätt tillbaka den inre ramen. Se ["Sätt tillbaka innerramen" på sidan 97](#page-96-0).
- 3 Sätt tillbaka processorns kylfläkt. Se ["Sätta tillbaka processorns kylfläkt" på sidan 77](#page-76-0).
- 4 Sätt tillbaka listkåpan. Se ["Skruva fast listkåpan" på sidan 89.](#page-88-0)
- 5 Sätt tillbaka moderkortshöljet. Se ["Sätta tillbaka moderkortshöljet" på sidan 33.](#page-32-0)
- 6 Sätt tillbaka stativet. Se ["Sätta tillbaka stativet" på sidan 49.](#page-48-0)
- 7 Sätt tillbaka det bakre höljet. Se ["Sätta tillbaka det bakre höljet" på sidan 21](#page-20-0).

Ta bort antennmodulen

VARNING: Innan du utför något arbete inuti datorn ska du läsa säkerhetsinstruktionerna som medföljde datorn och följa stegen i ["Innan du](#page-10-0)  [börjar" på sidan 11.](#page-10-0) När du har arbetat inuti datorn följer du instruktionerna i ["När](#page-12-0)  [du har arbetat inuti datorn" på sidan 13.](#page-12-0) Mer säkerhetsinformation finns på hemsidan för regelefterlevnad på dell.com/regulatory\_compliance.

## Nödvändiga förhandsåtgärder

- 1 Ta bort det bakre höljet. Se ["Ta bort det bakre höljet" på sidan 19](#page-18-0).
- 2 Ta bort stativet. Se ["Ta bort stativet" på sidan 47.](#page-46-0)
- 3 Ta bort moderkortshöljet. Se ["Ta bort moderkortshöljet" på sidan 31](#page-30-0).
- 4 Ta bort listkåpan. Se ["Ta bort listkåpan" på sidan 87](#page-86-0).
- 5 Ta bort processorns kylfläkt. Se ["Ta bort processorns kylfläkt" på sidan 75](#page-74-0).
- 6 Ta bort den inre ramen. Se ["Ta bort innerramen" på sidan 95.](#page-94-0)
- 7 Följ [steg 1](#page-132-0) till [steg 12](#page-135-0) i ["Ta bort bildskärmspanelen" på sidan 133](#page-132-1).

## Förfarande

- 1 Koppla bort kablarna till den trådlösa antennen från det trådlösa Mini-Card-kortet.
- 2 Notera hur antennkablarna är dragna och ta loss kablarna från kabelhållarna.
- 3 Dra av antennmodulerna från datorbasen.
- 4 Lyft ut antennmodulerna ur datorn.

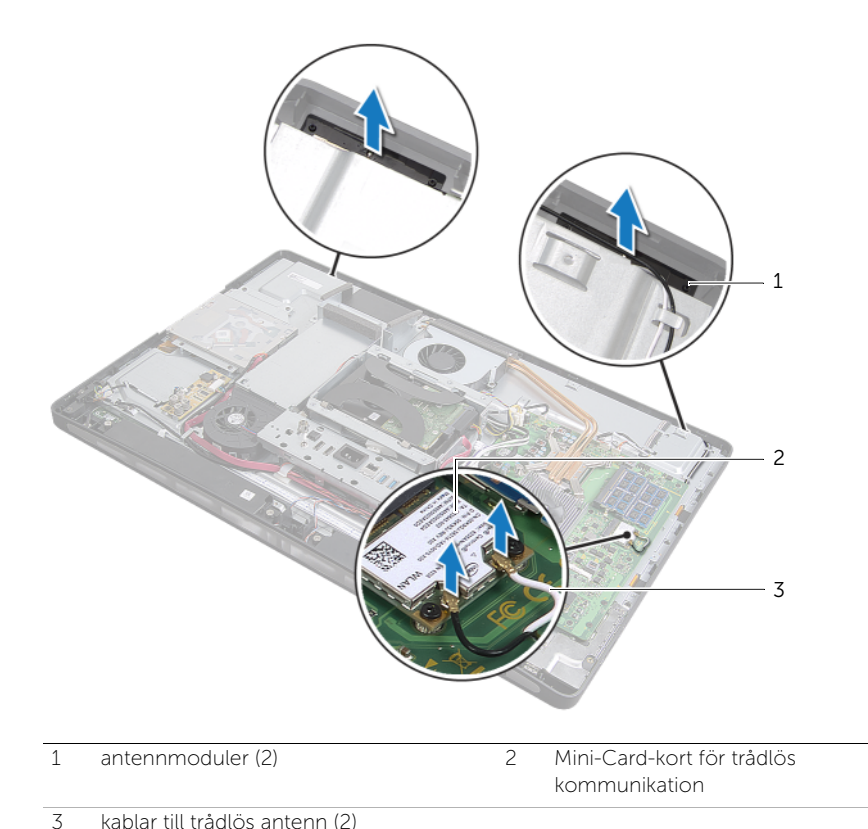

Sätta tillbaka antennmodulen

VARNING: Innan du utför något arbete inuti datorn ska du läsa säkerhetsinstruktionerna som medföljde datorn och följa stegen i ["Innan du](#page-10-0)  [börjar" på sidan 11.](#page-10-0) När du har arbetat inuti datorn följer du instruktionerna i ["När](#page-12-0)  [du har arbetat inuti datorn" på sidan 13.](#page-12-0) Mer säkerhetsinformation finns på hemsidan för regelefterlevnad på dell.com/regulatory\_compliance.

## Förfarande

- 1 Rikta in antennmodulerna med inpassningsstöden på datorbasen och fäst antennmodulerna på datorbasen.
- 2 Dra kablarna till den trådlösa antennen genom kabelhållarna och anslut kablarna till den trådlösa antennen till det trådlösa Mini-Card-kortet.

## Nödvändiga efterhandsåtgärder

- 1 Följ [steg 8](#page-138-0) till [steg 19](#page-139-0) i ["Sätta tillbaka bildskärmspanelen" på sidan 139](#page-138-1).
- 2 Sätt tillbaka den inre ramen. Se ["Sätt tillbaka innerramen" på sidan 97](#page-96-0).
- 3 Sätt tillbaka processorns kylfläkt. Se ["Sätta tillbaka processorns kylfläkt" på sidan 77](#page-76-0).
- 4 Sätt tillbaka listkåpan. Se ["Skruva fast listkåpan" på sidan 89.](#page-88-0)
- 5 Sätt tillbaka moderkortshöljet. Se ["Sätta tillbaka moderkortshöljet" på sidan 33.](#page-32-0)
- 6 Sätt tillbaka stativet. Se ["Sätta tillbaka stativet" på sidan 49.](#page-48-0)
- 7 Sätt tillbaka det bakre höljet. Se ["Sätta tillbaka det bakre höljet" på sidan 21](#page-20-0).

# **Systeminställningsprogrammet**

# Översikt

Använd systeminstallationsprogrammet för att:

- Få information om maskinvaran som är installerad på datorn, till exempel RAM- och hårddiskstorlek
- Ändra systemkonfigurationsinformationen
- Ställa in eller ändra alternativ som användaren kan välja, till exempel användarlösenord, typ av hårddisk som är installerad och aktivering/inaktivering av grundenheter

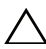

VIKTIGT: Om du inte är en expertanvändare ska du inte ändra några inställningar i systemets inställningsprogram. Vissa ändringar kan göra så att datorn inte fungerar som den ska.

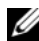

 $\mathbb Z$  OBS! Innan du gör ändringar i systeminställningarna rekommenderar vi att du antecknar informationen som visas på systeminstallationsskärmen och sparar den ifall du skulle behöva den senare.

## <span id="page-156-0"></span>Öppna systeminställningsprogrammet

- 1 Starta (eller starta om) datorn.
- 2 Under självtestet, när DELL-logotypen visas väntar du på att F2-prompten ska visas och trycker sedan omedelbart på <F2>.
- **OBS!** F2-prompten indikerar att tangentbordet har aktiverats. Prompten kan komma väldigt snabbt så du måste vara beredd på att den ska visas och sedan trycka på <F2>. Om du trycker på <F2> innan prompten visas, fungerar det inte. Om du väntar för länge och operativsystemets logotyp visas bör du vänta tills operativsystemets skrivbord visas. Stäng sedan av datorn och försök igen.

## Skärmbilderna i systeminställningsprogrammet

På systeminställningsskärmen visas aktuell eller ändringsbar konfigurationsinformation för datorn. Informationen på skärmen delas in i tre områden: inställningsposter (setup item), hjälpskärmar (help screen) och tangentfunktioner (key functions).

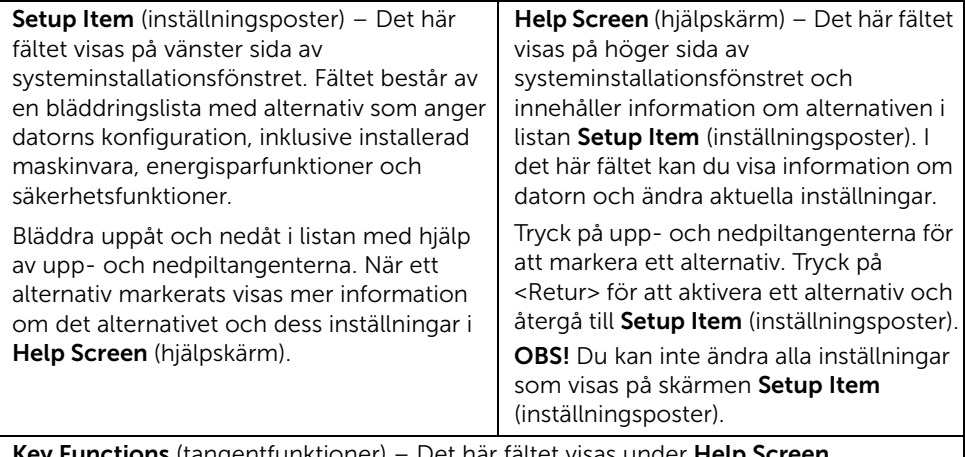

Key Functions (tangentfunktioner) – Det här fältet visas under Help Screen (hjälpskärm) och visar tangenter och deras funktioner i det aktiva systeminstallationsfönstret.

### Alternativ i systeminställningsprogrammet

 $\mathscr{Q}$  OBS! Beroende på datorn och vilka enheter som är installerade visas kanske inte alla alternativ exakt som i den här listan.

#### Huvudsaklig →-systeminformation

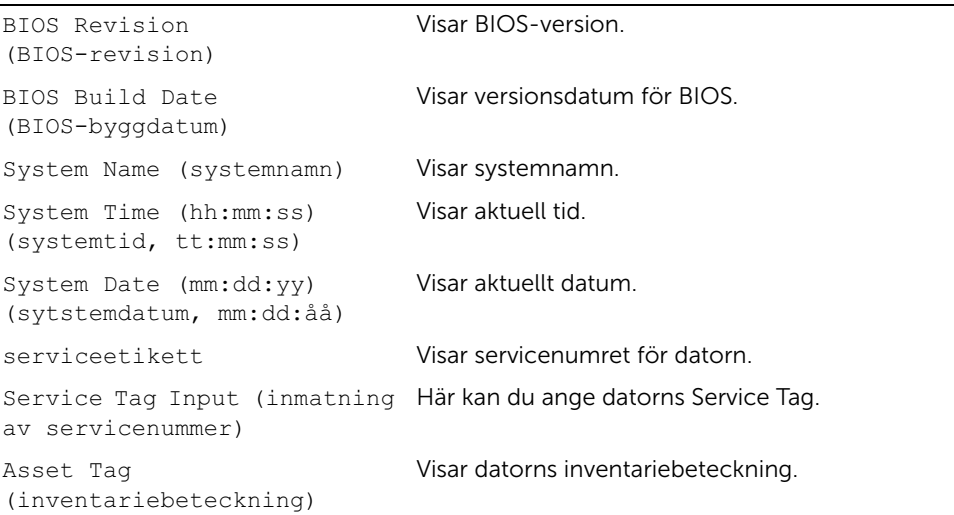

#### Huvudsaklig →-processorinformation

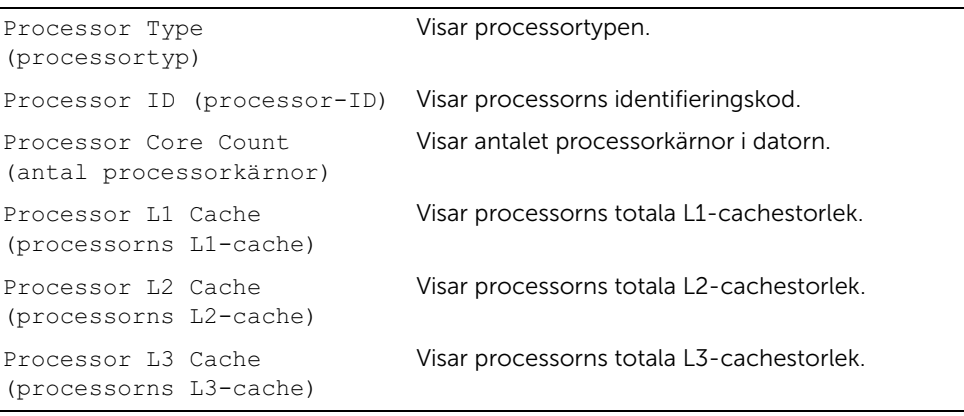

#### Huvudsaklig →-minnesinformation

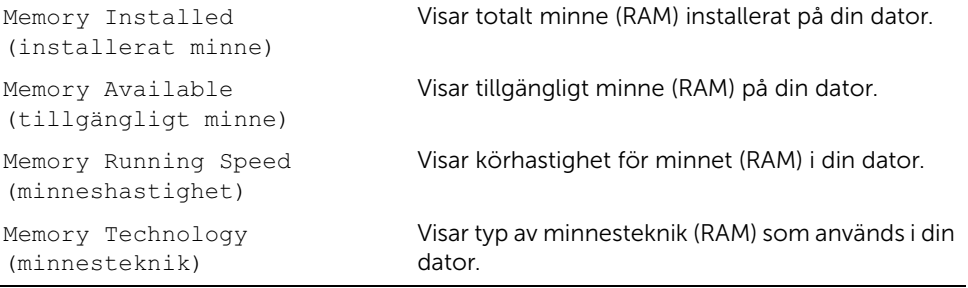

#### Huvudsaklig → SATA-information

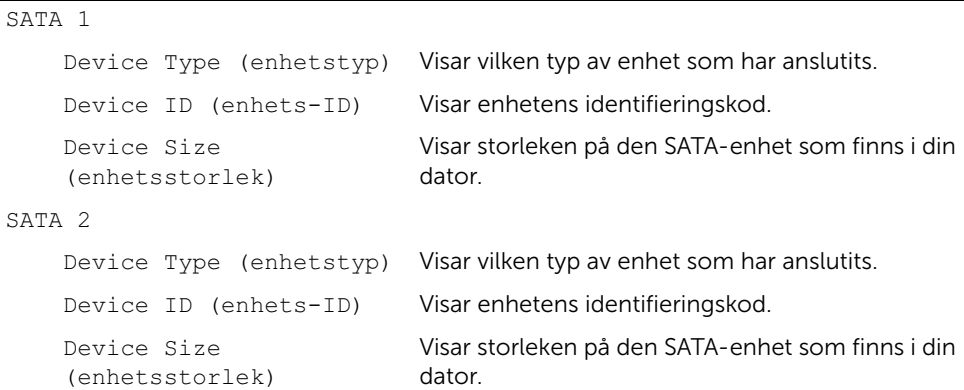

#### $Avarcerad \rightarrow CPU-function$

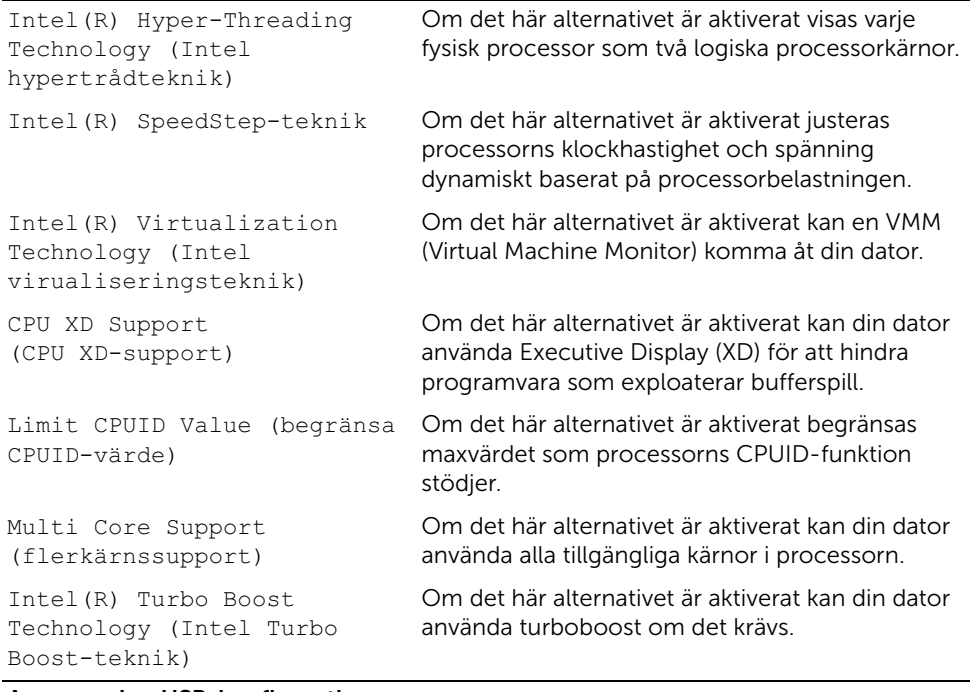

#### Avancerad → USB-konfiguration

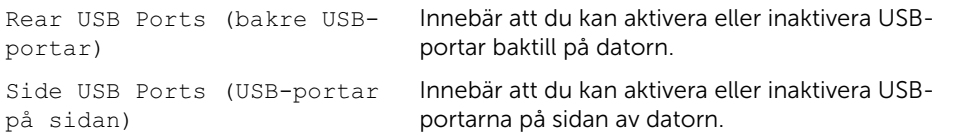

#### Advanced (avancerat) → Onboard Device Configuration (konfiguration av inbyggda enheter)

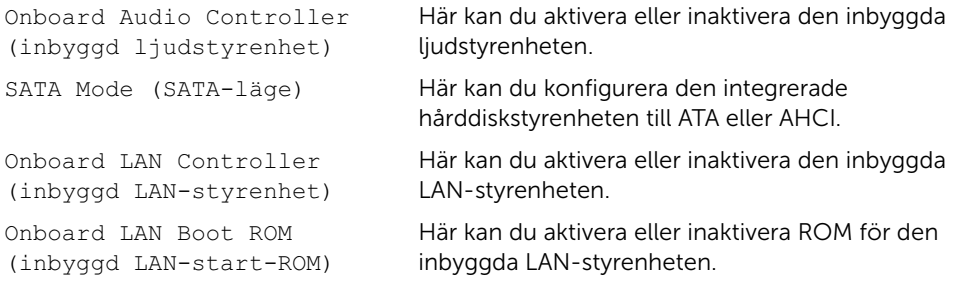

#### Boot (uppstart)

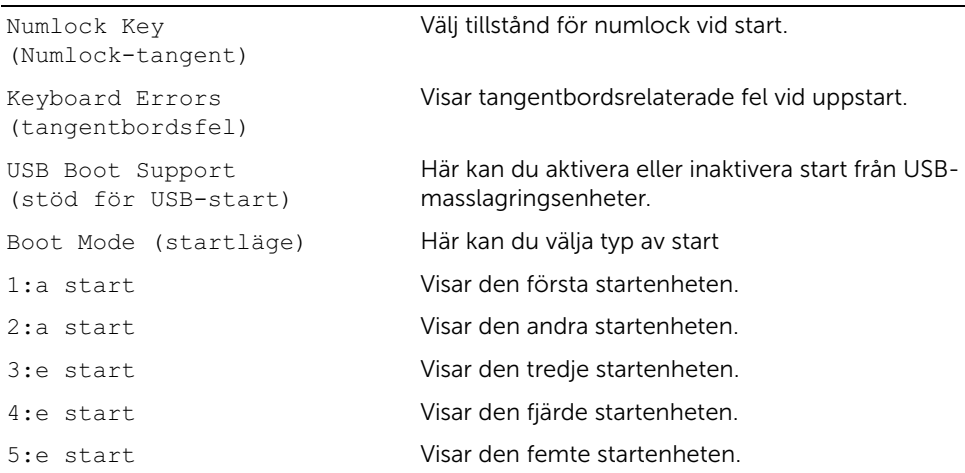

#### Strömförsörjning

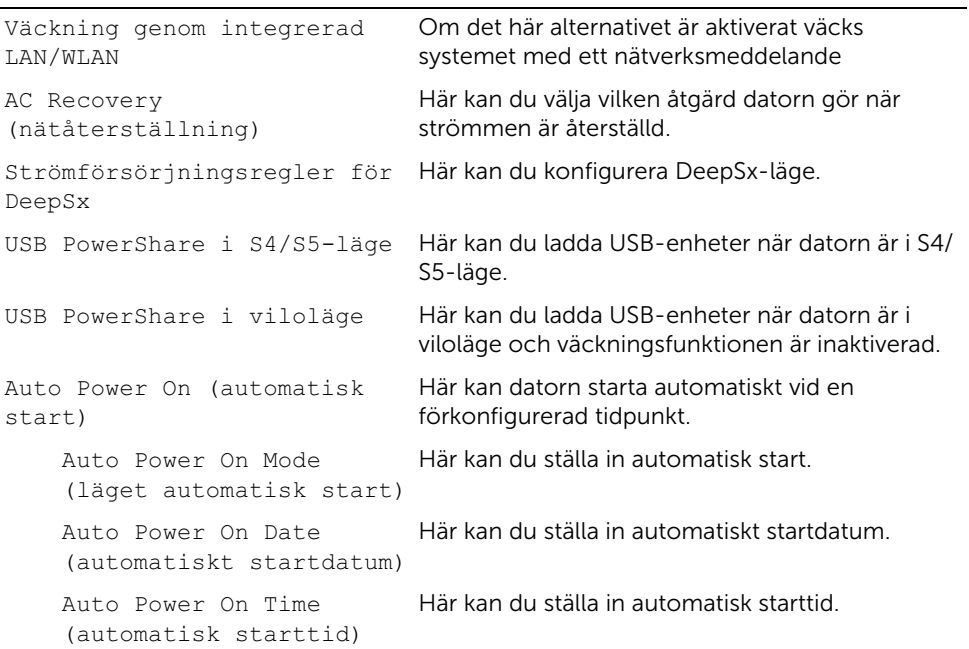

#### Säkerhet

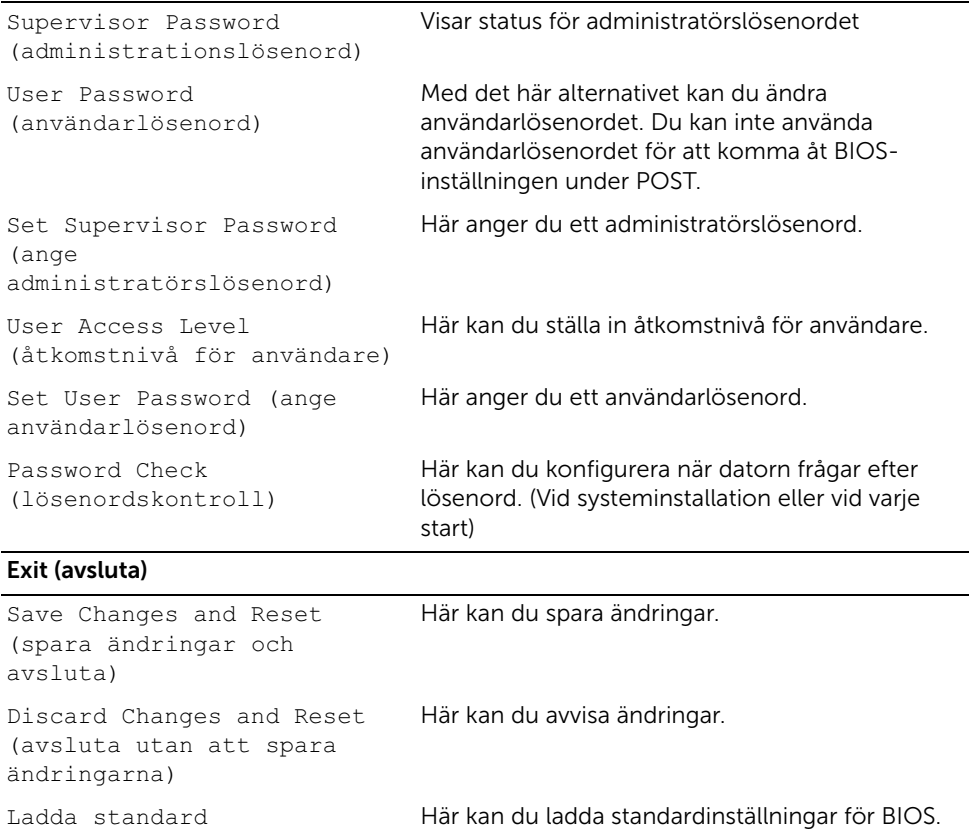

# Ändrar startsekvens

## Ändra startordning en gång

Du kan använda den här funktionen om du vill ändra den aktuella startsekvensen, exempelvis att starta från den optiska enheten för att köra Dell Diagnostics på skivan *Drivers and Utilities*. Den föregående startsekvensen återställs vid nästa start.

- 1 Om du startar från en USB-enhet, ansluter du den till en USB-port.
- 2 Starta (eller starta om) datorn.
- 3 Tryck på <F12> när F2 Setup, F12 Boot Options visas längst ned till höger på skärmen.

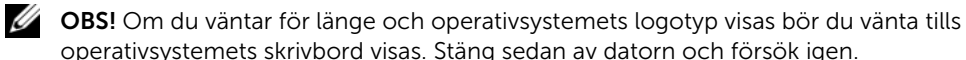

Boot Device Menu (startenhetsmeny) visas med alla tillgängliga startenheter.

4 I Boot Device Menu (startenhetsmenyn) väljer du den enhet som du vill starta från.

Om du till exempel vill starta från ett USB-minne markerar du USB Storage Device (USB-lagringsenhet) och trycker på <Retur>.

### Ändra startsekvens för senare tillfällen

- 1 Starta systeminställningsprogrammet. Se ["Öppna systeminställningsprogrammet"](#page-156-0)  [på sidan 157](#page-156-0).
- 2 Använd piltangenterna för att markera menyalternativet **Boot** (start) och tryck på <Retur> så visas menyn.

 $\mathscr{O}$  OBS! Anteckna den aktuella startsekvensen om du skulle vilja återställa den.

- 3 Tryck på upp- eller ner-piltangenterna för att gå igenom listan med enheter.
- 4 Tryck på plus (+) eller minus (–) för att ändra startprioriteten för enheten.

## Rensa glömda lösenord

- VARNING: Innan du utför något arbete inuti datorn ska du läsa säkerhetsinstruktionerna som medföljde datorn och följa stegen i ["Innan du](#page-10-0)  [börjar" på sidan 11.](#page-10-0) När du har arbetat inuti datorn följer du instruktionerna i ["När](#page-12-0)  [du har arbetat inuti datorn" på sidan 13.](#page-12-0) Mer säkerhetsinformation finns på hemsidan för regelefterlevnad på dell.com/regulatory\_compliance.
- 1 Ta bort det bakre höljet. Se ["Ta bort det bakre höljet" på sidan 19](#page-18-0).
- 2 Ta bort moderkortshöljet. Se ["Ta bort moderkortshöljet" på sidan 31](#page-30-0).
- 3 Leta upp lösenordsbygeln på moderkortet. Se ["Komponenter på moderkortet" på](#page-15-0)  [sidan 16.](#page-15-0)
- 4 Ta bort 2-stiftbyglingskontakten från stift 2 och 3 och sätt den på stift 1 och 2.

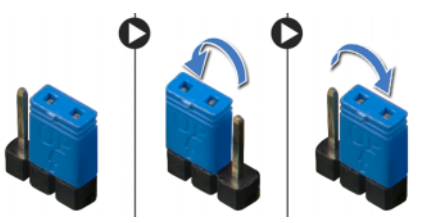

- 5 Vänta i ca fem sekunder för att rensa lösenordsinställningarna.
- 6 Tag bort 2-stiftsbyglingskontakten från stiften 1 och 2 och sätt tillbaka den på stiften 2 och 3.
- 7 Sätt tillbaka moderkortshöljet. Se ["Sätta tillbaka moderkortshöljet" på sidan 33.](#page-32-0)
- 8 Sätt tillbaka det bakre höljet. Se ["Sätta tillbaka det bakre höljet" på sidan 21](#page-20-0).

## Rensa CMOS-inställningar

- $\sqrt{N}$  VARNING: Innan du utför något arbete inuti datorn ska du läsa säkerhetsinstruktionerna som medföljde datorn och följa stegen i ["Innan du](#page-10-0)  [börjar" på sidan 11.](#page-10-0) När du har arbetat inuti datorn följer du instruktionerna i ["När](#page-12-0)  [du har arbetat inuti datorn" på sidan 13.](#page-12-0) Mer säkerhetsinformation finns på hemsidan för regelefterlevnad på dell.com/regulatory\_compliance.
- 1 Ta bort det bakre höljet. Se ["Ta bort det bakre höljet" på sidan 19](#page-18-0).
- 2 Ta bort moderkortshöljet. Se ["Ta bort moderkortshöljet" på sidan 31](#page-30-0).
- 3 Leta upp CMOS-återställningsbygeln på moderkortet. Se ["Komponenter på](#page-15-0)  [moderkortet" på sidan 16.](#page-15-0)
- 4 Ta bort 2-stiftbyglingskontakten från stift 2 och 3 och sätt den på stift 1 och 2.

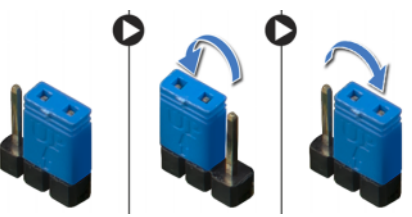

- 5 Vänta i ca fem sekunder för att rensa CMOS-inställningen.
- 6 Tag bort 2-stiftsbyglingskontakten från stiften 1 och 2 och sätt tillbaka den på stiften  $2$  och  $3$
- 7 Sätt tillbaka moderkortshöljet. Se ["Sätta tillbaka moderkortshöljet" på sidan 33.](#page-32-0)
- 8 Sätt tillbaka det bakre höljet. Se ["Sätta tillbaka det bakre höljet" på sidan 21](#page-20-0).

# Uppdatera BIOS

Du kan behöva uppdatera (flasha) BIOS när det finns en uppdatering eller när moderkortet har bytts ut. Så här uppdaterar (flashar) du BIOS:

- 1 Starta datorn.
- 2 Gå till support.dell.com/support/downloads.
- 3 Hitta filen med BIOS-uppdateringen för din dator:

OBS! Servicenumret för din dator finns på en etikett på baksidan av datorn. Mer information finns i *Snabbstartguiden* som levererades med datorn.

Om du känner till datorns servicenummer eller expresskod:

- a Ange datorns servicenummer eller expresskod i fältet Service Tag or Express Service Code (Servicenummer eller expresskod).
- **b** Klicka på **Submit** (Skicka) och forstsätt till [steg 4](#page-166-0).

Om du inte känner till datorns servicenummer eller expresskod:

- a Välj ett av följande alternativ:
	- Känn automatiskt av servicenumret
	- Välj från listan My Products and Services (Mina produkter och tjänster)
	- Välj i en lista med alla Dells produkter
- **b** Klicka på **Continue** (Fortsätt) och följ anvisningarna på skärmen.
- <span id="page-166-0"></span>4 En resultatlista visas på skärmen. Klicka på BIOS.
- 5 Hämta den senaste BIOS-filen genom att klicka på **Download File** (hämta fil).
- 6 I fönstret Please select your download method below (Välj hämtningsmetod nedan) klickar du på For Single File Download via Browser (Hämtning av enskild fil via webbläsare) och klickar på Download Now (Hämta nu). Fönstret Filhämtning visas.
- 7 I fönstret Save As (Spara som) väljer du en lämplig för filen på datorn.
- 8 Om fönstret Download Complete (Hämtning klar) visas klickar du på Close (Stäng).
- 9 Navigera till mappen som du hämtade BIOS-uppdateringfilen till.
- 10 Dubbelklicka på ikonen för BIOS-uppdateringsfilen på skrivbordet och följ anvisningarna som visas på skärmen.